# **LOTTO-MASTER. LOTTO-STAR. LOTTO-STAR/Pro. LOTTO-STAR/Pro (Lite).**

**für Windows**<sup>â</sup>

**Das ultimative Lotto-Management-System für alle Lottospieler und Lotto-Annahmestellen.**

**Fortune Systems G. Kaiser Schleswiger Straße 22a**

**D-24975 Husby**

**TEL: 04634/581 TEL: 0171/8221124 FAX: 04634/1517 BTX: 04634581 eMail: fortlotto@aol.com www: http://members.aol.com/fortlotto**

# Ó **Fortune Systems, ab 1994**

Alle Rechte an dieser Dokumentation vorbehalten. Kein Teil dieses Werkes darf ohne Genehmigung in irgendeiner Form (Druck, Fotokopie oder einem anderen Verfahren) reproduziert, vervielfältigt, verbreitet oder unter Verwendung elektronischer Systeme verarbeitet werden, sofern dies nicht zum bestimmungsgemäßen Gebrauch der Software durch einen lizenzierten Endanwender notwendig ist. Benutzer einer Shareware-Version der Software gelten in diesem Sinne als lizenzierte Endanwender.

Die Dokumentation darf nur zusammen mit der zugehörigen Software vertrieben werden.

Der Autor hat dieses Dokumentation sorgfältig erstellt und bearbeitet. Eine Garantie oder die juristische Verantwortung oder irgendeine Haftung für die Nutzung der darin enthaltenen Information, für deren Wirtschaftlichkeit oder ihre fehlerfreie Funktion, sowie Folgen, die auf fehlerhafte Angaben zurückgehen, kann nicht übernommen werden. Eine Haftung, aufgrund einer fehlerhaften Funktion der hier beschriebenen Programme, ist ausgeschlossen.

Für die Mitteilung eventueller Fehler in der Dokumentation ist der Autor dankbar.

Alle in der Dokumentation benutzten Namen, die Warenzeichen sind, werden anerkannt.

15. April 1996

Wenn Sie die Standard- oder "Pro"-Versionen des Programmes (im folgenden "Programm" genannt) auf Ihrem Computer installieren, erkennen Sie damit, je nach Software-Version, die zugehörigen folgenden Lizenzbedingungen an:

# **Lizenzbedingungen für die Vollversionen**

Fortune Systems gewährt dem Anwender das nicht ausschließliche und nicht übertragbare Nutzungsrecht zur zeitlich unbestimmten Nutzung des Programms auf einem Personal-Computer. **Erst nach vollständiger Bezahlung der Lizenzgebühr steht dem Anwender dieses Nutzungsrecht zu**. Das Programm ist nach den §§ 69a und 106 Urheberrechtsgesetz geschützt. Der Anwender darf das Programm nur für eigene Zwecke und unverändert nutzen. Er darf das Programm oder Teile davon weder ganz oder teilweise vervielfältigen oder kopieren, außer für Zwecke der Datensicherung. Es ist nicht gestattet, das Programm Dritten direkt oder indirekt, mittelbar oder unmittelbar zur Nutzung oder Vervielfältigung zu überlassen. Dieses Programm darf zeitlich gesehen nur auf **einem** Computer eingesetzt werden, für jeden Computer ist eine neue Lizenz zu erwerben.

Diese Bestimmungen gelten analog auch für die von Fortune Systems vertriebenen "historischen Ziehungszahlen und Gewinnquoten" in dem von Fortune Systems verwendeten Format, sowie insbesondere auch für die Garantie-Systeme für die "Pro"-Version.

Das dem Anwender überlassene Programm ist ein Programm für die Datenverarbeitung, dessen Art und Umfang sich aus der Leistungsbeschreibung/Dokumentation ergibt. Dieses Programm ist erprobt und auf seine Funktionstüchtigkeit überprüft. Fortune Systems gewährleistet die einwandfreie Beschaffenheit des Datenträgers und der Dokumentation, sofern diese von Fortune Systems erstellt und geliefert werden. Fortune Systems haftet nicht für Schäden im Zusammenhang mit der Lieferung und dem Einsatz des Programms, insbesondere auch nicht für mittelbare oder Folgeschäden, wie zum Beispiel entgangener Gewinn, Ansprüchen Dritter oder Schäden infolge von Verlust, Beschädigung oder Fehlern **aufgezeichneter** oder (**insbesondere auf Spielscheinen**) **ausgedruckter** Daten. Dies gilt nicht, sofern Fortune Systems grobe Fahrlässigkeit oder Vorsatz nachzuweisen ist. Alle Gewährleistungsansprüche erlöschen in jedem Fall 6 Monate nach Erstlieferung des Programms.

Falls der Anwender gegen diese Bestimmungen verstößt, kann Fortune Systems Schadenersatz im gesetzlichen Rahmen fordern, für jeden Fall der Zuwiderhandlung jedoch mindestens den zehnfachen aktuellen Listenpreis des betroffenen Programms oder der Daten. Eine weitergehende strafrechtliche Verfolgung der Lizenzverletzung wird ausdrücklich vorbehalten.

# **Lizenzbedingungen für die Shareware-Versionen**

Die Shareware-Version der Programme kann beliebig oft kopiert und weitergegeben werden, sofern der Originalinhalt der Diskette nicht verändert wird. Sie wird unter Ausschluß jeglicher Gewährleistung ausgeliefert, eine Verpflichtung zur Behebung von evtl. auftretenden Fehlern besteht für diese Shareware-Version nicht. Sie dient lediglich dazu, dem Anwender in angemessener Testzeit **(maximal 30 Tage)** eine konkrete Beurteilung über den Erwerb der Vollversion des Programmes zu ermöglichen. Eine **dauernde** Nutzung dieser Software ohne Registrierung und Zahlung der Lizenzgebühr ist daher **nicht zulässig**. Es gelten die §§ 69a und 106 Urheberrechtgesetz. Das Programm ist erprobt und auf seine Funktionstüchtigkeit überprüft. Wir haften nicht für Schäden im Zusammenhang mit der Lieferung und dem Einsatz des Programmes, insbesondere auch nicht für mittelbare oder Folgeschäden, wie z.B. entgangener Gewinn, Ansprüchen Dritter oder Schäden

infolge von Verlust, Beschädigung oder Fehlern **aufgezeichneter** oder (**insbesondere auf Spielscheinen**) **ausgedruckter** Daten.

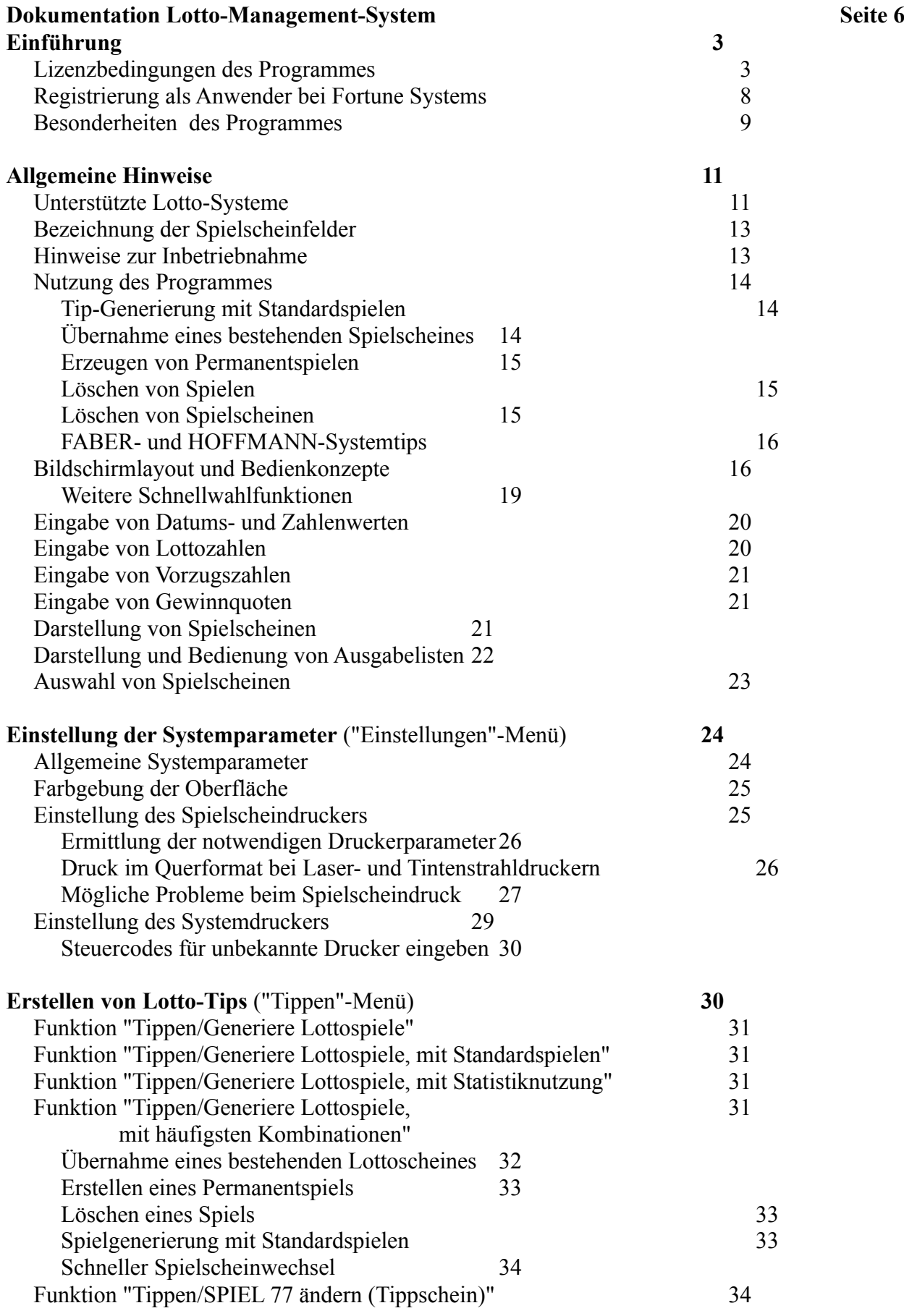

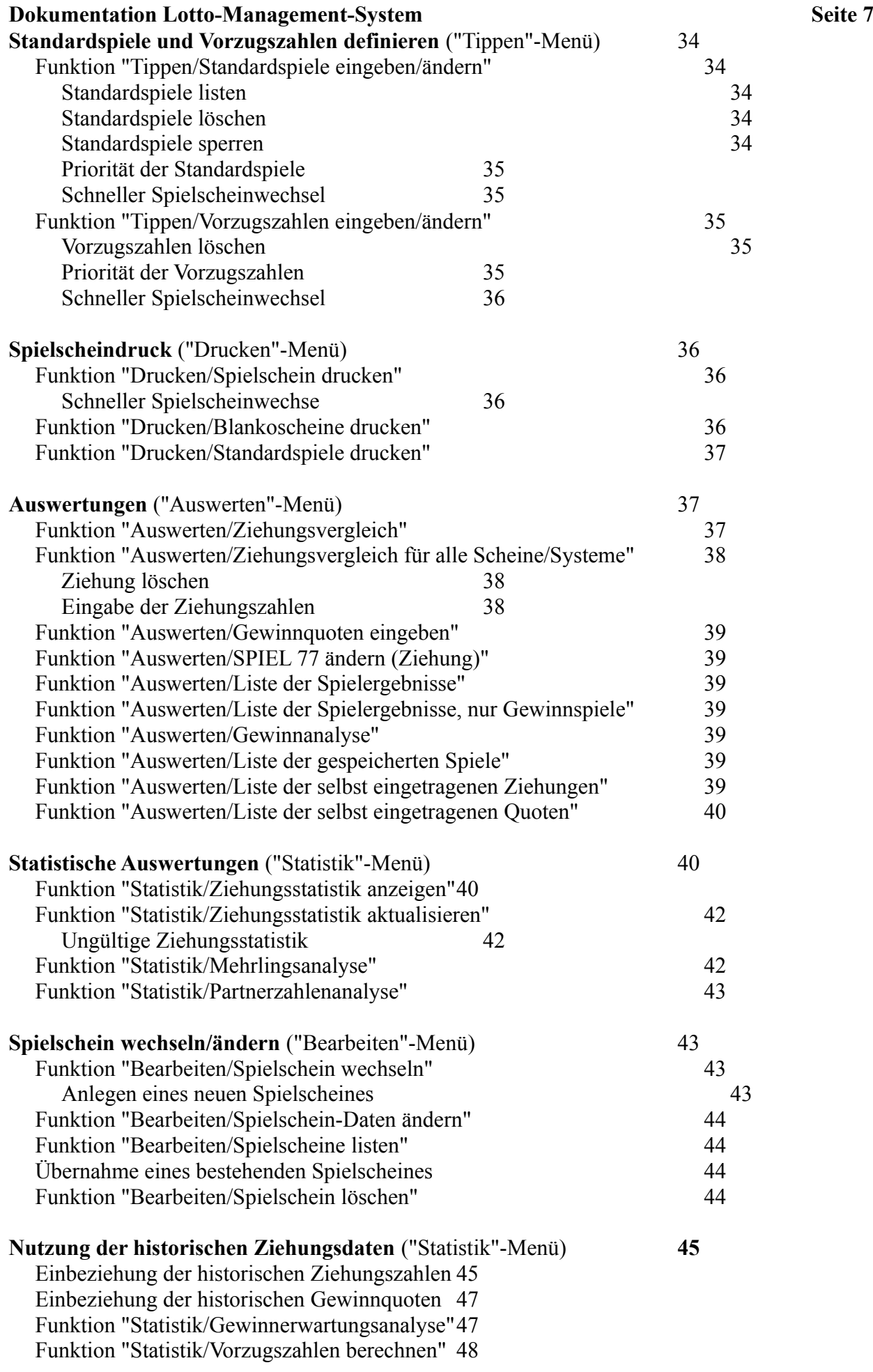

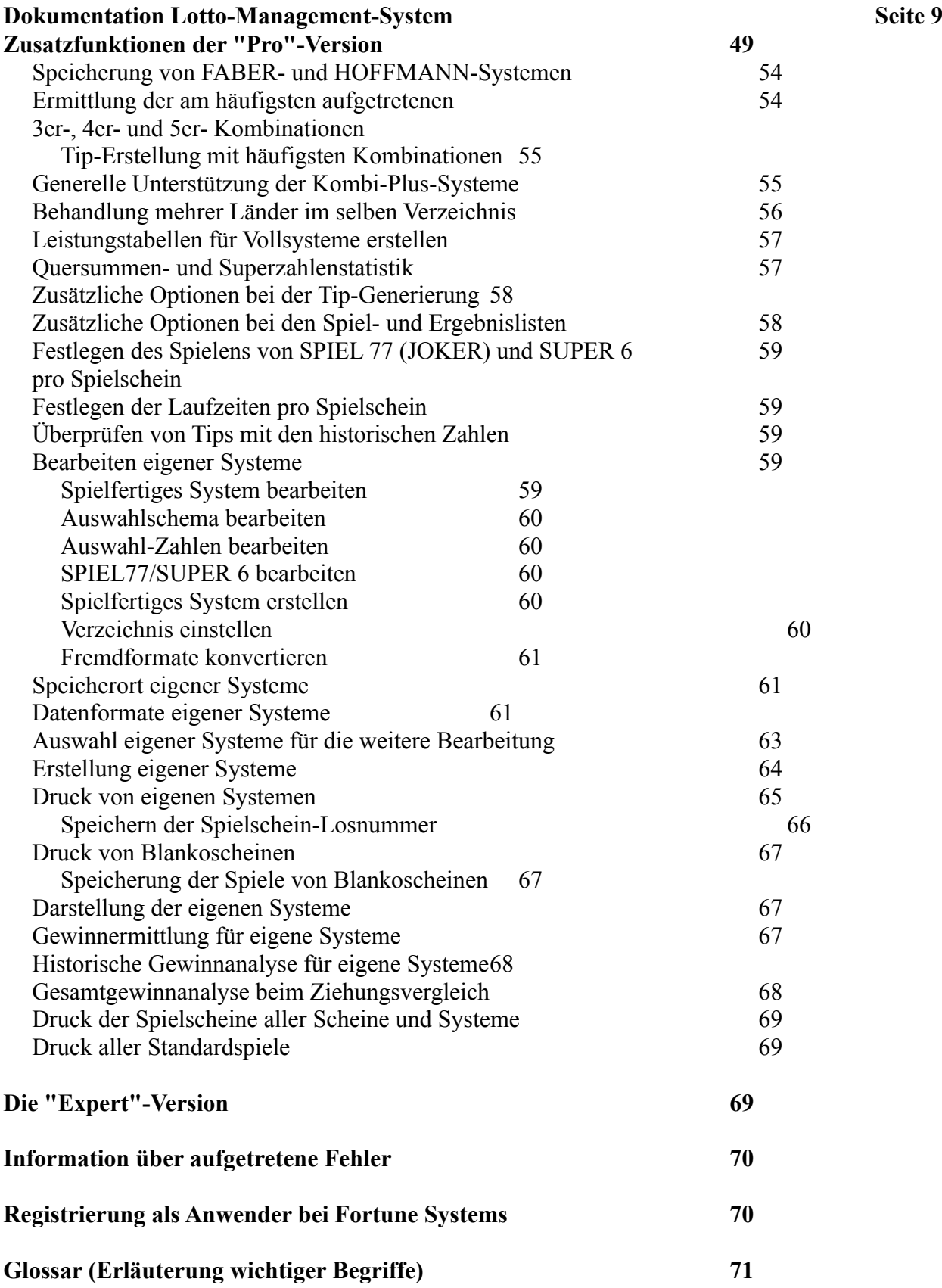

Dieses Handbuch beschreibt die Anwendung des Programmes "Lotto-Master" sowie der Standardund "Pro"-Versionen des Programmes "Lotto-Star".

☞ Wir empfehlen Ihnen, die Dokumentation am besten mit den zugehörigen Bildschirmen am Rechner zu lesen, damit Sie die Erläuterungen auch visuell nachvollziehen können.

"Lotto-Master" ist die "**Einsteiger-Version"** in unsere aufwärtskompatible Familie von Lotto-Programmen. Sie beinhaltet die Funktionen, die der "normale" Lottospieler üblicherweise benötigt. Die Standard-Version von Lotto-Star enthält zusätzlich zu allen Möglichkeiten von Lotto-Master eine **Mehrscheineverwaltung** und ist für den Lottospieler mit höherem Spielaufkommen und die Lotto-Annahmestellen geeignet. Die "Pro"-Version schließlich enthält alle Funktionen der Standard-Version, sowie Erweiterungen für den ambitionierten Lotto-(System-) Spieler und die Tipp-Gemeinschaften und Lotto-Annahmestellen mit größerer Spielerzahl.

Es ist auch eine funktional reduzierte Version der "Pro"-Version - **"Pro"-Version (Lite)** - verfügbar. Diese Version wurde speziell für eine kommerzielle Tipp-Gemeinschaft konzipiert, um den Mitspielern eine komfortable eigene Auswertungsmöglichkeit ihrer Tipps an die Hand zu geben. Sie hat gegenüber der "Pro"-Version folgende Einschränkungen: es gibt keine Mehrscheineverwaltung und es können bei selbsterstellten eigenen Systemen maximal 3 Spielscheine bearbeitet werden. Für Auswertung und Do-kumentation der Spielsysteme gibt es keine solche Einschränkung; d.h., die von der Tippgemeinschaft - auf Diskette oder über Datenfernübertragung - zur Verfügung gestellten Systeme können in vollem Umfang ausgewertet und dokumentiert werden.

☞ Es verdient auch festgehalten zu werden, daß der Begriff "**Einsteiger-Version"** u.E. lediglich im Rahmen **unserer** Programmfamilie von Bedeutung ist. Die weit überwiegende Anzahl von anderen Lottoprogrammen bietet nach unserer Kenntnis keinerlei Möglichkeiten einer Mehrscheinever-waltung (auch nicht optional), so daß unsere "Einsteiger-Version" in dieser Hinsicht nach unserer Kenntnis schon dem Leistungsstand anderer Programme entspricht, nicht zu reden von den ande-ren einmaligen Funktionen (insbesondere dem Lottoscheindruck). Und das alles zu einem einmalig günstigen Preis.

Soweit nicht anders beschrieben, bezieht sich die folgenden Beschreibung auf alle Programmversionen, die Erweiterungen der "Pro"-Version sind in einem gesonderten Kapitel zusammengefaßt. Alle in der Dokumentation beschrieben Funktionen der **Mehrscheineverwaltung** treffen naturgemäß für die "Einsteiger-Version" **nicht** zu. In der Standard-Version sind auch die Menüpunkte sichtbar, die nur von der "Pro"-Version bearbeitet werden können. Wenn Sie ein solches Menü anwählen, erfolgt ein entsprechender Hinweis.

Das Programm erledigt die im Zusammenhang mit dem Lottospiel (bzw. der Auswahlwette und TOTO-X in der Schweiz) möglichen und notwendigen Arbeitsabläufe und verhilft (vielleicht) dem Anwender zum großen Lottoglück. Natürlich muß schon hier ganz deutlich auf eines hingewiesen werden: **Lotto ist ein Spiel, bei dem man zum Gewinn ausschließlich auf den Zufall setzen kann**!

Das Glück, das Sie zum Gewinn brauchen, läßt sich weder korrigieren noch erzwingen, auch wenn einige Anbieter von Lotto-Programmen Ihnen das vielleicht einreden wollen. Das wird sehr deutlich, wenn man sich vor Augen hält, daß es beim Spiel 6 aus 49 genau 13.983.816 verschiedene Kombinationsmöglichkeiten der 6 Tip-Zahlen gibt, wobei bei einer Ziehung dann jeweils die **eine** Kombination gezogen wird. (Wie wegen des Superjackpots der letzten Monate mittlerweile wohl jeder weiß, gibt es für 6 Richtige mit Superzahl sogar nur eine Chance von 1:139.838.160). Und bei jeder Ziehung gilt für **alle Zahlen die gleiche Ziehungswahrscheinlichkeit**, unabhängig von

jeglicher Vorgeschichte.

## **Dokumentation Lotto-Management-System Seite 12 Seite 12 Lotto hat kein Gedächtnis!**

Auch die beliebte Theorie, daß das Ziehungsgerät bestimmte Zahlen öfter ziehen würde, ist, statistisch gesehen, dem Bereich "Wunschdenken" zuzuordnen. Das Programm versucht zwar auch, bei der Spielgenerierung eine **pseudo-statistische** Bewertung der ermittelten Zahlen anhand der Ziehungsstatistik, aber auch das kann die Gewinnchancen nur zufällig erhöhen. Allerdings bietet es, wenn die optionalen historischen Zahlen beim Anwender lizenziert sind, die sehr reale Möglichkeit, solche Zahlen zu ermitteln, die in der Vergangenheit überwiegend an Ziehungen mit relativ hohen Gewinnquoten beteiligt waren, so daß im Gewinnfall dann auch höchstwahrscheinlich hohe Gewinnquoten erzielt werden können. Dazu später mehr. (Diese **Hochquoten-Strategie** hat sich vor kurzem bei uns selbst sehr gut bewährt, da wir für einen von dem Programm erstellten Tip mit 5 Richtigen im Lotto am Mittwoch eine Gewinnquote von deutlich über DM 5.000,-- erzielt haben! Für das Lotto am Mittwoch ist das eine außerordentlich hohe Gewinnquote.)

Auch wenn das Programm dem Glück also nicht sehr viel nachhelfen kann (wie alle anderen Programme, auch wenn von anderen Anbietern teilweise Gegenteiliges behauptet wird), so kann es Ihnen und Ihren Mitspielern jedoch die Arbeit erheblich erleichtern, wenn es um die Tip-Generierung und Gewinnermittlung geht, insbesondere bei den Systemspielen Vollsystem und VEW-System. Sie brauchen sich keine Gedanken mehr zu machen, welche Zahlen Sie tippen sollen, das Programm macht Ihnen seine Vorschläge (natürlich können Sie Ihren heißen Standardtip weiterhin mitspielen). Und insbesondere beim Ziehungsvergleich und der Gewinnermittlung wird Ihnen das Programm alle Arbeit abnehmen, was vor allem beim VEW-System eine sehr große Erleichterung ist.

Maßgebend für die Gewinnbestimmung bleibt natürlich die Lottogesellschaft. **Wir können keinerlei Haftung oder Gewährleistung bei Abweichungen in der Gewinnermittlung zwischen dem Programm und dem offiziell ermittelten Ergebnis übernehmen**.

Die Lotto-Annahmestelle wird zusätzlich die Möglichkeiten der Verwaltung von vielen Lottoscheinen sowie den **Druck von Standardspielen** ihrer Kunden und zufällig erzeugten **Blankoscheinen** auf die offiziellen Spielscheinformulare sehr zu schätzen wissen.

Das Programm beherrscht alle Lottosysteme:

- Lotto am Samstag (6 aus 49) (mit Superzahl)
- Auswahlwette (6 aus 45) (TOTO-X in der Schweiz)
- Lotto 5 aus 42 in Polen ("Pro"-Version erforderlich)
- Lotto am Mittwoch (6 aus 49) (mit Superzahlen)
- Glücksspirale (nur Deutschland)
- Normalspiele
- VEW-Systeme
- Vollsysteme (**ohne** Bankzahlen, Blockspiele, Zwillinge u.ä.)
- "Kombi-Plus"-Systeme (angeboten derzeit in Bayern)
- SPIEL 77 (JOKER in Österreich und Schweiz), SUPER 6
- Dauerspielscheine
- Verwaltung vieler Spielscheine (für Tippgemeinschaften und Lotto-Annahmestellen)

# **Registrierung als Anwender bei Fortune Systems**

Wir haben die Erfahrung gemacht, daß unsere Anwender sehr viele und gute Ideen zur Verbesserung und Weiterentwicklung des Programmes haben. Daher möchten wir natürlich auch Sie als neuen Anwender gerne in diese Diskussion einbeziehen. Da das Programm auch über Dritte vermarktet wird und wir unsere Anwender daher nicht mehr alle direkt kennen, möchten wir Sie bitten, sich auf jeden

Fall bei uns als Anwender registrieren zu lassen, wenn Sie die Lizenz der Vollversion des Programmes nicht direkt bei uns erworben haben! Wir können dann auch Sie über Neuerungen zu unserem Produkt frühzeitig informieren. Gleichzeitig bieten wir Ihnen auch einen Datenaktualisierungsdienst (Datenfrischdienst) an, da die Lottozahlen-Statistik eben nur eine Woche lang richtig ist und von der Produktion bis zur Auslieferung mehr Zeit vergehen kann.

Mit der Registrierung können Sie dann gleichzeitig eine Aktualisierung der Statistik bestellen, oder auch gleich die historischen Ziehungszahlen und historischen Gewinnquoten seit Ziehung 42/55 (Sonntag!!) im Lotto am Samstag, 23/86 im Lotto am Mittwoch und 1/75 in der Auswahlwette. (Für Österreich und Schweiz sind solche Zahlen ebenfalls verfügbar.) Diese Zahlen haben wir sinnvoll in das Programm integriert, und es werden damit eine Fülle zusätzlicher statistischer Informationen erschlossen, wie Sie später sehen werden.

Für weitere Anregungen und auch konstruktive Kritik sind wir stets offen.

### **Besonderheiten des Programmes**

Im Gegensatz zu den meisten anderen Lotto-Programmen im unteren Preissegment, die sich oft mit der Erstellung mehr oder weniger umfangreicher und sinnvoller Lotto-Statistiken begnügen und nur sehr limitierte Auswertungs- und Management-Funktionen bieten, ist die Hauptzielrichtung des Programmes das **Lotto-Management**. Von der Tip-Generierung über den Lottoscheindruck (alle Bundesländer, Österreich und Schweiz sowie alle Spielarten (Normal/System)) auf Standarddruckern, bis hin zur komfortablen Auswertung und Verwaltung von vielen Lottoscheinen bietet das Programm alles, was der Einzelspieler, die Tippgemeinschaften und die Lotto-Annahmestelle zur Abwicklung des Lottospiels brauchen. Viele unserer Anwender tippen nur 1 bis 2 Scheine pro Woche, nutzen aber dennoch das Programm, weil die manuelle Bearbeitung selbst dieses geringen Volumens auf Dauer ziemlich nervtötend sein kann. (Welche Zahlen tippe ich denn jetzt bloß wieder?) Dazu kommt, daß man bei der manuellen Erstellung von Lotto-Tips unwillkürlich in bestimmte Muster verfällt, die, wie wir später sehen werden, im Gewinnfall die reinsten Quotenkiller sein können. Das Programm ist frei von solchen Mustern und tippt nach anderen Strategien. Der praktische Nutzwert für Lottospieler ist bei unserem Programm, verglichen mit den reinen Statistikprogrammen, also außerordentlich hoch.

Ebenso interessant ist sicher auch die Möglichkeit der Auswertung von Spielsystemen kommerzieller Lotto-Tippgemeinschaften (zum Beispiel FABER, HOFFMANN), da die manuelle Gewinnkontrolle wegen der gegebenen Systemkomplexität und -menge für die Spielteilnehmer praktisch unmöglich ist (**Vertrauen ist gut, Kontrolle ist besser**, wußte schon W. I. Lenin.) Natürlich kann das Programm auch alle relevanten Zahlenstatistiken erstellen und das wahlweise mit oder ohne Berücksichtigung der Zusatzzahl! Dazu sind allerdings eventuell zusätzliche optionale historische Zahlen erforderlich.

Ebenso kann das Programm die bevorzugten Zahlen **(Vorzugszahlen)** des Anwenders berücksichtigen und nur noch solche Zahlen tippen. Insbesondere aber beim Ziehungsvergleich und der Gewinnermittlung (auch in DM - bzw. SFR und ÖS -) wird das Programm dem Anwender alle lästige Arbeit abnehmen und detailliert über die Gewinnsituation informieren, wobei sogar die Spielscheingebühren berücksichtigt werden. Der Lottoscheindruck auf den Standard-Spielscheinformularen (in der Schweiz gibt es jetzt sogar Endlosformulare!) ist im vorhandenen Umfang in dieser Preisklasse einmalig. Darüberhinaus besteht die Möglichkeit, mit Hilfe der optional erhältlichen historischen Ziehungszahlen weitere detaillierte statistische Informationen (wie zum Beispiel Partnerzahlen, Mehrlinge) zu erhalten. Zusammen mit den historischen Gewinnquoten kann das Programm eine in dieser Klasse einmalige, hochinteressante Analyse erstellen, die **Gewinnerwartungsanalyse**. Damit werden **die** Lottozahlen ermittelt, die in der Vergangenheit **überwiegend hohe** Gewinnquoten erzielt haben. Das Programm liefert somit alle Informationen für ein **strategisches Lottospiel**. Auch die Spielgemeinschaft FABER nutzt eine solche Analyse und berechnet ihre **Hochquoten-Systeme**, zum Beispiel der SUPER-OPTIMA- und SUPER-SELECT-

Serien, nach der gleichen Strategie mit weitgehend gleichen Ergebnissen!

### **Das Programm kann sich mit sehr teuren, kommerziellen Programmen für Lotto-Annahmestellen messen, die DM 1.500,-- und mehr kosten! Dabei erreichen die wenigsten dieser Programme den gesamten Leistungsumfang unseres Programmes.**

- **☞** Im Sinne einer vollständigen Beschreibung der Programme werden alle Möglichkeiten beschrieben, auch wenn für einige Funktionen, zusätzlich zur jeweiligen Vollversion des Programms, die optionalen historischen Ziehungszahlen und/oder historischen Gewinnquoten notwendig sind. Bei solchen Funktionen wird ein entsprechendener Hinweis über die jeweiligen Voraussetzungen gegeben. Im wesentlichen handelt es sich dabei um die hypothetische Gewinnanalyse, einige detaillierte Ziehungsstatistiken und die Gewinnerwartungsanalyse.
- **☞** Wir wissen, daß es Ihnen jetzt auf den Nägeln brennt, sofort mit dem Programm "loszulegen". Bevor Sie aber jetzt beginnen, lesen Sie bitte die Abschnitte **Hinweise zur Inbetriebnahme (**Seite 12) und **Nutzung des Programmes (**Seite 14) und **Bildschirmlayout und Bedienkonzepte** (Seite 16), da dort wichtige und notwendige Grundzüge und Vorgehensweisen erläutert werden, die Ihnen die Arbeit erleichtern werden.

# **Wir wünschen Ihnen viel Spaß,**

**aber vor allem:**

# **Viel Glück!**

# **und**

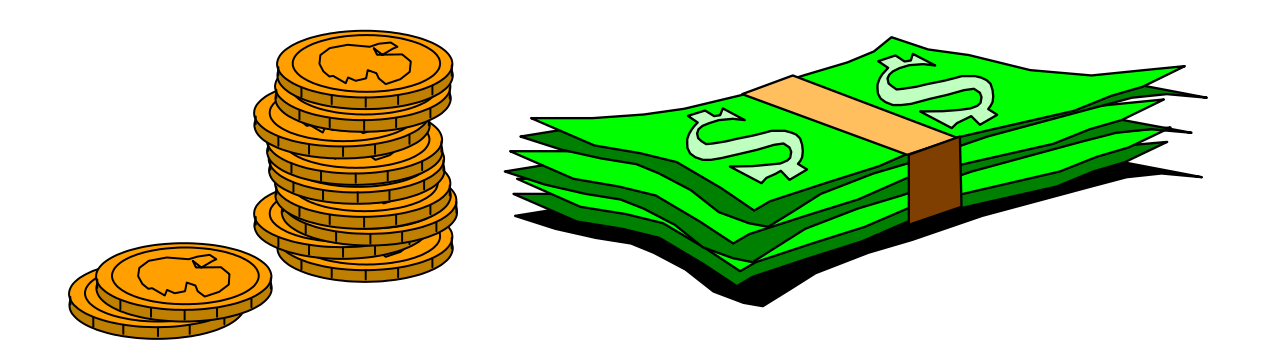

### **Lizenzbedingungen für Standard- und "Pro"-Version**

**●** Wenn Sie die Standard- oder "Pro"-Version auf Ihrem Computer installieren, erkennen Sie damit

ausdrücklich unsere Lizenzbedingungen an. Bitte lesen Sie diese aufmerksam durch, da sie Vertragsgrundlage Ihrer Nutzung des Programmes sind!

### **Dokumentation Lotto-Management-System Seite 16** Seite 16 **Unterstützte Spielformen**

Es werden folgende Spielformen unterstützt:

Lotto am Samstag (6 aus 49), Lotto (6 aus 45) in A, CH Lotto am Mittwoch (6 aus 49) Auswahlwette (6 aus 45) in D TOTO-X (6 aus 38) in CH

# **Unterstützte Lotto-Systeme**

Das Lottospiel ist in Deutschland in der Verantwortung der Bundesländer. Das führt dazu, daß nahezu jedes Land eigene Spielsysteme, Spielscheine, Systemtips usw. hat. Zusätzlich bieten die meisten Länder neben dem SPIEL 77 noch die Lotterie SUPER 6, die mit den letzten sechs der sieben Losziffern auf dem Spielschein arbeitet. Die Unterschiede betreffen vor allem die Voll- und VEW-Systeme. Wir haben versucht, in der vorliegenden Version alle bekannten Systeme zur Verfügung zu stellen und länderspezifisch auszuwerten. Durch Auswahl des Landes im "**Einstellungen**"-Menü wird das Programm selbständig auf alle spezifischen Daten dieses Landes eingestellt, einschließlich der notwendigen Daten für den Spielscheindruck.

Das Programm unterstützt folgende Systemspiel-Varianten:

### ● **Vollsysteme 6 aus 7 bis 6 aus 15**

### ● **VEW-Systeme**

VEW 12(System Nr. 609) VEW 15(System Nr. 710) VEW 22(System Nr. 612) VEW 30(System Nr. 610) VEW 66(System Nr. 711) VEW 77(System Nr. 622) VEW 112 (System Nr. 616) VEW 130 (System Nr. 626) VEW 132 (System Nr. 712)

### ● "**Kombi-Plus"-Systeme**

Kombi-Plus 01 Kombi-Plus 02 Kombi-Plus 03 Kombi-Plus 04 Kombi-Plus 05 Kombi-Plus 10 Kombi-Plus 11 Kombi-Plus 12 Kombi-Plus 13 Kombi-Plus 14 Kombi-Plus 15

Da diese Systeme in Deutschland neu sind, verdienen sie eine genauere Betrachtung. Es handelt sich dabei um 10 Systeme, die die folgenden Charakteristika aufweisen:

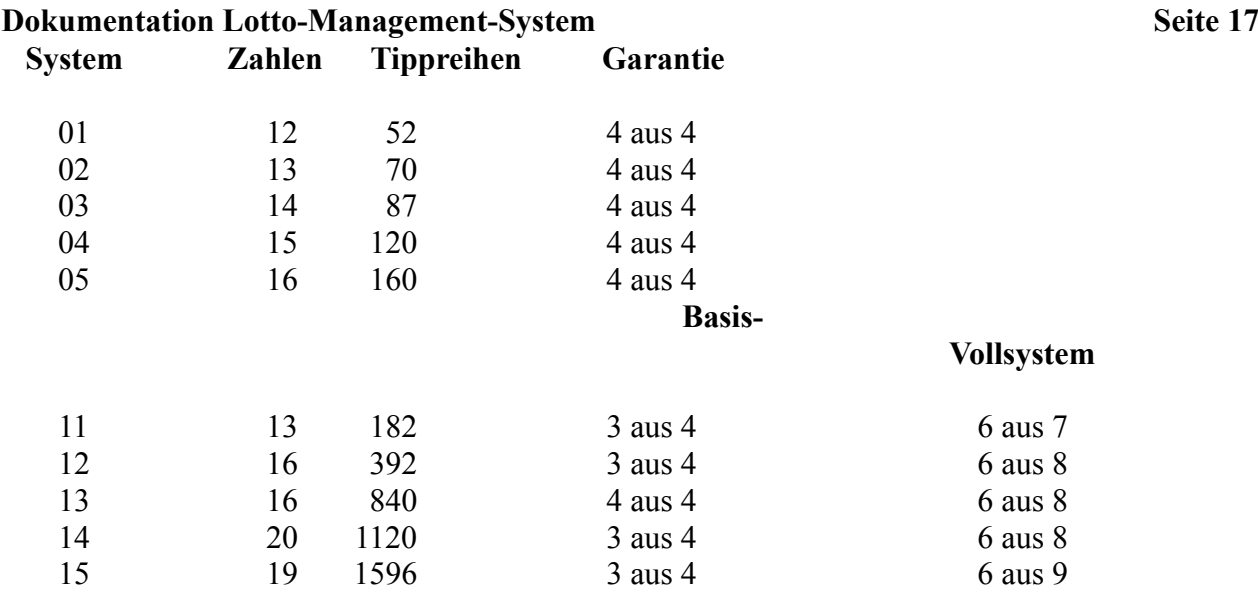

"Kombi-Plus" 01 bis 05 sind neue, den VEW-Systemen entsprechende Systeme, die Auswertung erfolgt analog zu dem dort benutzten Verfahren. Es sind, je nach System, zwischen 52 und 160 Spielreihen auszuwerten.

"Kombi-Plus" 11 bis 15 sind Auswahl-Systeme, die auf **Vollsystemen(!)** basieren. Solche Systeme wurden bisher in Deutschland nicht angeboten. Je nach System gibt es zunächst 14 bis 40 System-Reihen auszuwerten, analog zu der Vorgehensweise bei den VEW-Systemen. Da diese Reihen jedoch **Vollsysteme** repräsentieren, müssen danach noch die wirklich erzielten Treffer aus der Gewinntabelle des zugehörigen Vollsystems (6 aus 7, 6 aus 8, 6 aus 9) ermittelt werden. Trotz der geringen Anzahl von Systemreihen verbergen sich dahinter doch viele "echte" Spielreihen (182 bis 1596), da es sich eben um ein **System von Vollsystemen** handelt.

Die Auswertung dieser Systeme schreit geradezu nach einer computergestützten Lösung, da sie sehr aufwendig ist.

Diese Systeme haben ein vielversprechende Charakteristik, werden aber derzeit nach unserer Kenntnis **nur in Bayern** von der Lottogesellschaft direkt als spielbare Systeme angeboten (mit speziellem Spielschein). Wir können diese Systeme jedoch als **Garantie-Systeme für die "Pro"- Version zur Verfügung stellen** (siehe auch später), so daß sie **überall** (in Deutschland, sowie Österreich, Schweiz und Polen) gespielt werden können (auf Normal- oder System-Spielscheinen)! Damit kann man dann auch in Bayern im Lotto am Mittwoch und der Auswahlwette diese Systeme nutzen, was sonst nicht vorgesehen ist.

☞ **Alle 10 Kombi-Plus-Systeme kosten nur DM 50,--**!! (Siehe Bestellformular).

### ● **SPIEL 77, SUPER 6**

**Superzahl** (Lotto am Samstag und Lotto am Mittwoch)

Weiterhin ist die Anzahl der Spielreihen pro Schein unterschiedlich. Es gibt auch Unterschiede in der Laufzeit der Dauerspielscheine (2, 3, 4, 5, 8, 13 Wochen), in einigen Bundesländern gibt es derzeit überhaupt noch keine Dauerscheine für die Systemspiele.

Die spezifischen Spielarten für Österreich, Schweiz und Polen ("Pro"-Version erforderlich) werden ebenfalls unterstützt.

### **Dokumentation Lotto-Management-System Seite 18 Seite 18 Bezeichnung der Spielscheinfelder**

Für den Spielschein mit Spielfeldern im 7 X 7-Raster (bzw. 6 X 8-Raster in Österreich und Schweiz) gilt: Bei den Normalspielen am Mittwoch und Samstag können jeweils maximal 12 (Schweiz: 14) Felder mit Zahlen belegt werden. Die Felder mit ungerader Nummer (1, 3, 5,..) befinden sich in der oberen, die mit gerader Nummer in der unteren Spielscheinhälfte.

Bei den Systemspielen gibt es maximal 5 Spiele pro Spielschein. Abhängig vom Bundesland befinden sich alle Spiele in der oberen Spielscheinhälfte (zum Beispiel in Bayern), oder sie sind wieder auf beide Spielscheinhälften verteilt (zum Beispiel in Hessen). Im letzten Fall gilt dann die gleiche Spielzuordnung wie für Normalspiele. In einigen Bundesländern (Brandenburg, Bremen, Nordrhein-Westfalen, Saarland) gibt es ein anderes Spielscheinformat mit Spielfeldern im 49 X 1-Raster. Hier werden die einzelnen Felder von oben nach unten von 1 bis 12 numeriert. In Brandenburg schließlich hat man für die Normalspiele noch ein 5 X 10-Raster erfunden.

Bei der graphischen Spieledarstellung wird immer das für das gewählte Land gültige Spielscheinformat angezeigt (7 X 7 oder 49 X 1 - bzw. 6 X 8 für Österreich und Schweiz -; das Format 5 X 10 wird nicht unterstützt, sondern als 7 X 7 dargestellt).

# **Hinweise zur Inbetriebnahme**

Wenn Sie das Programm in Betrieb nehmen, sollten Sie anhand der folgenden Checkliste vorgehen.

● **Geben Sie die Personendaten für den Spielschein 1 ein.**

☞ Im Hinblick auf künftige Versionen sollten Lotto-Annahmestellen hier unbedingt den eigenen Namen eintragen!

Es empfiehlt sich, bei der Eingabe der Spielscheinnamen zuerst den Nachnamen und dann den Vornamen einzutragen, um bei der sortierten Spielscheinliste einen besseren Überblick über die Spielscheinbesitzer zu haben. Dies gilt insbesondere auch für Lotto-Annahmestellen mit vielen Scheinen.

### ● **Setzen Sie die für Ihre Konfiguration zutreffenden Systemparameter:**

(Bundes-)Land Drucker Spielscheindrucker Allgemeine Parameter.

- **Ermitteln Sie die Parameter für den Spielscheindruck.**
- **Definieren Sie Ihre Standardspiele und/oder Vorzugszahlen** (falls gewünscht)
- **Generieren Sie den Spielschein für die erste gewünschte Abgabewoche**.
- **☞** Das Programm setzt sein **System-Startdatum** auf die Woche, die bei der ersten Tip-Generierung oder beim ersten Ziehungsvergleich eingegeben wird. Danach können Sie **keine** Lotto-Tips und Ziehungen für Termine **vor diesem Datum** mehr eingeben! Normalerweise werden Sie das angezeigte Datum übernehmen, da es wenig Sinn macht, Lotto-Tips für die Vergangenheit zu

● **Prüfen Sie, ob Sie die historischen Ziehungszahlen und/oder die historischen Gewinnquoten benötigen**. Diese können dann bei der Registrierung gleich mitbestellt werden. Diese Zahlen unterliegen nicht der im vorigen Punkt beschriebenen Konvention bezüglich des System-Startdatums, sondern können immer unabhängig von diesem angesprochen werden.

### ● **Senden Sie das Registrierungsformular an uns zurück**.

### **Nutzung des Programmes**

Das Programm ist so strukturiert, daß der normale Ablauf des Lottospielens nachgebildet wird, so daß Sie keine neuen Verfahrensweisen lernen müssen. Es wird damit sichergestellt, daß für jede Woche ein Lottoschein vorhanden ist und daß nur das gespielt werden kann, was die Lottogesellschaft Ihres Landes auch anbietet. Das Lottospielen mit dem Programm hat den folgenden prinzipiellen Ablauf:

### ● **Standardspiele werden definiert.**

Dies muß nur einmal geschehen, weil diese Zahlen abgespeichert werden und bei der Tip-Generierung immer wieder benutzt werden können. Mit der "Pro"-Version besteht die Möglichkeit, Standardspiele für den aktiven Schein zu **sperren**. Damit kann man ein solches Spiel vom Druck ausschließen, ohne es zu löschen.

**☞** Die Definition von Standardspielen **generiert noch keine Tip-Zahlen für einen Lottoschein**! Diese müssen immer mit den entsprechenden Generierungsfunktionen erstellt werden. Die definierten Standardspiele sind eher wie ein Notizzettel zu betrachten, auf dem Sie sonst Ihre Standardzahlen notieren. Allerdings können auch die Standardspiele auf einen Lottoschein ausgedruckt werden, ohne daß ein Tip-Schein generiert werden muß.

### ● **Vorzugszahlen werden definiert.**

Wenn Sie die Menge der Zahlen, aus denen das Programm die Tips vorschlägt, einschränken wollen, können Sie hier für jede Lotto-Zahl bestimmen, ob sie bei der Generierung berücksichtigt werden soll.

### ● **Spielscheine werden generiert**.

Für jede Woche müssen dann die Zahlen für einen (oder mehrere) Lottoschein(e) generiert werden. Dies geschieht mit den Funktionen "Generiere Lottospiele, ... "im "**Tippen**"-Menü, wobei das Programm mehrere Methoden der Zahlengenerierung anbietet. Beantworten Sie die Frage des Programmes, ob die erzeugten Tips abgespeichert werden sollen, **unbedingt** mit "**Ja**", da sonst keine Gewinnermittlung erfolgen kann!

### **Tip-Generierung mit Standardspielen**

Wenn mit Standardspielen gespielt werden soll, können bei der Generierung entweder vorher schon abgespeicherte oder neu einzugebende Standardzahlen benutzt werden, das Programm bietet entsprechende Optionen an. Wenn Zahlen neu eingegeben werden, können diese dann optional auch als neue Standardzahlen abgespeichert werden, oder nur für die aktuelle Generierung gelten.

### **Dokumentation Lotto-Management-System Seite 20 Übernahme eines bestehenden Spielscheines**

Optional kann bei der Generierung ein schon bestehender Spielschein übernommen werden.

### **Erzeugen von immer gültigen Spielen (Permanentspiele)**

Wenn Sie immer dieselben Zahlen spielen (auch zum Beispiel FABER-Systeme), genügt es, die Generierung nur einmal durchzuführen. Dazu ist bei dem Generierungsdialog die Option "Immer gültiges Spiel erstellen" einzuschalten. Das aktuelle SPIEL 77 - und/oder Superzahl und/oder SUPER 6 - müssen dann natürlich mit der Funktion "Tippen/SPIEL 77 ändern" immer anhand der echten Spielscheindaten eingetragen werden. In allen Darstellungen werden die Endziehungswoche und das Enddatum für diese Permanentspiele wie folgt dargestellt:

Endziehungswoche: \*\*/\*\* -- Enddatum: \*\*.\*\*.\*\*

### ● **Der Spielschein wird ausgedruckt.**

Nach dem Druck wird die Möglichkeit angeboten, die aktuelle Spielschein-Losnummer für SPIEL 77/SUPER 6/Superzahl direkt einzugeben, dies kann natürlich auch mit der Funktion "Tippen/SPIEL 77 ändern" geschehen.

### ● **Ermittlung der Gewinne**.

Wenn die Ziehungszahlen für eine Woche bekannt sind, wird über die Funktion "Auswerten/Ziehungsvergleich" die Gewinnermittlung durchgeführt. Wenn Sie mehrere Scheine und/oder Spielsysteme vergleichen wollen, können Sie die entsprechende Menüvariante dazu benutzen.

Sind die Gewinnquoten zum Zeitpunkt des Ziehungsvergleichs nicht bekannt, kann deren Abfrage übersprungen und diese können dann später mit der Funktion "Auswerten/Gewinnquoten eingeben" nachgetragen werden.

Falls das Ergebnis des SPIEL 77 oder der SUPER 6 geändert werden muß, kann dies mit der Funktion "Auswerten/SPIEL 77 ändern (Ziehung)" geschehen.

**☞** Mit dieser Funktion können auch Ziehungszahlen eingetragen werden, wenn für die betreffende Woche kein Spielschein erzeugt wurde. Das Programm macht dann durch eine entsprechende Frage darauf aufmerksam. Ebenso können damit historische Ziehungszahlen geändert werden.

### **Löschen von Spielen**

Sie können Spiele für eine Woche löschen, indem Sie die Funktion "Tippen/Spiel löschen" aufrufen und die gewünschte Woche anwählen. Wenn für die gewählte Woche noch keine Spiele existieren, wird das Programm durch eine Meldung darauf hinweisen, andernfalls wird der Spielschein für diese Woche gelöscht.

### **Löschen von Ziehungen**

Sie können die Gewinnzahlen und -quoten für eine Woche löschen, indem Sie die Funktion "Auswerten/Ziehung löschen" aufrufen und die gewünschte Woche anwählen. Wenn für die gewählte Woche noch keine Spiele existieren, wird das Programm durch eine Meldung darauf hinweisen,

andernfalls wird der Spielschein für diese Woche gelöscht.

### **Löschen von Spielscheinen** (Nicht für Einsteiger- und "Lite"-Version)

Sie können Spielscheine löschen, indem Sie die Funktion "Bearbeiten/Spielschein wechseln" oder die Funktion "Bearbeiten/Spielschein-Daten ändern" oder die Funktion "Bearbeiten/Spielschein löschen" aufrufen. Das Programm wird, mit Angabe des Spielernamens, der dem Schein zugeordnet ist, eine Bestätigung des Löschvorgangs verlangen. Weiterhin kann noch bestimmt werden, ob der Schein für alle Spielarten (Normalspiele, Voll-, VEW- und Kombi-Plus-Systeme) oder nur für die gerade aktive Spielart gelöscht werden soll. Weiterhin kann bestimmt werden, ob alle Länder oder nur das gerade aktive Land von der Löschung betroffen sein sollen. Wenn für einen Spielschein noch aktive Spielscheine und/oder Standardspiele vorhanden sind, wird das Programm entsprechend rückfragen.

### **Verwaltung von FABER- und HOFFMANN-Systemtips**

Eine Reihe von Anwendern, die Mitglieder in kommerziellen Spielgemeinschaften sind, nutzen das Programm, um eine Gewinnprüfung durchzuführen. Das kann so geschehen, daß Sie die bekannten Spiele der Gemeinschaft auf mehrere Lottoscheine verteilen, da es in der Regel mehr Tips sind, als auf einen Schein passen. Die neuen Möglichkeiten von FABER, jetzt auch SPIEL 77 und SUPER 6 zu spielen, machen diese Schein-Orientierung sowieso besonders interessant. Durch den automatischen "Ziehungsvergleich für alle Scheine/Systeme" ist der wöchentliche Vergleich dann problemlos mit wenig Aufwand durchzuführen.

Sie sollten diese Spiele, wie oben beschrieben, als Permanentspiele generieren, damit das Programm immer auf diese Spiele zurückgreifen kann, ohne daß diese jede Woche neu generiert werden müssen. Es ist auch sehr empfehlenswert, die Spiele zunächst als Standardspiele anzulegen, damit sie immer für die Tip-Generierung zur Verfügung stehen. Die monatlich geänderten Spielschein-Losnummern können mit der Funktion "Tippen/SPIEL 77 ändern (Spielschein)" vorgenommen werden.

**☞** Wie wir später sehen werden, gibt es bei der "Pro"-Version noch einen weiteren, bequemeren, Lösungsweg.

# **Bildschirmlayout und Bedienkonzepte**

Der Bildschirm hat immer ein einheitliches Aussehen. In der oberen Zeile wird in der Zeilenmitte das aktive Spielsystem angezeigt, zum Beispiel "Lotto am Samstag (Normalspiel)".

Im **Hauptfenster** befindet sich darunter die **Menüleiste**, über die das System gesteuert wird, gefolgt von einer Leiste mit **Menü-Buttons**, die den schnellen Zugang zu den Systemfunktionen erlauben (diese beiden Elemente fehlen in den Sekundärfenstern).

Darunter befindet sich eine Zeile, in der die **Nummer des aktiven Spielscheines**, sowie der **zugehörige Spielername** dargestellt sind.

Am Fußende des Bildschirm ist eine Statuszeile dargestellt, in der das aktive (Bundes-)Land sowie Hinweise und Statusmeldungen dargestellt werden.

Diese Statusmeldungen entstehen, wenn Sie die Maus über die einzelnen Bildschirmelemente bewegen (Schaltflächen, Optionen usw.) und geben einen Hinweis auf die mit dem jeweiligen Element möglichen Operationen. Im Hauptfenster wird bei der Bewegung über die **Menü-Buttons**  ein zusätzliches Informationsfeld eingeblendet, in dem die Statusinformation noch einmal in

"Maushöhe" (Augenhöhe) eingeblendet wird. Dieses Informationsfeld wird nur dann angezeigt, wenn der Mauszeiger länger als 1 Sekunde auf demselben Bedienelement stehenbleibt. Beim "Anfahren" eines Bedienelementes mit der Maus bleibt es daher verborgen und irritiert nicht mehr. Bei Bedarf ist die Hilfe aber dennoch verfügbar. Wenn Sie sich mit dem Programm besser auskennen, kann dieses zusätzliche Informationsfeld über einen Systemparameter deaktiviert werden.

Es empfiehlt sich am Anfang sehr, einfach alle Elemente mit der Maus anzusteuern und die zugehörige Information zu lesen um das System kennenzulernen. Wir hoffen, daß es uns gelungen ist, eine dem Lottospieler logisch erscheinende Bedienoberfläche zu schaffen. Es sollte möglich sein, das System intuitiv zu bedienen.

Die Bedienung des Programmes richtet sich natürlich nach den durch WINDOWS vorgegebenen Konventionen. Es wird durch 7 Menüfelder gesteuert, die, neben einigen Verwaltungsfunktionen, die lotto-typischen Abläufe nachbilden und bedienen. Diese 7 Menüs sind.

### 1. **Spielform**

Auswahl des Spielmodus (Samstag, Mittwoch, Auswahlwette, usw.) und einige **Service- Registrierformular** oder Liste der verfügbaren **Garantie-Systeme**

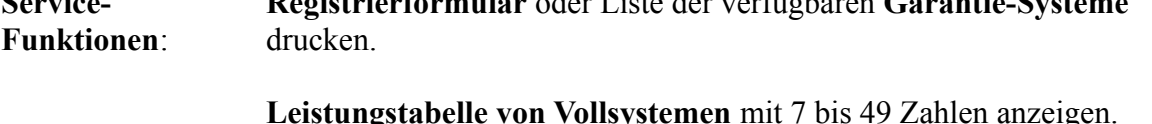

(Bei Eingabe von "\*" anstelle einer Zahl werden alle Leistungstabellen mit 7 bis 49 Zahlen nacheinander ausgegeben.) ("Pro"-Version erforderlich)

### 2. **Tippen**

Alle mit der Erstellung eines Tippscheines verbundenen Funktionen (Generieren, Standardspiele und Vorzugszahlen definieren, SPIEL 77/SUPER 6 ändern)

### 3. **Drucken**

Lottoscheindruckfunktionen (Generierte Spiele, Standardspiele, Blankoscheine, eigene Systeme (nur "Pro"-Version))

### 4. **Auswerten**

Gewinnüberprüfung, Ergebnisanalyse, Spiel- und Ziehungslisten

### 5. **Statistik**

Ziehungsstatistik ansehen/ändern, weitergehende statistische Analysen (historische Gewinnzahlen und/oder Gewinnquoten notwendig).

### 6. **Bearbeiten**

Spielschein wechseln, -löschen (Nicht für Einsteiger- und "Lite"-Version) Spielschein ändern, -listen. Eigene Systeme (nur "Pro"-Version)

### 7. **Einstellungen**

Systemparameter, Farbgebung, (Bundes-)Land, Systemdrucker, Lottoscheindrucker einstellen.

Zur weiteren Vereinfachung wurde eine **Menü-Button**-Leiste geschaffen, mit Schaltflächen, die mit einem Mausklick direkt zu den gewünschten Funktionen verzweigen und die Menüstruktur umgehen. Die meisten dieser Menü-Buttons sind mehrfach belegt, durch drücken der [**Strg]**- bzw. [**Shift**]- (Umschalt)-Taste während des Klick-Vorganges werden andere Funktionen aktiviert. Die schon erwähnte Statusinformation liefert Ihnen dazu detaillierte Angaben.

Diese **Menü-Buttons** habe die folgenden Funktionen hinterlegt (Reihenfolge von links nach rechts):

1. **"S"-**Button Auswahl des Spielmodus **Lotto am Samstag** Nur **Klick**: Normalspiel **Shift-Klick**: Vollsystem **Strg-Klick**: VEW-System **Shift-Strg-Klick**: Kombi-Plus-System (soweit verfügbar)

Bei den letzten drei Selektionen wird ein **Pop-Up-Menü** zur Auswahl der Systemart angeboten.

2. **"M"-**Button

Auswahl des Spielmodus **Lotto am Mittwoch** Weitere Optionen wie unter 1.

3. **"A"-**Button Auswahl des Spielmodus **Auswahlwette** Weitere Optionen wie unter 1.

4. **"G"-**Button

Auswahl des Spielmodus **Glücksspirale** (nur in Deutschland)

### **(Für Österreich, Schweiz und Polen werden analoge Buttons angeboten)**

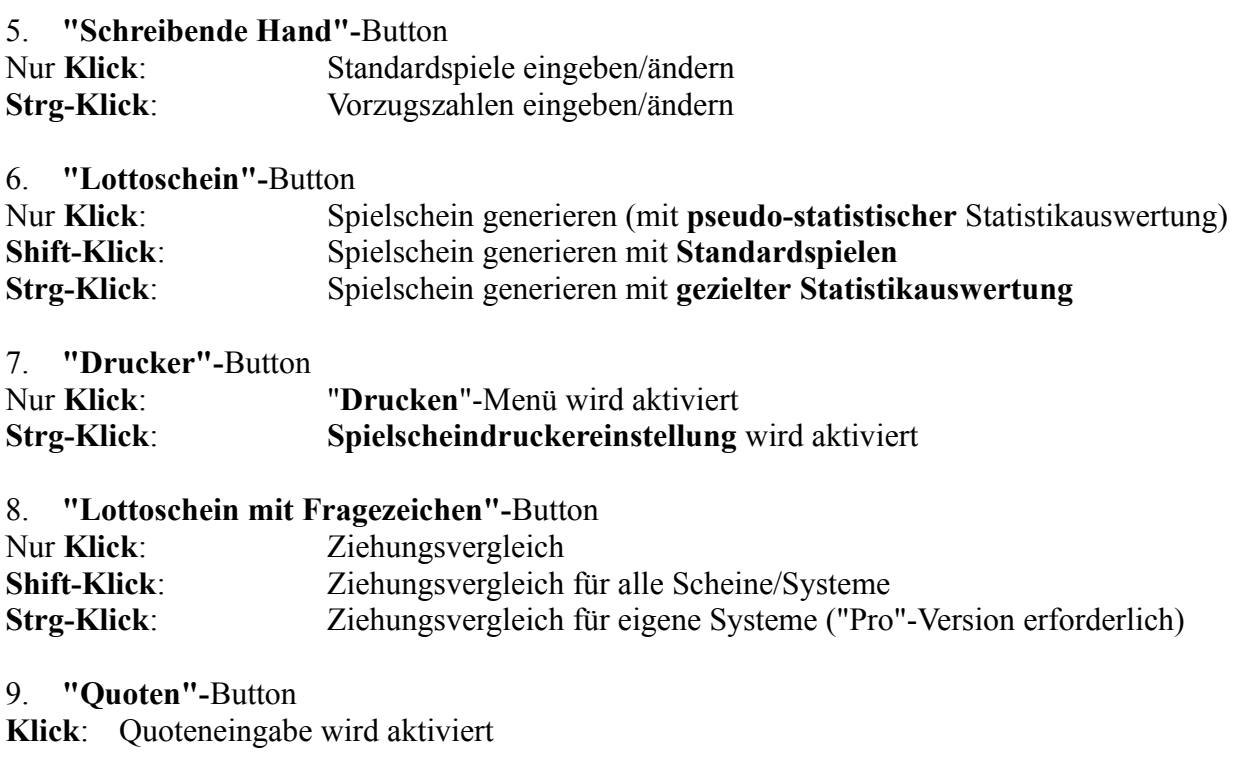

10. **"77"-**Button (**"J"-**Button für A, CH) Nur **Klick**: SPIEL 77/SUPER 6 für Spielschein ändern (JOKER für A, CH) **Shift-Klick**: SPIEL 77/SUPER 6 für Ziehung ändern (JOKER für A, CH) **Strg-Klick**: SPIEL 77/SUPER 6 für eigene Systeme ändern (JOKER für A, CH) ("Pro"-Version erforderlich)

11. **"Listen"-**Button

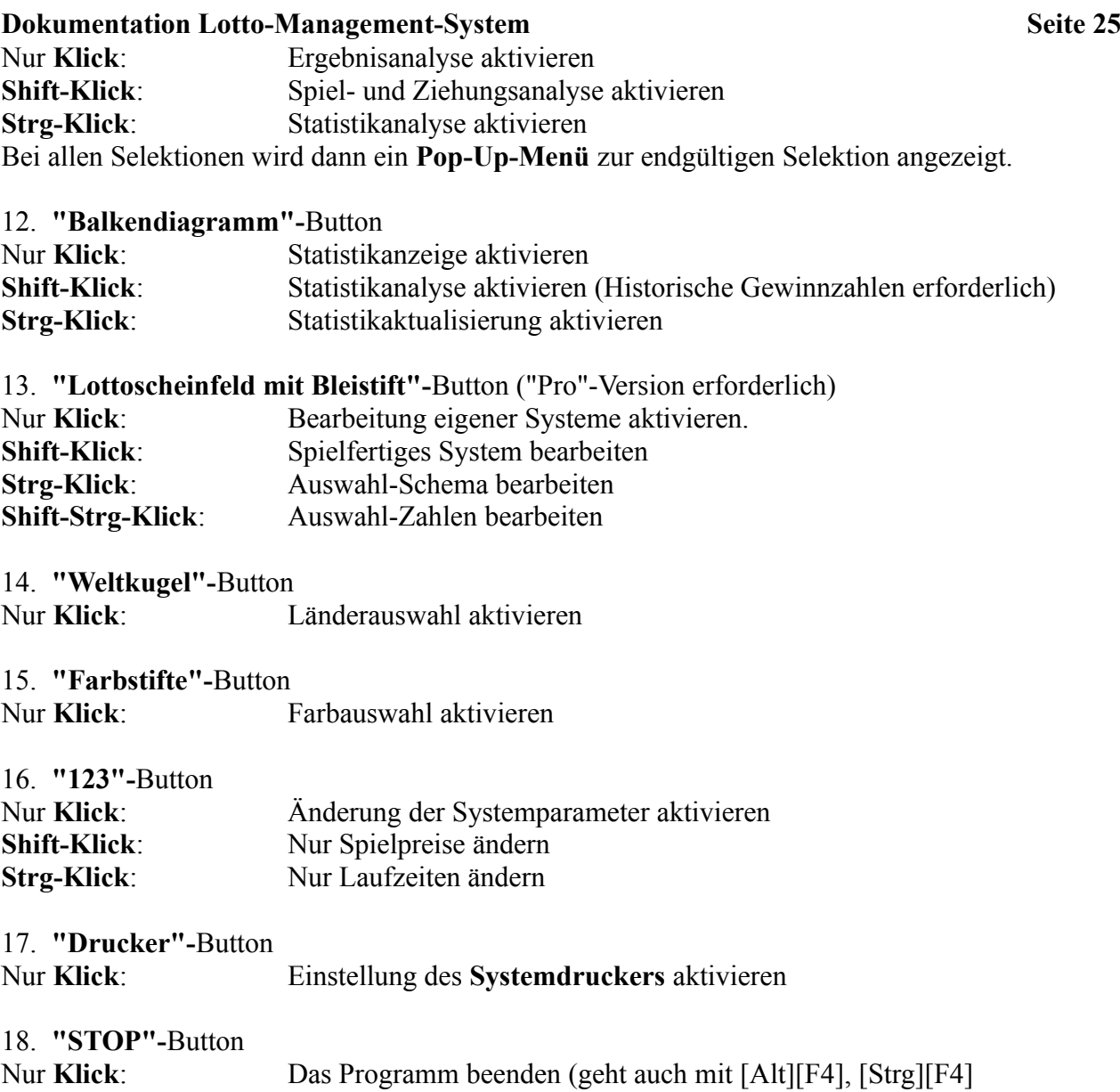

### **Weitere Schnellwahl-Funktionen**

Die Anzeigefelder für die Spielscheinnummer und den Spielscheinnamen sind im **Hauptmenü** auch mit Schnellwahl-Funktionen hinterlegt:

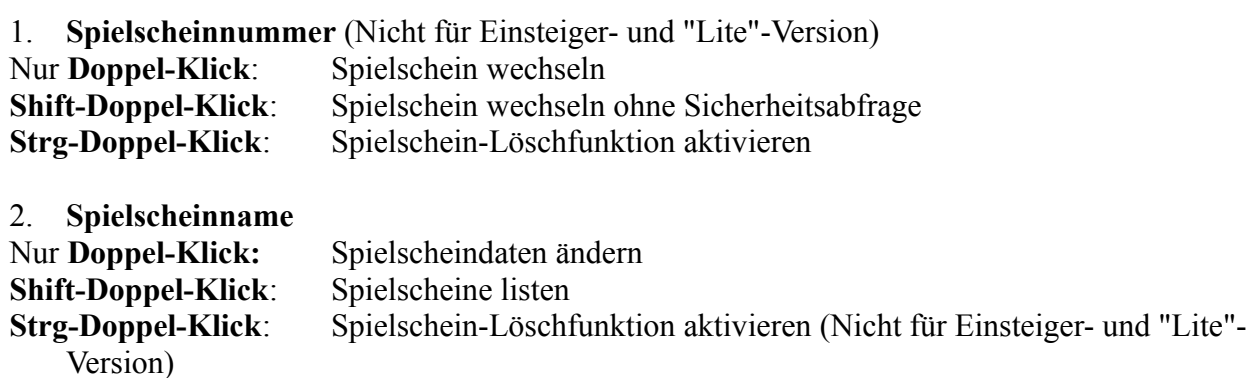

Weiterhin kann noch mit einem **Doppel-Klick** auf das Feld für das aktive Land die **Länderauswahl** gestartet werden, der Doppel-Klick auf unser **Adressfeld** schließlich aktiviert Bearbeitung/Ausdruck unseres Registrier- und Bestellformulares.

Wesentliche Funktionen eines Lottoprogrammes befassen sich naturgemäß mit der Eingabe von Datumswerten zur Bestimmung von Ziehungswochen, der Eingabe von Zahlenwerten für Laufzeiten, Spielezahl u.ä., der Eingabe von Lottozahlen für Standardspiele, Tipp-Scheine und Ziehungsergebnissen, der Eingabe von Vorzugszahlen, der Eingabe von Gewinnquoten und der Steuerung von div. Listen am Bildschirm.

Die von uns für diese Zwecke entwickelten Konzepte werden nun an typischen Beispielen erläutert.

### 1. **Eingabe von Datums- und Zahlenwerten**

Das Datum für die Ziehungswochen ist wie folgt einzugeben:

Im laufenden Jahr genügt die Angabe der Woche, für andere Jahre muß die Woche und das Jahr, getrennt durch einen Schrägstrich ("/"), eingegeben werden (zum Beispiel "**31/90**").

Die Eingaben können über die Tastatur und/oder die auf dem Bildschirm dargestellten **Tasten-Buttons** und/oder die sog. **Spin-Buttons** (das sind die beiden Dreiecke neben den Eingabefeldern) erfolgen. Das gerade aktive Eingabefeld wird farblich hervorgehoben. Die Eingabe über die Tastatur ist Ihnen sicher bekannt. Sie können die Eingabe auch mit der Maus durchführen, indem Sie die auf der Eingabemaske dargestellten Zahlen bzw. Funktionstasten anklicken. (Neben den dargestellten Tasten werden Sie bei anderen Masken auch noch ein Komma finden.). Diese Tasten entsprechen zum einen natürlich den dargestellten Zeichen, es gibt aber noch einige weitere Tasten mit Sonderfunktionen.

(¬**,** ®: **Cursor** links bzw. rechts; **Rück**: Löschtaste rückwärts (Zeichen **links** vom Cursor wird gelöscht); **Entf**: Löschtaste vorwärts (Zeichen **rechts** vom Cursor wird gelöscht); **Weiter**: Weiterschaltung auf das **nächste** Eingabefeld; **Zurück**: Rückschaltung auf das **vorhergehende** Eingabefeld). Die Eingaben über diese Bildschirmtastatur werden genauso akzeptiert wie die über die Tastatur. Sehr interessant sind auch die sogenannten **Spin-Buttons**, da sich die Eingabe hier auf das Anklicken des Pfeils nach oben (für eine Erhöhung des dargestellten Wertes) und nach unten (für die Reduzierung des dargestellten Wertes) beschränkt. Insbesondere für die Datumseingabe ist das sehr bequem, da das Programm die Datumsberechnung für Sie durchführt. Bei einer Änderung des Datumsfeldes wird die entsprechende Ziehungswoche in dem Feld darunter angezeigt, so daß Sie immer wissen, welches Datum der eingegebenen Woche entspricht.

**☞** Bei allen Feldern, denen ein **Spin-Button** zugeordnet ist, können Sie **auch** mit den **Pfeiltasten** [↑, ↓] den Feldinhalt erhöhen oder erniedrigen.

Die meisten Funktionen bieten noch weitere Optionen an, die durch das Anklicken der entsprechenden Optionsfelder an- oder ausgeschaltet werden.

**☞** Die **Spin-Buttons** haben sich als sehr praktisches Eingabeelement erwiesen, sie werden Ihnen daher bei vielen Gelegenheiten begegnen.

### 2. **Eingabe von Lottozahlen**

Ein weiterer großer Bereich ist die Eingabe von Lottozahlen. Hier nutzt das Programm die von WINDOWS gebotenen Möglichkeiten sehr schön aus und vereinfacht die Eingabe dadurch enorm, daß die Zahlen in einem Lottoscheinbild nur noch angeklickt werden müssen.

Um Lottozahlen einzugeben brauchen Sie nur auf das entsprechende Zahlenfeld zu klicken. Das Feld wird durch ein Kreuz markiert, die Zahl wird zur Kontrolle auch noch numerisch in einem Zahlenfeld auf der rechten Seite der Eingabemaske dargestellt. Um eine Zahl zu löschen, muß sie einfach nur noch einmal angeklickt werden. Wenn wie beim Lotto am Mittwoch zwei Ziehungen einzugeben sind, wird durch das Anklicken innerhalb der Felder für Ziehung A oder Ziehung B die Ziehung selektiert, für die die Eingabe gilt. Wenn genügend Zahlen für eine Ziehung eingegeben wurden schaltet das Programm natürlich automatisch weiter.

Sie können natürlich die Zahlen auch über die (Bildschirm-)Tatstatur eingeben, wenn Sie dies vorziehen. Sie müssen dann das gewünschte Zahlenfeld selektieren (mit der Maus oder Tastatur) und die Zahlen eintippen. Diese werden dann auch in dem Lottoscheinbild entsprechend "angekreuzt".

Wenn bei der Gewinnermittlung noch weitere Zahlen einzugeben sind (SPIEL 77/SUPER 6, Superzahl u.ä.), dann enthält die Eingabemaske auch wieder die Bildschirmtastatur in der Maske.

Die Eingabe mit der Maus, Tatstatur und Bildschirm-Tatstatur kann beliebig gemischt werden. Das jeweils aktive Eingabefeld ist farblich gekennzeichnet (Bezeichnung im umgebenden Rahmen).

Wenn noch keine Zahlen der gerade bearbeiteten Art (z.B. Ziehungszahlen, Standardspiele, eigene Systeme usw.) vorhanden sind, müssen **alle** Zahleneingaben (auch 2-stellige Zahlen) mit [RETURN] oder [TAB] oder [↓] abgeschlossen werden.

Wenn es sich um die **Änderung bestehender Zahlen** handelt, oder die Eingabe über die Bildschirmtastatur erfolgt, dann müssen nur noch 1-stellige Zahlen unter dem Wert 5 (4 für TOTO-X in der Schweiz) wie oben abgeschlossen werden. Bei Änderungen wird die gerade bearbeitet Zahl (aktives Eingabefeld) in der graphischen Darstellung farblich gekennzeichnet.

Wenn das Feld zur Anzeige der Spielnummer aktiv ist (Standardspiele, eigene Systeme), dann kann durch Eingabe von [+] oder [Bild ↑] bzw. [-] oder [Bild ↓] die Anzeige um ein Spiel vorwärts bzw. rückwärts geschaltet werden.

### 3. **Eingabe von Vorzugszahlen**

Die Eingabe von Vorzugszahlen erfolgt ähnlich wie die der Lottozahlen . Neben der Eingabe über das schon beschriebene Verfahren des Lottoscheineingabefeldes können die Vorzugszahlen auch aktiviert werden, indem man die in der rechten Hälfte der Eingabemaske befindlichen Optionsfelder an- oder ausschaltet. Beide Eingabemethoden können frei kombiniert werden.

### 4. **Eingabe von Gewinnquoten**

Die Zahlenwerte für die einzelnen Gewinnklassen werden über Tastatur oder Bildschirmtastatur eingeben, die Weiterschaltung auf das nächste Eingabefeld erfolgt über die [**RETURN**]-, [↓]-, [↑]- Tasten auf der Tastatur oder das **Weiter**- bzw. **Zurück**-Feld auf der Bildschirmtastatur. Die Dezimaltrennzeichen brauchen Sie bei der Eingabe **nicht** zu beachten, das erledigt das Programm alleine, Sie geben nur die Zahlenwerte ein. Lediglich um auf die Eingabe der Pfennige (Groschen, Rappen) umzuschalten müssen Sie **Komma** oder **Punkt** eingeben, der Cursor wird dann auf die Nachkommastellen positioniert. Wenn es sich bei dem eingegebenen Wert um eine **Jackpot**-Quote handelt, muß das zugehörige Optionsfeld eingeschaltet werden. Da es vorkommt, daß einige Gewinnklassen gleiche oder ähnliche Werte haben, können diese jetzt auch über die **WINDOWS-Zwischenablage** kopiert und müssen nicht doppelt eingetippt werden. Das Kopieren und Einfügen erfolgt mit Hilfe der in vielen Programmen benutzten Tastenkombinationen.

Um einen Quotenwert in die Zwischenablage zu **kopieren** drücken Sie die Tasten [Strg] und [C] gleichzeitig.

Um einen Quotenwert aus der Zwischenablage **einzufügen** drücken Sie die Tasten [Umschalten] und [Einfg] gleichzeitig.

### **Darstellung von Informationen**

Neben Eingaben werden natürlich auch Ausgaben gemacht: Einmal handelt es sich hierbei um Spielscheininhalte (Lottozahlen in den einzelnen Spielfeldern) oder aber um typische Informationslisten. Auch hierfür gibt es einige grundlegende Darstellungs- und Bedienkonzepte, die hier erläutert werden.

### **1. Darstellung von Spielscheinen**

Es gibt zwei Möglichkeiten Spielscheine darzustellen: die graphische, in der die Zahlen in einem Lottoscheinbild angekreuzt sind, und die numerische, in der nur die Zahlen der einzelnen Feldern angegeben werden. (Bei Systemspielen wird die Information immer in beiden Arten dargestellt, da die Anzahl der Zahlen zu groß ist, um am oberen oder unteren Spielscheinrand dargestellt zu werden; bei der Gewinnauswertung muß das ebenfalls gemacht werden, da die Anzahl der richtigen Treffer-Zahlen **nicht** mehr identisch mit den erzielten **Gewinnklassen** ist).

Die graphische Darstellung hat das im folgenden dargestellte typische Aussehen. Besonders aufwendig ist das Bild einer Gewinnauswertung, da sowohl die Tipp- und die Ziehungszahlen dargestellt und, je nach Gewinnstatus, farblich und geometrisch anders kodiert werden.

Durch Farbgebung und Blinken wird die in einem solchen Schein vorhandene Information verständlich aufgeschlüsselt und transparent gemacht. Wenn Sie den Mausknopf niederdrücken, während der Mauszeiger auf einem Spielscheinfeld steht, wird im Statusfeld (untere Bilschirmzeile!) Information über dieses Feld gezeigt (Spielnummer, Zahl, Status).

Bei der Generierung werden die gespielten **Standardspiele** und Spiele der gezielten **Statistikauswertung** farblich anders gekennzeichnet wie die vom System generierten Spiele.

### 2. **Darstellung und Bedienung von Ausgabelisten**

Das Programm hat eine ganze Reihe von Listenausgaben, die Systeminformationen auf dem Bildschirm und/oder Drucker darstellen.

Für die Darstellung auf dem Bildschirm gibt es auch einige gemeinsame Konzepte, die hier erläutert werden. Listenausgabefenster haben folgendes Aussehen.:

Neben der eigentlichen Information gibt es zwei typische Steuerungselemente: den **Schieberegler** (wenn die Information mehr als eine Seite umfaßt) am rechten Bildschirmrand sowie die **Steuertastenleiste** am rechten unteren Rand.

Mit dem Schieberegler kann der lineare Darstellungsablauf verändert werden, indem man den Knopf des Reglers mit der Maus faßt (der Mausknopf wird gedrückt und niedergehalten) und ihn dann mit der Maus entlang der Reglerbahn führt. Der Schieberegler repräsentiert den gesamten Umfang der Liste, die Position des Knopfes stellt die aktive Position innerhalb der Liste dar. Während des oben beschriebenen Ziehvorganges (**Scrolling**) wird im Statusfeld eine Kurzinformation des der aktuellen Position entsprechenden Listeninhalts dargestellt (z.B. Ziehungswoche bei Ziehungs-, Spiel-, Quoten-

und Ergebnislisten; Spielernamen bei Spielscheinlisten). Wird der Mausknopf dann losgelassen, wird die Listendarstellung an der gewählten Stelle fortgeführt.

Wird mit der Maus auf einen der Pfeile oben oder unten geklickt, wird die Liste um **einen Datensatz** nach oben bzw. unten verschoben. Wird innerhalb des Schiebereglers auf diesen geklickt, wird die Liste um **eine Seite** nach unten oder oben verschoben, je nachdem, ob unter- oder oberhalb des Knopfes die Reglerbahn berührt wird.

Die Steuerung kann auch über die **Pfeil-Buttons** am unteren Rand erfolgen, die den Bedienknöpfen von Video- oder Kasettenrekordern nachgebildet sind. (Der angewählte Knopf zeigt seine Funktion jeweils im Statusfeld an). Es gibt folgende Möglichkeiten:

**Klicken** auf den Knopf mit.... Liste wird...

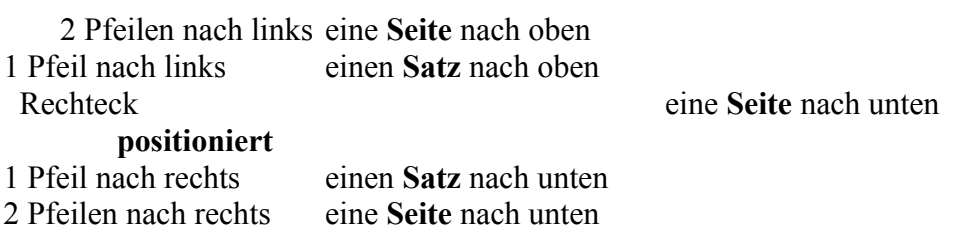

Bei einigen Listen gibt es noch folgende Sonderfunktionen:

### 1. **Liste der Gewinnzahlen und Gewinnquoten**

**[Strg]**-Taste drücken und **Klicken** auf den Knopf mit....

2 Pfeilen nach links Liste wird ein **Jahr** nach oben

**positioniert** 2 Pfeilen nach rechts Liste wird ein **Jahr** nach unten

### **2. Spielscheinauswahlliste bei Spielscheinauswahl**

**Klicken** auf den Knopf mit ...

Rechteck Der aktuell angewählte Satz wird **selektiert**.

Bei dieser Liste ist es auch möglich, mit Klick auf einen Satz in der Liste, diesen zum aktuellen Satz zu machen. Mit Doppel-Klick auf einen Satz in der Liste wird dieser zum aktuellen Satz gemacht und gleichzeitig selektiert. (Die erste Zeile des aktuellen Satzes wird durch Blinken hervorgehoben).

Schließlich kann auch noch über die Tastatur die Listenausgabe gesteuert werden. Dabei gelten folgende Vereinbarungen:

[Pos 1] Geht zum **Anfang** der Liste [Ende] Geht zum **Ende** der Liste [↑] Geht einen **Satz zurück** [↓] Geht einen **Satz vorwärts** [Bild ↑]Geht eine **Seite zurück** [Bild ↓]Geht eine **Seite vorwärts** [Strg][Bild ↑] Geht ein **Jahr zurück** [Strg][Bild ↓] Geht ein **Jahr vorwärts**

### 3. **Auswahl von Spielscheinen**

Schließlich sei auch noch auf eine letzte häufig benutzte Eingabemaske hingewiesen, die der Auswahl von Spielscheinen dient.

Eine Spielscheinnummer kann direkt in das Eingabefeld eingegeben, oder über den zugehörigen **Spin-Button** modifiziert werden. Der Spin-Button verändert die Scheinnummer **zyklisch** zwischen dem Schein 1 und dem letzten angelegten Schein, auf die höchste Scheinnummer folgt wieder die Nummer 1. Um dieses zyklische Verhalten zu durchbrechen (z.B. um einen neuen Schein anzulegen), muß während des Klickvorganges die **Strg**-Taste gedrückt werden, womit dann immer höher gezählt wird.

Man kann einen Schein auch aus einer Liste der vorhandenen Scheine auswählen. Nach Betätigen der entsprechenden "**Auswählen"-**Schaltfläche wird noch die gewünschte Sortierfolge (Scheinnummer oder Scheinname) abgefragt und danach die Liste entsprechend dargestellt. Die Liste ist jetzt "**aktiv**", d.h. man kann über die zuvor beschriebenen Auswahloptionen einen Schein selektieren und auswählen.

Am Bildschirm ist das zuvor gesagte sicher einfacher zu verstehen als es hier zu lesen ist, am besten "spielen" Sie einfach ein bißchen herum.

Wir haben nun alle Bedienkonzepte des Programmes kennengelernt und können uns nun den Funktionen des Programmes zuwenden.

### **Einstellung der Systemparameter ("Einstellungen"-Menü)**

Was Sie als nächstes vielleicht tun werden ist, die Systemparameter und Farbgebung Ihren Wünschen anzupassen, obwohl Sie das auch später tun können, da die Standardeinstellungen sich nach unserer Erfahrung gut bewährt haben. Dennoch wollen wir an dieser Stelle auf diese Parameter eingehen.

Es gibt folgende Einstellmöglicheiten:

### 1. **Graphische Spieledarstellung**

Die Spielscheindarstellung erfolgt graphisch als Lottoscheinbild oder numerisch als Zahlenwerte

### 2. **Tonsignal an**

Bei der Ausgabe von Meldungen wird ein Signal ausgegeben

### 3. **Anzeige durch Blinken hervorheben**

Bestimmte Informationen werden durch Blinken visuell hervorgehoben (Fettdruck beim Drucker). Beim **Einschalten** dieser Option wird eine Möglichkeit geboten, die Blinkfrequenz zu bestimmen. Durch aus- und einschalten können Sie diese Möglichkeit **jederzeit** aktivieren.

### 4. **Spiel-/Scheinpreis ändern**

Es wird eine Eingabemaske angezeigt, in der die **Kosten pro Spiel** und für den **Spielschein** geändert werden können

**☞ Übrigens:** Der Preis pro Spiel pro Ziehung beim Lotto am Mittwoch ist per Definition 0,625 DM und **nicht** 1,25 DM, da jedes Spiel ja an **zwei Ziehungen** teilnimmt!

### 5. **Spielschein-Laufzeit ändern**

Es wird eine Eingabemaske angezeigt, in der die (**systemweiten**) Vorgabewerte für die Laufzeit der Spielscheine geändert werden können. Mit der Funktion "Bearbeiten/Spielscheindaten ändern" können für jeden Schein **lokal** davon abweichende Vorgabewerte definiert werden.)

### 6. **SPIEL 77 spielen** (Joker in A und CH)

SPIEL 77 kann ein- oder ausgeschlossen werden.

### 7. **SUPER 6 spielen** (Nur D)

SUPER 6 kann ein- oder ausgeschlossen werden.

### 8. **Gewinnquoten abfragen**

Die Berücksichtigung der Gewinnquoten kann ein- oder ausgeschlossen werden.

### 9. **Spielscheindruck**

Der Spielscheindruck kann ein- oder ausgeschaltet werden.

### 10. **Druckerausgabe abfragen**

Die Abfrage nach Druckerausgabe für Listen kann ein- oder ausgeschaltet werden.

### 11. **Standardspiele systemweit benutzen**

Die Gültigkeit der Standardspiele wird festgelegt (siehe auch spätere Erläuterung)

### 12. **Vorzugszahlen nutzen**

Bei der Generierung werden Vorzugszahlen benutzt oder nicht Wenn diese Option eingeschaltet ist, wird bei der **Spielscheingenerierung** nochmals eine Option angeboten, die Nutzung der Vorzugszahlen für diese Generierung temporär auszuschalten, so daß dann eine **pseudo-statistische** Generierung stattfindet.

### 13. **Hohe Auflösung nutzen**

Es soll der gesamte Bildschirm benutzt werden (Nur sinnvoll bei Bildschirmen mit mehr als 14" Bildschirmdiagonale)

### 14. **Hohe Auflösung in Listen nutzen**

Gesamte Bildschirmbreite für Listen nutzen (Nur sinnvoll bei Bildschirmen mit mehr als 14" Bildschirmdiagonale)

### 15. **Vollbild einstellen**

Der Bildschirm soll die gesamte Bildschirmbreite nutzen (Nur sinnvoll bei Bildschirmen mit mehr als 14" Bildschirmdiagonale). Standardmäßig startet das Programm in einer Bildschirmgröße, die einer Auflösung von 640 X 480 Pixeln entspricht, auch wenn Ihr Bildschirm größer ist.

### 16. **Sicherer Bildaufbau**

Bestimmt das Darstellungsverhalten des Programmes

WINDOWS kann Bildschirmausgaben auf 2 Arten erzeugen.

Bei der einen wird das Bild zunächst im Arbeitsspeicher erstellt und dann angezeigt: **Vorteil**: das Bild bleibt auch nach Überdeckungen erhalten, **Nachteil**: die Ausgabe dauert länger

Bei der zweiten wird das Bild nur auf dem Bildschirm erzeugt

**Vorteil**: die Ausgabe geht schneller **Nachteil**: das Bild wird durch Überdeckungen durch andere Elemente zerstört und muß von dem Programm erst wieder generiert werden.

Wir empfehlen die Methode 2, es sei denn sie haben große Probleme mit Überdeckungen und einen schnellen Rechner/Grafikkarte.

### 17. **Hilfe für Menü anzeigen**

Hiermit wird die detaillierte Hilfedarstellung im Hauptbildschirm aus- oder eingeschaltet.

### **Dokumentation Lotto-Management-System Seite 33** Seite 33 **Einstellung der Farbgebung**

Sie haben die Möglichkeit, das Aussehen der Bedien-Oberfläche bezüglich der Farbe zu modifizieren. Nach Anwahl des Oberflächenelementes aus der angebotenen Liste kann dessen Farbe (Vorder- und Hintergrund oder nur Vordergrund, je nach Element) aus jeweils 16 Farben für Vorder- und Hintergrund ausgesucht werden.

### **Einstellung des Spielscheindruckers**

Ein wichtiger und nicht ganz einfacher Vorgang ist die Konfigurierung des Spielscheindruckers.

Aufgrund der förderalistischen Struktur des Lottospieles hat fast jedes Bundesland (und natürlich Österreich, Schweiz und Polen) eigene, unterschiedliche Spielscheine, so daß der Spielscheindruck ein Problem darstellt. Dazu kommt, daß ein Spielschein und ein Drucker fast so etwas wie "**natürliche Feinde**" sind, da die Scheine weder horizontal noch vertikal in den Standardrastern der Drucker bedruckt werden können. Sie können dennoch mit dem Programm und Druckern ab ca. DM 300,-- (zum Beispiel STAR LC 20) gute Ergebnisse erzielen. Für ca. DM 500,-- (zum Beispiel STAR LC 24-20) gibt es eine sehr komfortable und schnelle Lösung. Voraussetzung dafür ist :

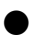

● Ihr Drucker ist kompatibel zu den Modellen:

EPSON-LQ HP LaserJet/HP DeskJet 5XX IBM Proprinter (24 Nadeln) NEC P **OKI** SEIKOSHA SL-532 STAR (9 und 24 Nadeln)

Der SEIKOSHA SL-532 Drucker ist ein Flachbettdrucker, der in der Lage ist, das sehr schwierige Format Lottoschein aus einem automatischen Vorlageneinzug heraus zu bedrucken, und somit den Massendruck von Lottoscheinen wesentlich vereinfacht.

**☞** Eine für den Lottoscheindruck zusätzlich optimierte Version des Druckers SEIKOSHA SL-532 ist verfügbar. Wenn Sie sich für diesen Drucker interessieren, kontaktieren Sie uns. Wir können Ihnen diese optimierte Version beschaffen. Allerdings kostet dieser Drucker ca. DM 6500,--.

Es sind auch die Drucker "OKI ML 390 FB" und "OKI ML 395" als Lottoscheindrucker aufgenommen worden. Das Modell "390 FB" ist ein Flachbettdrucker (Straßenpreis um DM 1.600,--), der sehr gute Druckergebnisse liefert. Allerdings gibt es bei den meisten Lottoscheinen immer noch Probleme mit dem automatischen Einzug beim Massendruck. Das Modell "395" löst auch dieses Problem (der Einzelblatteinzug muß auf den "Briefumschlagmodus" eingestellt sein), so daß er als kostengünstigere (ca. DM 3.500,--) Alternative zu dem "SEIKOSHA SL-532" Drucker sehr gut geeignet zu sein scheint.

Wenn Sie sich nicht sicher sind, ob Ihr Drucker kompatibel zu einem der genannten Fabrikate ist, prüfen Sie in Ihrem Druckerhandbuch, ob Ihr Drucker (**nicht HP LaserJet oder HP DeskJet**!) die folgenden Steuerbefehle versteht:

### **Dokumentation Lotto-Management-System Seite 34 Parameter Nr. Befehlsfolge <b>Drucker-Funktion**

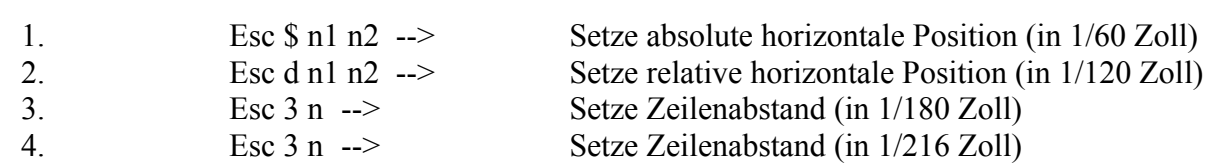

Es gilt folgende Zuordnung:

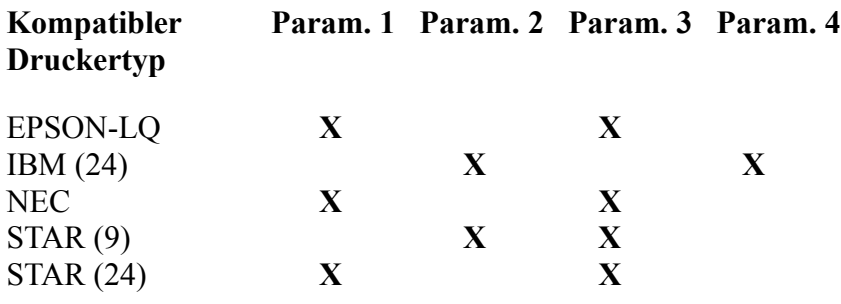

### **Ermittlung der notwendigen Druckerparameter**

Am Anfang ist noch etwas Arbeit von Ihrer Seite notwendig, da Sie zwei Parameter ermitteln müssen, die das System unbedingt benötigt und die abhängig von Ihrer Druckerkonfiguration und der gewählten relativen Spielscheinposition sind. Diese Parameter sind: der **Abstand des linken Spielscheinrandes**, sowie der notwendige **Vorschub für den Spielscheinkopf**, bezogen auf die jeweilige **Nullposition des Druckers**. Beide Werte werden in **1/10 Millimeter** angegeben.

Die ersten Versuche können Sie am besten mit **Normalpapier** durchführen. Gehen Sie folgendermaßen vor:

- Tragen Sie die Personendaten für den Spielschein ein. (Funktion "Bearbeiten/Spielschein-Daten ändern").
- Wählen Sie Ihr zuständiges Land sowie aus der angebotenen Liste den richtigen Druckertyp aus.
- Stellen Sie sicher, daß der Druckkopf genügend Abstand von der Druckwalze hat, damit beim Lottoscheindruck keine Beschädigung des Druckkopfes erfolgt. Wenn Sie den HP LaserJet/HP DeskJet benutzen, muß **unbedingt** das Kopierpapier vor dem Druck entfernt werden, da es sonst das Druckwerk verkleben kann.
- Markieren Sie sich auf dem Einzelblatteinzug des Druckers eine Position, die **leicht wiederauffindbar** ist.

Die meisten Drucker besitzen Führungsrillen auf dem Einzelblatteinzug, die als solche Markierung geeignet sind. Eine farbliche Kennzeichnung dieser Position ist sehr hilfreich.

- Legen Sie das Papier ein und lassen Sie es vom Drucker automatisch einziehen.
- Lassen Sie den Spielschein ausdrucken. ("**Testdruck**"-Schaltfläche in der Eingabemaske)
- Nach dem Druck prüfen Sie, ob der linke und obere Rand richtig sind.

Wenn Sie am Anfang nicht mit Spielscheinen arbeiten, geht das am besten, wenn Sie ein Spielscheinblatt auf das Papier legen und im Gegenlicht die Position des Ausdrucks prüfen, indem Sie die Lottokreuze auf dem Papier mit den entsprechenden Feldern des Spielscheins zur Deckung bringen. Sie sehen dann, welche Abweichungen in den beiden Positionen (links/oben) noch vorhanden sind, können diese markieren und ausmessen. Sie müssen diese korrigierten Werte in der Eingabemaske eintragen und den Druckvorgang wiederholen.

Das Zeichen, mit dem die Lottozahlen auf dem Spielschein markiert werden, kann ebenfalls vorgegeben werden. Es sind dafür alle druckbaren Zeichen des **ASCII**-Zeichensatzes erlaubt.

Wenn Sie in dieses Feld einen **Zahlenwert** (zwischen 0 und 255) eintragen, dann wird dieser als der **ASCII**-Wert des Markierungszeichens interpretiert. Damit kann jedes Druckzeichen Ihres **Druckers** (dieser Zahlenwert entspricht **nicht** dem WINDOWS **ANSI**-Wert der Zeichen!) angesprochen werden.

Wenn als Drucker der **HP LaserJet** oder **HP DeskJet** gewählt wird, dann kann zusätzlich bestimmt werden, ob der Ausdruck des Scheines im **Querformat** erfolgen soll. Bei einigen Druckermodellen kann man damit bessere Ergebnisse erzielen, weil der Einzug des Spielscheines besser funktioniert. Dabei ist dann zu beachten, daß der **linke Rand** recht groß wird (ca. 1500).

Es kann noch bestimmt werden, ob **Fettdruck** und/oder **Schönschrift** benutzt werden sollen. Hierbei geht es um die Optimierung von Druckqualität und Druckgeschwindigkeit.

Das Programm berücksichtigt zwar die unterschiedlichen Randeinstellungen von Normal- und Systemscheinen, es kommt aber vor, daß verschiedene Druckserien unterschiedliche Ränder haben. Deshalb wurde der Parameter "Versatz Systemscheine" eingeführt, mit dem man einstellen kann, um wieviel der Abstand des linken Spielfeldes bei den Systemscheinen von dem gespeicherten abweicht, so daß man immer mit der gleichen linken Randeinstellung für Normal- und Systemscheine arbeiten kann.

- **☞** Da es die unterschiedlichsten Druckersysteme gibt, welche die notwendigen Steuerparameter verstehen, können wir natürlich dennoch nicht garantieren, daß alle Drucker alle existierenden Spielscheine drucken können. Darüberhinaus haben auch Spielscheine verschiedener Auflagen unterschiedliche Randmaße, so daß eventuell diese Einstellungen zu ändern sind.
- **☞** Der Spielschein muß sehr genau und gerade eingelegt werden, da sonst kein befriedigendes Ergebnis entsteht. Stellen Sie ebenfalls sicher, daß das Farbband (**nur blau oder schwarz!**) Ihres Druckers noch genügend frisch ist, damit eine ausreichende Markierung der Lottokreuze auf dem Schein erfolgt. Andernfalls kann es zu Leseproblemen beim Einlesen der Spielscheine bei der Lottogesellschaft kommen, die Ihren Gewinnanspruch gefährden können.

Die HP LaserJet und HP DeskJet 5XX Drucker sind vorwiegend implementiert worden, um die On-Line-Spielscheine, die ohne Kopie arbeiten, auszudrucken (derzeit sind diese in A, CH, Polen und (teilweise) Hamburg, Hessen, Niedersachsen, Sachsen, Schleswig-Holstein verfügbar).

Für Deutschland können natürlich auch die jetzigen Spielscheine bedruckt werden. Beim Druck muß man dann jedoch **zwei** Durchläufe machen, um das Original und die Kopie zu bedrucken (wenn man unbedingt eine Kopie haben will). Das Kohlepapier muß **unbedingt** vor dem Druck entfernt werden, vor der Abgabe des Scheines muß es wieder zwischen Original und Kopie gelegt werden, damit auf der Kopie auch die **Registriernummer** erfaßt werden kann. Die Druckqualität ist phantastisch,

allerdings wissen wir nicht, ob alle Lottogesellschaften solche Scheine akzeptieren, Sie sollten sich vorher erkundigen. Um eine saubere Papierführung zu haben, ist es empfehlenswert, eine verstellbare Papierkassette zu haben, wie sie zum Beispiel für Briefumschläge verfügbar ist. Es geht auch mit der normalen DIN A 4-Kassette, allerdings kann der Schein dabei eventuell schief eingezogen und unbrauchbar werden.

Optimal für den Spielscheindruck ist natürlich ein Flachbett-Matrixdrucker oder der OKI ML 395, da es dort keine Probleme mit der Papierführung gibt. Aus Kostengründen wird man aber oft den Kompromiß mit Standarddruckern akzeptieren müssen, da solche Drucker bis zu DM 6500,-- kosten (SEIKOSHA SL-532, ca. DM 3500,-- für das OKI-Modell).

### **Mögliche Probleme beim Spielscheindruck**

Die Ermittlung des richtigen Wertes für den linken Rand ist normalerweise problemlos, beim Kopfvorschub gibt es jedoch noch etwas zu beachten: einige Drucker ziehen den Schein automatisch **zu weit** ein (zum Beispiel STAR LC 20, NEC P7), so daß der Schein auf die erste Druckreihe **zurückpositioniert** werden muß. In diesem Fall ist ein **negativer Kopf-Vorschub** notwendig, der durch das **Minus-Zeichen** "-" gekennzeichnet wird (zum Beispiel: -100). In diesen Fällen ist auch darauf zu achten, daß die Papierandruckrolle am Anfang nicht auf dem Schein aufliegt, da nach dem negativen Vorschub der Schein nicht mehr darunter liegt und beim Druckvorschub dann Papiersalat entsteht. Also: die Papier-andruckrolle erst wieder auflegen, wenn der Schein schon mit ein paar Zeilen bedruckt worden ist. Um die Komplikation noch zu erhöhen, können einige Drucker (zum Beispiel STAR LC-20) nur On-Line geschaltet werden, wenn die Papierandruckrolle aufliegt. In diesem Fall ist sie aufzulegen, bevor der Drucker On-Line geschaltet wird und danach vor dem Start des Ausdrucks wieder zurückzunehmen.

Wenn es gar nicht gelingen sollte, die automatische Kopf-Positionierung funktionsfähig zu machen, kann diese ausgeschaltet und dann manuell vorgenommen werden. **Bei Druckern, für die der Spielschein zurückpositioniert werden muß, kann im allgemeinen auch kein automatischer Einzelblatteinzug eingesetzt werden. Prüfen Sie das im Druckerhandbuch.**

Ein weiteres Problem, das Sie in manchen Ländern haben werden, ist, daß das Adressfeld des Spielscheines (u.U. auch die Markierungen für SPIEL 77 u.ä.) so weit am unteren Rand liegen, daß der Papierende-Sensor des Druckers aktiv wird und den Druck stoppt, bevor alles ausgedruckt ist (Der EPSON LQ Drucker fällt hier besonders unangenehm auf). Hier hilft es im allgemeinen, wenn hinter dem Spielschein ein DIN A 4-Blatt gleichzeitig mit eingezogen wird, so daß der Papierende-Sensor nicht aktiviert wird. Alternativ kann bei einigen Druckern dieser Sensor deaktiviert werden.

Für die Bundesländer Nordrhein-Westfalen und Brandenburg wird die Adresse aus diesem Grunde **absichtlich** um eine Zeile nach oben verschoben ausgedruckt, was das beschriebene Problem behebt. (Die Adressposition spielt keine Rolle, da ja eine Adressangabe ja sowieso optional ist.)

Für die Länder Baden-Württemberg und Sachsen kann für den Lottoscheindruck eine Verschiebung der Adresse nach oben sowie ein reduzierter Zeilenabstand für die Adresse bestimmt werden, um das Adressdruckproblem bei einigen Druckern (z.B. EPSON LQ) zu vermeiden. Dazu ist für die **Adressverschiebung** irgendein ein Wert ungleich Null (z.B. "1") einzugeben.

Wenn es gar nicht gelingen sollte, den Adressausdruck funktionsfähig zu machen, kann dieser ausgeschaltet und der Eintrag manuell vorgenommen werden.

In Bayern gibt es noch das Problem, daß auf Ihrer Spielscheinkopie die Lottokreuze nicht oder nur sehr schwach zu sehen sind, da das benutzte Kopierpapier stärker beschrieben werden muß, als die Standard-Drucker das tun. Das ist aber gar kein Problem! Das Programm kennt Ihre Zahlen, so daß
die Gewinnauswertung funktioniert. Das wichtigste an der Kopie ist sowieso die Registriernummer der Lotto-Annahmestelle, um Ihre Gewinnberechtigung nachzuweisen. Die Gewinnermittlung erfolgt ausschließlich mit Ihrem wunderschön bedruckten Original bei der Lottogesellschaft (Die für den Lottoscheindruck optimierte Version des Druckers SEIKOSHA SL-532 hat auch dieses Problem gelöst.).

- **☞** Die IBM-Emulation hat sich in der Praxis oft als problematisch erwiesen, wenn es geht sollten Sie Ihren Drucker in einer anderen Emulation betreiben.
- **☞** Bei neueren HP-Druckern gibt es einen "**Textskalierungsmodus**", der über DIP-Schalter eingestellt wird. Dieser muß auf "63" (statt "66") eingestellt sein.
- **☞** Die obige Beschreibung befaßt sich naturgemäß auch überwiegend mit den uns bekannten schwierigen Fällen, bei den meisten modernen Druckern werden Sie in 99% der Fälle wenig Probleme haben, da diese ein sehr gutes Papier-Management besitzen (zum Beispiel STAR LC 24-20 bzw. -200).
- Hinzu kommt, daß sehr bald überall die neuen On-Line-Scheine im Einsatz sein werden, so daß auch der automatische Einzug vieler Scheine mit preiswerten Druckern überall möglich sein wird

Am Anfang werden Sie sicher ein paar Probleme haben, einen vernünftig bedruckten Schein zu erhalten. Die notwendige Übung und Erfahrung stellen sich aber doch schnell ein. Mittlerweile drucken einige Tausend Anwender Ihre Lottoscheine mit dem Programm, Ihnen wird das sicher auch gelingen.

# **☞ Also: Nicht aufgeben!**

## **Änderung der Systemdrucker-Parameter**

Für die Listenausgabe kennt das Programm einen anderen logischen Drucker: den **Systemdrucker**. Dieser kann natürlich mit dem Spielscheindrucker identisch sein. Dieser Drucker wird mit Hilfe einer ähnlichen Eingabemaske konfiguriert. Es können Druckertyp, Druckerschnittstelle, Druckbreite, Seitenlänge sowie linker Druckrand festgelegt werden. Der Druckertyp wird abgefragt, um entsprechende Drucker-Steuercodes generieren zu können.

Unterstützt werden derzeit Drucker der Firmen:

● EPSON HEWLETT-PACKARD (LaserJet und DeskJet 5XX) IBM (Proprinter) NEC OKI SEIKOSHA **STAR** 

Da die meisten der auf dem Markt befindlichen Drucker zu einem der obigen Modelle kompatibel sind, sollte es keine Druckerprobleme geben.

Es gibt einen Pseudo-Druckertyp ANDERE, der dann zu wählen ist, wenn Ihr Drucker zu keinem der o.g. Modelle kompatibel ist, bzw. Sie die Drucker-Steuercodes nicht kennen. Der Ausdruck wird dann

(bis auf den Fettdruck) funktionieren. Diesen Typ wählen Sie auch immer dann, wenn es irgendwelche Probleme mit Ihrem Drucker gibt.

**☞** Bitte beachten Sie, daß der Drucker unbedingt auf den Zeichensatz **IBM #2** und **deutschen Zeichenvorrat** eingestellt sein muß, damit die Spielscheingraphik und Listen ordnungsgemäß gedruckt werden können! **Wie wir aus den Rückläufen der Registrierungsformulare sehen, sind mehr als 50% der Drucker nicht richtig eingestellt (zumindest in der DOS-Welt)!** Die notwendigen Hinweise zur Einstellung finden Sie (hoffentlich) in Ihrem Druckerhandbuch.

Wird bei der Abfrage nach dem Druckertyp eines der oben genannten Modelle gewählt, ist die Eingabe beendet, da das Programm diese Drucker kennt. (Voreingestellt ist der Drucker ANDERE.)

## **Steuercodes für unbekannte Drucker eingeben**

Wird der Drucker ANDERE gewählt, fragt das Programm einige weitere Parameter ab. Dies sind die Drucker-Steuercodes für die Druckerinitialisierung (zum Beispiel um Schrifttypen, -größen u.ä. zu bestimmen), sowie die Steuercodes zum Einschalten von Fett- und Normalschrift. **Mit Proportionalschriften weiß das Programm nicht umzugehen**!

Diese Drucker-Steuercodes müssen Sie sich aus Ihrem **Druckerhandbuch** heraussuchen und dann als Zeichenkette in der Abfrage eingeben. Es gibt dabei insoweit ein Problem, als die meisten Drucker auch Steuerzeichen benötigen, die nicht im druckbaren Zeichenbereich liegen und so auch nicht direkt eingegeben werden können (sehr beliebt ist hier zum Beispiel das Zeichen "ESCAPE" mit dem dezimalen Code 027). Hier gilt nun: alle Zeichen (von 0 bis 255) können in der Form "\NNN" (ohne Anführungszeichen!) eingegeben werden. Es muß **unbedingt** der 3-stellige Code, notfalls mit führenden Nullen oder Leerzeichen, angegeben werden. Das beliebte ESCAPE-Zeichen wird damit als \027 eingegeben. Somit können alle denkbaren notwendigen Steuerzeichen eingegeben werden.

Sie fragen sich vielleicht, warum wir die schöne WINDOWS-Drucksteuerung umgehen, aber wer jemals versucht hat, einen Lottoschein über WINDOWS zu bedrucken weiß warum: man wird alt und grau dabei, so langsam geht das. Deshalb haben wir uns für die Umgehung des WINDOWS-Druckerkonzeptes entschieden.

Sie haben jetzt die grundlegende Bedienung des Programmes kennengelernt und das System richtig eingestellt, Wir können uns jetzt den einzelnen Funktionen widmen, wobei wir uns auf das wesentliche konzentrieren wollen, da die Funktionen selbst ja durch die zu lösende Aufgabe bestimmt werden.

# **"Tippen"-Menü**

Die drei folgenden Funktionen sind dazu bestimmt, Lottotips für jede Woche zu **generieren**. Diese Generierung ist notwendig, um später eine **Gewinnauswertung** machen zu können.

## **Funktion "Generiere Lottospiele"**

Bei dieser ersten Funktion werden alle gewünschten Tips vom Programm erzeugt.

## **Funktion "Generiere Lottospiele, mit Standardspielen"**

Die zweite bietet die Möglichkeit, sogenannte **Standardspiele** zu berücksichtigen. Standardspiele sind Spiele, die der Anwender immer tippen will, also sein persönlicher heißer Tip sind.

Standardspiele können permanent erstellt (Funktion "Tippen/Standardspiele eingeben/ändern"), oder nur für die jeweilige Generierung definiert werden. Beim Generierungsdialog werden entsprechende Optionen angeboten.

Die Information über SPIEL 77/SUPER 6 (JOKER) wird aus dem definierten Standardspiel übernommen, so daß diese nicht mehr eingegeben werden muß, aber geändert werden **kann**. Es ist auch zulässig, Standardspiele mit 0 (Null) Spielen zu definieren. Damit wird bei der Generierung die Information über SPIEL 77/SUPER 6 aus dem Standardspiel übernommen, die Zahlen werden aber vom System erzeugt.

## **Dokumentation Lotto-Management-System Seite 40 Funktion "Generiere Lottospiele, mit Statistiknutzung"**

In der dritten Variante dieses Befehls schließlich wird die Information der Ziehungsstatistik **konsequent** nach von uns vorgegebenen Algorithmen getippt. Es werden die notwendige Anzahl von Zahlen nach unseren Vorgaben aus der Statistik der **Ziehungshäufigkeit**, der **Ausbleiber** sowie dem **Zahlenbarometer** entnommen (mehr dazu später). Damit werden bis zu 5 Spiele erzeugt; die eventuell fehlenden Spiele werden wieder vom Programm zufällig ermittelt. Aufgrund der algorithmischen Vorgehensweise erzeugt das Programm hier natürlich für alle Anwender und Spielscheine **immer die gleichen Zahlen** für diese ersten 5 Spiele (wenn die Statistik richtig geführt wurde), so daß im Gewinnfall die Gewinnquoten niedrig sein können. Die einzig mögliche Änderung ist, daß, **zufallsgesteuert**, die Statistik mit oder ohne Zusatzzahl genutzt wird.

## **Funktion "Generiere Lottospiele, mit häufigsten Kombinationen"**

Diese Variante des Befehls ist nur aktiv bei der "Pro"-Version und wenn die historischen Ziehungszahlen vorhanden sind. Hierbei können die Ergebnisse der Analyse der häufigsten 3-er, 4-er, 5-er Kombinationen (was das ist genau ist, erfahren Sie später) automatisch bei der Generierung benutzt werden. Bei dieser Analyse werden aus allen Ziehungen der Vergangenheit die häufigsten Kombinationen ermittelt, diese Kombinationen lassen sich dann hier für die Generierung übernehmen. Wenn es mehrere Kombinationen gleicher Häufigkeit gibt, wird eine zufällig ausgewählt, es sei denn, Sie haben auch die historischen Gewinnquoten im Einsatz: dann wird nämlich die Kombination mit bester Gewinnerwartung ausgewählt! Die zu dem Tip noch fehlenden Zahlen werden dann vom Programm dazu generiert. Damit können Sie eine Tipp-Strategie verfolgen nach dem Motto "Was schon oft gekommen ist, kommt auch irgendwann wieder". Beispiel: Wenn Sie mit den häufigsten 3-er Kombinationen tippen, wählt das Programm aus einer vorhergehenden Analyse eine Kombination aus und diese Zahlen werden in allen Feldern des Spielscheines getippt.

**☞** Bei den Tips, die das Programm allein bestimmt, versucht es, eine **pseudo**-statistische Bewertung der Ziehungshäufigkeit und Ausbleiber der ermittelten Zahl vorzunehmen, und diese gegen eine andere mit besserer (??) statistischer Wahrscheinlichkeit auszutauschen. Wenn Vorzugszahlen definiert sind, werden nur noch solche Zahlen berücksichtigt, die als Vorzugszahlen definiert sind.

Darüberhinaus benötigt das Programm noch weitere Informationen;

- **Wieviele Spielreihen sollen erzeugt werden** (maximal 12 in Deutschland und Österreich, 14 in der Schweiz, 8 in Polen)
- **Für wieviele Wochen soll der Tip erzeugt werden**. Hier kann zum Beispiel für 2, 3, 4, 5 oder 10 Wochen getippt werden, abhängig vom (Bundes)Land. Bitte informieren Sie sich über die jeweils angebotenen Varianten. Es gibt auch die Möglichkeit, beliebige Laufzeiten selbst vorzugeben (Systemparameter), oder **Permanentspiele**, die immer gelten, zu erzeugen.

## ● **Ab welcher Ziehungswoche soll der Tip gelten.**

## **Übernahme eines bestehenden Lottoscheines**

Sie können für den gewählten Zeitraum einen schon bestehenden Schein übernehmen wenn Sie die entsprechende Option aktivieren. Das Programm fragt dann später nach der Spielwoche, deren Schein übernommen werden soll.

#### **Dokumentation Lotto-Management-System Seite 41 Erstellen eines Permanentspiels**

Sie können ein Spiel erzeugen, das **immer** gültig ist (**Permanentspiel**), wenn Sie die entsprechende Option aktivieren. Dies ist sinnvoll für Anwender, die immer denselben Tip spielen, da die Daten für den Tip dann nicht mehr jede Woche erzeugt und gespeichert werden müssen (das aktuelle SPIEL 77 - und/oder Superzahl und/oder SUPER 6 - müssen dann natürlich mit der Funktion "Tippen/SPIEL 77 ändern (Tippschein)" immer anhand der echten Spielscheindaten eingetragen werden). In allen Listen und Darstellungen werden die Endziehungswoche und das Enddatum für diese Permanentspiele wie folgt dargestellt

Endziehungswoche: \*\*/\*\* -- Enddatum: \*\*.\*\*.\*\*

Bei der "Pro"-Version und vorhandenen historischen Ziehungszahlen werden 2 weitere Optionen angeboten:

#### **Schon gezogene Spielreihen ausschließen**

Wenn diese aktiviert wird, besteht weiterhin die Möglichkeit, den Grenzwert ("3" bis "6") anzugeben, ab wieviel in der Vergangenheit schon aufgetretenen Treffern in dem untersuchten Tip dieser verworfen werden soll. Bei VEW- und Kombi-Plus-Systemen wird zusätzlich noch gefragt, ob das System vollständig analysiert werden soll, oder ob nur die Treffer in den Auswahl-Zahlen untersucht werden sollen (was schneller geht). **Dazu muß der Tip mit allen schon vorhanden Ziehungen verglichen (und evtl. anhand des Auswahlschemas noch weiter aufgelöst) werden**. Beim Grenzwert "6" dauert auf einem Rechner 486/33 diese Analyse für 10 Spiele, bei anderweitig unbelastetem System, nur ca. 2 Sekunden. Bei niedrigeren Grenzwerten muß dafür mit ca. 10 Sekunden gerechnet werden, wenn kein Treffer festgestellt wird, sonst entsprechend länger. Der Grenzwert "3" ist zu vermeiden, da dieser höchstwahrscheinlich immer gefunden wird. Nach 10 gefundenen Treffern im gleichen Spiel wird eine entsprechende Meldung gegeben. Die Analyse kann dann optional bis zum Erfolg oder für weitere 10 Treffer fortgesetzt oder der aktuelle Tip trotz gefundener Treffer akzeptiert werden. Wenn Ihnen die Analyse zu lange dauert, kann sie mit der "Abbrechen"-Schaltfläche am rechten unteren Bildrand beendet werden.

☞ Wenn beim VEW- und Kombi-Plus-System System nur die **Treffer in den Auswahl-Zahlen** und **nicht** die wirklich erzielten Treffer ermittelt werden sollen, da diese tiefere Auflösung entsprechend mehr Zeit kosten würde, sollte der Grenzwert daher u.U. um 1 höher als bei den Normalspielen und den Vollsystemen angesetzt werden.

#### **Historische Gewinne ermitteln**

Wenn die historischen Ziehungszahlen vorhanden sind, kann das Programm bei der Tipp-Generierung jetzt eine sehr **schnelle historische Gewinnanalyse** durchführen, wie Sie das bisher evtl. auch schon kennen. Sie erfahren damit, wie sich Ihr Tip in der Vergangenheit bewährt hätte. Der große Unterschied ist, daß dies aufgrund eines optimierten Verfahrens **fast 20 mal schneller** geht als bisher! **Diese Analyse kann auch für alle Systemspielarten ermittelt werden.**

Da diese schnelle Analyse keine Trefferdarstellung erlaubt, wird die alte Form der Analyse weiterhin angeboten, um evtl. das Ergebnis genauer untersuchen zu können.

## **Löschen eines Spiels**

Wenn für die gewählte Woche schon Spiele existieren, wird das Programm durch eine Meldung darauf hinweisen und weitere Anweisungen anfordern. Hier haben Sie dann folgende Möglichkeiten:

- Die Spiele werden überschrieben. (Antwort: **Ja**)
- Die Bearbeitung wird abgebrochen. (Antwort: **Nein**)
- Die Spiele können gelöscht werden. (Antwort: **Löschen**)

Für die Funktionen "Generiere Lottospiele" und "Generiere Lottospiele mit Statistiknutzung" sind jetzt alle notwendigen Informationen gegeben.

## **Spielgenerierung mit Standardspielen**

Wenn mit Standardspielen gespielt werden soll, können bei der Generierung entweder vorher schon abgespeicherte oder neu einzugebende Standardzahlen benutzt werden, das Programm bietet entsprechende Optionen an. Wenn Zahlen neu eingegeben werden, können diese dann optional auch als neue Standardzahlen abgespeichert werden, oder nur für diese Generierung gelten. Wenn gespeicherte Zahlen übernommen werden sollen und es sind keine vorhanden, können diese ebenfalls neu eingegeben werden.

## **Spielgenerierung mit häufigsten Kombinationen**

Wenn mit häufigsten Kombinationen gespielt werden soll, muß dem Programm noch mitgeteilt werden, mit welchen Kombinationen gespielt werden soll.

Das Ergebnis der Generierung ist ein **Tippvorschlag**, der akzeptiert oder verworfen werden kann. - Wenn die (optionalen) historischen Ziehungszahlen beim Anwender vorhanden sind, besteht die Möglichkeit, den vorgeschlagenen Tip mit allen schon vorhandenen Ziehungen der aktiven Spielart vergleichen zu lassen, und eine **hypothetische Gewinnermittlung** analog zu der Funktion "Auswertung/Ziehungsvergleich" durchzuführen. Sie erfahren damit, wie sich Ihr Tip in der Vergangenheit bewährt hätte.

Abschließend wird noch die Losnummer für das SPIEL 77 (JOKER) abgefragt, eventuell auch, ob die SUPER 6 gespielt wird. Es ist zulässig, dafür keine Zahl (=Los) anzugeben.

Bei der Spielgenerierung kann die Eingabe des SPIEL 77 mit der "**Belegen"**-Schaltfläche verkürzt werden. Damit wird prinzipiell angezeigt, daß das SPIEL 77 gespielt werden soll, ohne daß eine Losnummer eingegeben werden muß (es wird die Nummer "1234567" erzeugt). Diese ist ja erst nach dem Spielscheindruck bekannt. Nach dem Lottoscheindruck wird automatisch die Eingabe des aktuellen SPIEL 77/SUPER 6 angeboten.

**☞** Wenn Sie überhaupt kein SPIEL 77 und/oder die SUPER 6 spielen wollen, dann sollten Sie diese Möglichkeit ausschalten (Systemparameter). Das erspart Ihnen einige Tipparbeit.

## **Schneller Spielscheinwechsel** (Nicht für Einsteiger- und "Lite"-Version)

Nach erfolgter Generierung bietet das Programm wieder die Generieren-Eingabemaske an. Über die "**Wechseln"**-Schaltfläche kann hier die Funktion "Bearbeiten/Spielschein wechseln" aktiviert werden, ohne die Generierungsfunktion zu verlassen. Dies erlaubt einen schnellen Spielscheinwechsel, um die Spiele für den nächsten Spielschein zu generieren.

## **Funktion "SPIEL 77 ändern (Tippschein)"**

Mit dieser Funktion kann das SPIEL 77/SUPER 6 des **Tippscheins** geändert werden. Sie wird benutzt, wenn bei der Tip-Generierung die Losnummer noch nicht bekannt war, oder beim Drucken

des Spielscheins ein Fehler passiert ist und ein neuer erstellt werden muß, oder um geänderte Werte bei Permanentspielen (FABER!!) zu berücksichtigen.

## **Funktion "Standardspiele eingeben/ändern"**

Mit dieser Funktion werden die Spiele definiert, die bei der Generierung mit Standardspielen bzw. beim "Druck von Standardspielen" berücksichtigt werden können. **Das ist Ihr heißer Tip**. Es kann für jedes Spielfeld auf dem Spielschein ein Tip vorgegeben werden. Bei den Systemspielen ist zu beachten, daß natürlich für jeden Systemtyp (6 aus 7, 6 aus 8, VEW 12, VEW 132, usw.) verschiedene Standardspiele vorgegeben werden müssen. Weiterhin gibt es unterschiedliche Standardspiele für Mittwoch und Samstag.

Ebenso besteht die Möglichkeit, Standardspiele für alle Scheine **systemweit** festzulegen. Sind jedoch für einen Schein explizit weitere Standardspiele definiert, so haben diese Vorrang. (Zur Nutzung dieser Möglichkeit muß der entsprechende Systemparameter aktiviert sein.) Die Gültigkeit der Standardspiele wird durch eine entsprechende Option in der Eingabemaske festgelegt.

Es wird ebenfalls gefragt, ob das SPIEL 77 und die SUPER 6 gespielt werden sollen. Dies ist für die Funktionen "Standardspiele drucken" und "Generieren mit Standardspielen" relevant, die diese Information benutzen.

Mit der "Pro"-Version besteht die Möglichkeit, Standardspiele für den aktiven Schein zu **sperren**. Damit kann man ein solches Spiel **temporär** vom Druck ausschließen, ohne es zu löschen.

## **Standardspiele listen**

Mit der "**Anzeigen"**-Schaltfläche können die eingegebenen Standardspiele gelistet werden, die Darstellung kann graphisch oder numerisch erfolgen und auf Drucker oder Bildschirm gehen.

## **Standardspiele löschen**

Mit der "**Löschen"**-Schaltfläche können die Standardspiele für das gerade gewählte Spielsystem gelöscht werden.

**☞ Bitte beachten Sie, daß die Definition von Standardspielen noch keinen Spielschein erstellt! Dies muß für eine oder mehrere Wochen separat erfolgen!**

## **Priorität der lokalen und systemweiten Standardspiele**

Bei der Spielgenerierung sucht das Programm zunächst nach Standardspielen für den aktiven Schein. Wenn dort keine gefunden werden und die Nutzung systemweiter Standardspiele aktiviert ist, (Systemparameter ), werden systemweite Standardspiele gesucht; d.h. lokale Standardspiele haben immer Vorrang. Gleichermaßen wird zunächst auch immer nach Standardspielen für den **jeweiligen** Spieltag (Samstag oder Mittwoch, soweit spielbar) gesucht. Wenn keine gefunden werden, wird nach Standardspielen für den **jeweils anderen** Spieltag gesucht, wenn es einen solchen gibt.

Die Prioritäten der Standardspiele sind also:

- 1. Lokal, aktueller Spieltag
- 2. Lokal, alternativer Spieltag (falls vorhanden)
- 3. Systemweit, aktueller Spieltag

- 4. Systemweit, alternativer Spieltag (falls vorhanden)
- **☞** Wenn Sie mit systemweiten Standardspielen arbeiten wollen, müssen alle lokalen Standardspiele in den Spielscheinen gelöscht werden.

## **Schneller Spielscheinwechsel** (Nicht für Einsteiger- und "Lite"-Version)

Nach der Eingabe kann über die "**Wechseln"**-Schaltfläche die Funktion "Bearbeiten/Spielschein wechseln" aktiviert werden, ohne die Eingabefunktion zu verlassen. Dies erlaubt einen schnellen Spielscheinwechsel, um die Standardspiele für den nächsten Spielschein einzugeben.

## **Funktion "Vorzugszahlen eingeben/ändern"**

Vorzugszahlen sind solche Zahlen, die der Anwender mit dem Ziel bestimmt, daß nur noch solche Zahlen von dem Programm generiert werden sollen. Man kann damit den Zahlenbereich einschränken, aus dem sich das Programm bedient, was in einigen Lotto-Theorien auch eine gerne angewandte Methode ist. Mit Standardspielen sowie der gezielten Statistikauswertung werden auch andere Zahlen

erzeugt.

Die Eingabe erfolgt wie weiter oben beschrieben.

## **Vorzugszahlen löschen**

Mit der "**Löschen"**-Schaltfläche können die Vorzugszahlen gelöscht werden.

## **Vorzugszahlen listen**

Mit der **"Anzeigen"**-Schaltfläche können die eingegebenen Vorzugszahlen gelistet werden, die Darstellung kann graphisch oder numerisch erfolgen und auf Drucker oder Bildschirm gehen

## **Priorität der lokalen und systemweiten Vorzugszahlen**

Bei der Spielgenerierung sucht das Programm zunächst nach Vorzugszahlen für den **aktiven** Schein. Sind dort keine vorhanden, werden **systemweite** Vorzugszahlen gesucht; d.h. lokale Vorzugszahlen haben immer Vorrang vor den systemweiten. Im Gegensatz zu den Standardspielen werden hier keine Vorzugszahlen für den alternativen Spieltag gesucht, da die Vorzugszahlen, wenn Sie mit der Funktion "Statistik/Vorzugszahlen berechnen" als Ergebnis der Gewinnerwartungsanalyse ermittelt werden, ausschließlich vom Verhalten der Zahlen des aktiven Spieltags abhängig sind. Die Suche nach Zahlen des alternativen Spieltags würde den Sinn dieser Vorzugszahlen verfälschen.

Die Prioritäten der Vorzugszahlen sind somit:

- 1. Lokal, aktueller Spieltag
- 2. Systemweit, aktueller Spieltag
- **☞** Wenn Sie nur mit systemweiten Vorzugszahlen arbeiten wollen, müssen **alle lokalen** Vorzugszahlen in den Scheinen gelöscht werden.

**Schneller Spielscheinwechsel** (Nicht für Einsteiger- und "Lite"-Version)

Nach der Eingabe kann über die "**Wechseln"**-Schaltfläche die Funktion "Bearbeiten/Spielschein wechseln" aktiviert werden, ohne die Eingabefunktion zu verlassen. Dies erlaubt einen schnellen Spielscheinwechsel, um die Vorzugszahlen für den nächsten Spielschein einzugeben.

# **"Drucken"-Menü**

Das Programm bietet die Möglichkeit, die erstellten Tips auch automatisch mit handelsüblichen Drukkern direkt auf den offiziellen Standard-Spielschein ausdrucken zu lassen und zwar für alle Spielarten und -systeme, einschließlich der Information für SPIEL 77 und der SUPER 6 sowie des Namens. Zur besseren Orientierung druckt das Programm hinter das Namensfeld des Spielscheines die Spielscheinnummer - in Klammern "()" -, so daß Sie immer genau wissen, welcher Schein ausgedruckt wurde und eine einfache Gewinndokumentation und -referenz möglich ist.

**☞** Die in einzelnen Ländern notwendigen Markierungen für die gewünschte **Dauer von** 

**Dauerspielscheinen werden nicht mitgedruckt** und müssen **immer** manuell vorgenommen werden, **außer** für die Länder: Hamburg, Hessen, Niedersachsen , Sachsen, Schleswig-Holstein (alle nur für On-Line-Scheine), Österreich, Schweiz, Polen, Nordrhein-Westfalen und Rheinland-Pfalz. Hier wird zusätzlich die gewünschte Gültigkeitsdauer des Spielscheines abgefragt, da für diese Scheine die Laufzeitmarkierung vom Programm gesetzt wird. Wenn keine Markierung gewünscht wird, ist der Wert "Null" für die Laufzeit einzugeben.

**☞ Bitte überprüfen Sie auch immer den ordnungsgemäßen und richtigen Ausdruck des Spielscheines, da es zum Beispiel durch Fehlfunktionen des Druckers und/oder elektrostatische Aufladung während des Druckes zu einem falschen Ausdruck kommen kann. Eine Haftung für solche Probleme kann Fortune Systems nicht übernehmen.**

## **Schneller Spielscheinwechsel** (Nicht für Einsteiger- und "Lite"-Version)

Nach erfolgtem Spielscheindruck kann über die "**Wechseln"**-Schaltfläche die Funktion "Bearbeiten/Spielschein wechseln" aktiviert werden, ohne die Druckfunktion zu verlassen. Dies erlaubt einen schnellen Spielscheinwechsel, um die Spiele für den nächsten Spielschein auszudrucken.

## **Druck von Blankoscheinen**

Für Lotto-Annahmestellen, die als besonderen Service für ihre eiligen und/oder faulen Kunden Lottoscheine vorbereiten oder ausdrucken wollen, kann ein automatischer Lottoscheindruck für **Blankoscheine** aktiviert werden. Dabei werden Lottoscheine mit Zufallszahlen erzeugt und gedruckt. Bei Aktivierung dieser Funktion fragt das Programm, wieviele Scheine gedruckt, wieviele Spielreihen pro Schein erzeugt, ob vor dem Druck jedes Scheines pausiert, ob das SPIEL 77 (JOKER in Österreich und der Schweiz), sowie die SUPER 6 dabei auf "Ja" oder "Nein" gesetzt und ob eine Spieleradresse gedruckt werden soll. Die Druckoption ohne Pause ermöglicht eventuell den Einsatz von automatischen Einzelblatteinzügen, mit deren Hilfe dann viele Scheine nacheinander ohne manuelle Intervention gedruckt werden können. Leider ist es jedoch so, daß nicht jeder Einzelblatteinzug mit jedem Lottoscheinformular in diesem automatischen Betrieb akzeptable Ergebnisse liefert, da die Nachschubgenauigkeit für die Positionierung der Lottokreuze nicht ausreicht oder die einzelnen Blätter des Lottoscheines sich beim Einziehen gegeneinander verschieben. Beim Drucker SEIKOSHA SL-532 und OKI ML-395 geht das problemlos. Anwender in Hessen, Österreich, Polen und der Schweiz sind ebenfalls in einer guten Lage, da es dort die Lottoscheine als EDV-gerechte Einzel- oder Endlosformulare gibt; ebenso die Berliner Anwender, da

die dortigen Scheine eine stabile Randheftung haben. Für die ordnungsgemäße Funktion dieses automatischen Betriebs können wir ansonsten daher keine Gewähr übernehmen, das muß einfach ausprobiert werden. Die Bundesländer **Baden-Württemberg**, **Sachsen, Hamburg, Hessen, Niedersachsen, Schleswig-Holstein** (bei den On-Line-Scheinen) und **Berlin** haben "gute" Lottoscheine, die auch mit preiswerten Druckern automatisch eingezogen werden können.

Wird ein Adressausdruck gewählt, wird noch die Eingabe des Spielernamens angeboten, vorgegeben wird dabei der Name des Inhabers des aktiven Scheines.

## **Funktion "Standardspiele drucken"**

Eine Variante des Spielscheindrucks ist der **Druck der Standardspiele**. Hier werden statt der Daten eines für eine bestimmte Woche generierten Spielscheines die für den Spielschein definierten Standardspiele gedruckt. Diese Funktion ist für Lotto-Annahmestellen gedacht, die zwar eine Verwaltung ihrer Kunden (mit Spielscheindruck), aber noch keine Gewinnauswertung machen wollen. Über diese Funktion ist es nun möglich, die Standardzahlen eines Kunden zu drucken ohne vorher einen Schein generieren zu müssen. Bei der Definition der Standardspiele kann bestimmt werden, ob SPIEL 77 und SUPER 6 gespielt werden sollen, so daß alle notwendige Information für einen Kunden gespeichert wird. Beim Ausdruck der Standardspiele kann die Teilnahme an SPIEL 77 und SUPER 6 noch einmal korrigiert werden. Mit der "Pro"-Version können Standardspiele temporär **gesperrt** werden, so daß sie nicht mitgedruckt werden, ohne sie zu löschen.

# **"Auswerten"-Menü**

## **Funktion "Ziehungsvergleich"**

Der Ziehungsvergleich erlaubt es, für eine Ziehungswoche abgegebene Tips mit den Gewinnzahlen der zugehörigen Ziehung zu vergleichen. Das Programm fragt nach der Ziehungswoche, für die verglichen werden soll.

**☞** Es können hiermit auch Ziehungszahlen eingegeben werden, wenn für die betreffende Woche kein Tip vorhanden ist. Das Programm macht durch eine entsprechende Frage darauf aufmerksam.

Wenn die historischen Ziehungszahlen vorhanden sind und Sie eine Ziehungswoche eingeben, die kleiner als die **System-Startwoche** ist, bietet das Programm Ihnen auch die Möglichkeit, die historischen Daten zu ändern.

## **Funktion "Ziehungsvergleich für alle Scheine/Systeme"**

Bei der zweiten Variante dieser Funktion wird noch gefragt, ob alle Spielscheine und alle Spielarten automatisch berücksichtigt werden sollen. Das bedeutet, daß diese Variante eine automatische Gewinnermittlung für alle Spielscheine und -arten durchführen kann und der Eingabedialog für diesen Ablauf nur einmal durchlaufen werden muß! Wenn alle Scheine gewählt wurden, wird noch die Möglichkeit gegeben, die Nummer des ersten und des letzten gewünschten Scheins explizit vorzugeben, um Spielscheingruppen eventuell getrennt analysieren zu können.

## **Ziehung löschen**

Wenn für die gewählte Woche die Ziehungszahlen schon gespeichert sind, weist das Programm durch eine Meldung darauf hin und bietet auch die Option, diese Ziehung zu löschen.

## **Eingabe der Ziehungszahlen**

Nach der positiven Bestätigung wird das oben beschriebene Eingabemenü für Lottozahlen, SPIEL 77/SUPER 6 und evtl. Superzahl angeboten.

Wenn die Option "Gewinnquoten eingeben" gewählt wurde besteht anschließend dann die Möglichkeit, die Gewinnquoten einzugeben. Dies kann auch nachträglich geschehen, so daß hier, wenn die Gewinnquoten noch nicht vorliegen, deren Eingabe mit der "**Überspringen"**-Schaltfläche beendet werden kann. Da die Gewinnquoten erst später vorliegen, wird man an dieser Stelle keine eingeben können.

Danach überprüft das Programm den vorhandenen Tip mit den gezogenen Zahlen gemäß den Regeln des gespielten Systems und stellt seine Auswertung am Bildschirm dar. Bei den Systemspielen besteht die Möglichkeit, daß der gerade aktive Modus (das gewählte System) unterschiedlich ist zu dem Modus des gespeicherten Spiels. Das Programm stellt dies natürlich fest und fragt, ob der aktive Modus umgeschaltet werden soll. Wenn "Nein" gewählt wird, ist die Funktion beendet.

Wenn der Darstellungsmodus "**numerische Darstellung**" aktiviert ist, dann ergibt sich ein Auswertungsbild wie oben beschrieben. Die Zahlen in Klammern bezeichnen die Anzahl der Treffer in diesem Spiel (bei den Systemspielen ist das nicht gleich der Gewinnklasse!). "**Z**" bedeutet **Zusatzzahl**, "**S**" bedeutet **Superzahl**. Das Gleiche gilt bei der Bezeichnung der Anzahl von richtigen Zahlen. Ist die **Zusatzzahl** getroffen worden, wird diese als **letzte** in der Zahlenreihe dargestellt.

Die Auswertung bei aktivierter "**graphischer Darstellung**" ist ebenfalls weiter oben beschrieben. Bei den Systemspielen wird zusätzlich auch die Auswertung im numerischen Modus ausgegeben, da hier ja keine direkte Verbindung mehr zwischen der Trefferzahl und den erzielten Gewinnen besteht und die numerische Darstellung hier detaillierte Angaben liefert.

Anschließend wird das SPIEL 77 und/oder die SUPER 6 verglichen, sofern diese aktiviert sind und ein Los dafür abgegeben wurde.

Wenn die Quoten schon vorhanden sind, wird am Ende noch eine **finanzielle Gewinnanalyse** durchgeführt, d.h. der Gewinn oder Verlust dieser Spielwoche wird ermittelt, wobei auch die Gewinne im SPIEL 77 und/oder SUPER 6 sowie die Spielscheinkosten berücksichtigt werden.

Die Auswertung kann auch auf den Drucker ausgegeben werden. Da einige billige Druckermodelle Sonderzeichen nicht ausdrucken können, wird in diesen Fällen eine Ziehungszahl mit "**Z**", ein Treffer mit "**T**" dargestellt.

Natürlich müssen pro Ziehungswoche nur einmal die gezogenen Zahlen eingegeben werden, egal wieviele Scheine oder Systeme Sie gespielt haben, das Programm greift danach immer auf die schon bekannten Daten zurück.

Alle gezogenen Zahlen und die Zahlen, die Treffer sind, werden gesondert hervorgehoben. Die Trefferzahlen blinken auf dem Bildschirm und werden zusätzlich mit der gewählten Farbe für die hervorgehobene Darstellung gekennzeichnet; auf dem Drucker werden sie fett gedruckt, sofern der Drucker dies zuläßt. Spiele, in denen insgesamt ein Gewinn erzielt wurde, werden ebenfalls besonders gekennzeichnet: Fettdruck auf dem Drucker, Blinken bei Bildschirmausgabe.

## **Funktion "Auswerten/Gewinnquoten eingeben"**

Diese Funktion wird im allgemeinen dann benutzt, wenn beim Ziehungsvergleich die Gewinnquoten noch nicht bekannt waren und nachgetragen werden sollen. Wenn die historischen Gewinnquoten vorhanden sind und Sie eine Ziehungswoche eingeben, die kleiner als die **System-Startwoche** ist, bietet das Programm Ihnen die Möglichkeit, diese zu ändern. Zu einer finanziellen Gewinanalyse für die Ziehungswoche muß dann noch einmal ein Ziehungsvergleich gestartet werden.

## **Dokumentation Lotto-Management-System Seite 49 Funktion "Auswerten/SPIEL 77 ändern (Ziehung)"**

Mit dieser Funktion kann das SPIEL 77/SUPER 6 für eine Ziehung geändert werden. Wenn die historischen Ziehungszahlen vorhanden sind und Sie eine Ziehungswoche eingeben, die kleiner als die System-Startwoche ist, bietet das Programm Ihnen die Möglichkeit, diese zu ändern.

## **Funktion "Auswerten/Liste der Spielergebnisse" Funktion "Auswerten/Liste der Spielergebnisse, nur Gewinnspiele" Funktion "Auswerten/Gewinnanalyse"**

Diese drei Funktionen behandeln das gleiche Thema in verschiedener Ausprägung. Sie bieten die Möglichkeit, die gespeicherten Informationen über Ziehungsergebnisse darzustellen. Die erste Funktion zeigt dabei die komplette Analyse für alle Spiele im gewählten Zeitraum an, die zweite zeigt nur Spiele, in denen tatsächlich ein Gewinn erzielt wurde und die letzte zeigt nur noch eine Zusammenfassung der Gewinnergebnisse. Die Bedienung für alle Funktionen ist die gleiche. Das Programm fragt nach den Ziehungswochen, für die die Auswertung erstellt werden soll. Nach der Auswahl, ob die Ergebnisse auf dem Bildschirm und/oder dem Drucker ausgegeben werden sollen, startet dann die Analyse. Abhängig von der gewählten Funktion werden im definierten Zeitraum alle Ergebnisse, nur die Gewinnergebnisse oder nur die Gesamtzusammenfassung dargestellt. Die Ausgabeformate entsprechen denen der Funktion "Auswerten/Ziehungsvergleich".

Wenn es bei der Druckausgabe bei längeren Listen Probleme geben sollte, daß der Druckpuffer voll ist, und daher das System Zeilen wiederholt, müssen Sie die Zeitüberwachung für den Drucker durch das Betriebssystem außer Kraft setzen. Am besten erledigen Sie das damit, daß Sie in Ihre AUTOEXEC.BAT das folgende Kommando für den betreffenden Drucker (zum Beispiel LPT1:) aufnehmen:

## **MODE LPT1: ,,b**

Mit [Esc] oder Klick auf die "**Abbrechen"**-Schaltfläche können Sie die Druckausgabe bei längeren Listen abbrechen. Allerdings müssen Sie den Drucker dann manuell zurücksetzen, da sonst der Text, der zum Zeitpunkt des Abbruchs im Druckspeicher ist, noch gedruckt wird.

## **Funktion "Auswerten/Liste der gespeicherten Spiele"**

Diese Funktion stellt alle generierten Spiele in einem ausgewählten Zeitraum dar. Die Auswahl dieses Zeitraums geschieht wie im vorigen Abschnitt geschildert, die Ausgabe ist analog zu der in Funktion "Tippen/Generiere Lottospiele,..." und kann auf Bildschirm und/oder Drucker stattfinden.

## **Funktion "Auswerten/Liste der selbst eingetragenen Ziehungen"**

Mit Hilfe dieser Funktion können alle im System vom Anwender selbst eingetragenen Ziehungen für einen gewählten Zeitraum dargestellt werden. Die Auswahl dieses Zeitraums geschieht wie vorher geschildert und kann auf Bildschirm und/oder Drucker stattfinden. Wenn die (optionalen) historischen Ziehungszahlen beim Anwender vorhanden sind, werden bei dieser Funktion diese Zahlen als Basis für die Darstellung genutzt.

## **Funktion "Auswerten/Liste der selbst eingetragenen Quoten"**

Mit Hilfe dieser Funktion können alle im System vom Anwender selbst eingetragenen Gewinnquoten für einen gewählten Zeitraum dargestellt werden. Die Auswahl dieses Zeitraums geschieht wie vorher

geschildert und kann auf Bildschirm und/oder Drucker stattfinden. Die Gewinnquoten werden auf 0,10 DM genau abgespeichert, wie es heute üblich ist. Die früher übliche Darstellung auf 0,05 DM genau, hätte eine Verdoppelung des Speicherplatzes verlangt, ohne signifikante Vorteile zu bieten; deshalb wurde darauf verzichtet. Wenn es sich bei einem Gewinnquotenwert um einen **Jackpot** handelt, wird dieser Wert durch ein "\*" am Ende markiert. Zusätzlich blinkt der Jackpot-Betrag auf dem Bildschirm, auf dem Drucker wird er mit Fettdruck hervorgehoben.

Wenn die (optionalen) historischen Gewinnquoten beim Anwender vorhanden sind, werden bei dieser Funktion diese Zahlen als Basis für die Darstellung genutzt. Eine genaue Darstellung erfolgt später. Wenn für eine Ziehungswoche noch keine Gewinnquote für die 1. Gewinnklasse eingegeben wurde, wird dafür der **Garantiewert** 377.777,-- DM angezeigt, alle anderen Klassen haben **immer** denselben Wert. Über die Funktion "Auswerten/Gewinnquoten eingeben" kann der Wert der 1. Gewinnklasse geändert werden. Da für die SUPER 6 immer dieselben Quoten anfallen, werden diese nicht abgefragt.

# **"Statistik"-Menü**

Alle Statistikfunktionen können wahlweise mit oder ohne Berücksichtigung der Zusatzzahl erstellt werden.

## **Funktion "Statistik/Ziehungsstatistik anzeigen"**

Mit dieser Funktion kann, wenn eine aktuelle Ziehungsstatistik vorhanden ist, diese dargestellt werden. Die Ziehungsstatistik enthält zum einen die **Häufigkeit**, in der die einzelnen Zahlen im gewählten Zeitraum gezogen wurden und wie oft hintereinander eine Zahl nicht gezogen wurde (**Ausbleiben**). In dem Programm ist diese Statistik für alle unterstützten Spielformen vorhanden, sowohl mit und ohne Berücksichtigung der Zusatzzahl. Diese Statistiken werden **automatisch beim Ziehungsvergleich fortgeschrieben**, so daß sie, wenn jede Ziehung richtig erfaßt wurde, immer aktuell ist. (Beim Mittwochslotto wird **nicht** zwischen Ziehung A und Ziehung B unterschieden, beide Ziehungen werden zu einer gemeinsamen Statistik zusammengefaßt, da für die **pseudo**statistische Tip-Korrektur diese Trennung nicht relevant ist.)

**☞** Um Mißverständnissen vorzubeugen sei noch einmal klargestellt, daß es sich hier um die **Gesamtstatistik** handelt, die individuellen historischen Ziehungszahlen sind im Programm **nicht** enthalten (auch nicht in der Vollversion), können aber optional bei Fortune Systems erworben werden. Informationen dazu finden Sie im Registrierungsformular oder, wenn vorhanden, auf der Registrierkarte.

Wenn die historischen Ziehungszahlen vorhanden sind, kann das Programm die Ziehungsstatistik aus diesen Zahlen **selbständig neu berechnen**. Dies wird dann als Option angeboten, wobei der Berechnungszeitraum frei wählbar ist. Wenn ein anderer Zeitraum bestimmt wird, als der, für den die Ziehungsstatistik aktuell ist, und/oder die Frage nach Darstellung der allgemeinen Zahlenstatistik bejaht wird, berechnet das Programm die Ziehungsstatistik zunächst neu, wobei die Neuberechnung **nicht** abgespeichert wird, sondern nur für diese Darstellung gültig ist. (Die permanente Änderung der Ziehungsstatistik kann mit der nächsten Funktion "Statistik/Ziehungsstatistik aktualisieren" durchgeführt werden.)

Es werden sechs Darstellungen ausgegeben:

## ● **Häufigkeit der Ziehung der einzelnen Zahlen**

(In der Reihenfolge der Zahlen).

● **Häufigkeit der Ziehung der einzelnen Zahlen**

(In der Reihenfolge der Häufigkeit).

● **Häufigkeit, in der die Zahlen nacheinander nicht gezogen wurden** (In der Reihenfolge der Zahlen).

● **Häufigkeit, in der die Zahlen nacheinander nicht gezogen wurden.**

(In der Reihenfolge der Häufigkeit)

## ● **Zahlenbarometer**

(In der Reihenfolge der Zahlen).

## ● **Zahlenbarometer**

(In der Reihenfolge der Häufigkeit).

Das **Zahlenbarometer** kombiniert die Information der beiden ersten Statistiken zu einer einzigen Information (es wird zum Beispiel vom Lotto-Veranstalter in Bayern veröffentlicht.) Darin wird für jede Zahl ein **Ziehungsgewicht** berechnet, das die Häufigkeit und das Ausbleiben einer Zahl berücksichtigt, nach folgender Beziehung:

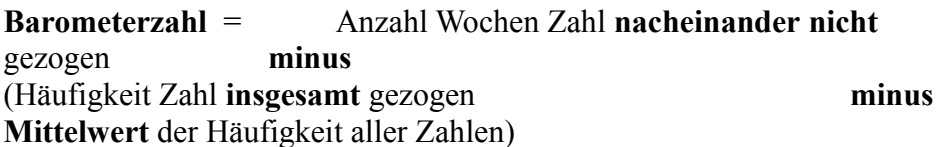

Lotto-Zahlen mit einer hohen Barometerzahl sind also vergleichsweise wenig und/oder lange nicht gezogen worden. Nach Meinung einiger Leute haben Zahlen mit einer höheren Barometerzahl eine höhere Ziehungswahrscheinlichkeit (????).

In der numerischen Darstellung entsprechen die Kästchen einem 7 X 7-Raster, wie auf den meisten Lottoscheinen in Deutschland, wobei in der ersten Zeile die Zahlen 1 bis 7, in der zweiten Reihe die Zahlen 8 bis 14 usw. dargestellt werden. (Leider hat der Bildschirm nicht genügend Platz, um auch das andere in Deutschland gebräuchliche 49 X 1-Raster darzustellen.) Für Österreich und Schweiz wird das dort benutzte 6 X 8-Raster dargestellt.

Die erste Darstellung jeder Gruppe ist in der **Reihenfolge der Zahlen** zu lesen, d.h. im ersten **Kästchen** steht der **Wert** für die **Zahl** 1, im achten Kästchen der **Wert** für die **Zahl** 8 usw.

Die zweite Darstellung jeder Gruppe ist in der **Reihenfolge der Häufigkeiten** zu lesen, d.h. im ersten **Kästchen** steht die **Zahl** mit der höchsten Häufigkeit, im achten **Kästchen** die **Zahl** mit der achthöchsten Häufigkeit usw..

Es wird die Information über die Ziehungshäufigkeit und wie oft die Zahlen nacheinander nicht gezogen wurden dargestellt, abschließend noch das Zahlenbarometer.

Durch Anklicken einer Zahl (Balken in der graphischen, Zahlenfeld in der numerischen Darstellung) zeigt das Programm die genaue Information der jeweiligen Zahl. (In der graphischen Darstellung muß der Balken in einem Bereich angeklickt werden, der im **Raster des Hintergrundes** liegt.)

Die genauen Zahlenwerte lassen sich am besten den Listen bei Ausgabe auf dem Drucker entnehmen.

## **Dokumentation Lotto-Management-System Seite 52 Funktion "Statistik/Ziehungsstatistik aktualisieren"**

## **Ungültige Ziehungsstatistik**

**☞** Die Ziehungsstatistik wird ungültig, wenn Sie die Ziehungszahlen für eine Woche nicht, falsch oder mehrfach eingeben. Insbesondere die **Ausbleiber**-Statistik ist davon abhängig, daß die Ziehungszahlen in den jeweils nachfolgenden richtigen Ziehungswochen eingegeben werden. Sie kann bei falscher Eingabe ohne die historischen Ziehungszahlen **nicht** rekonstruiert werden.

Wenn die Statistik nicht mehr mit dem veröffentlichten Ergebnis übereinstimmt oder das Programm die Ungültigkeit der Statistik meldet, kann sie mit dieser Funktion wieder korrigiert werden. Das Programm bietet für die Änderung der Häufigkeit und das Ausbleiben die Zahlenwerte in einem Lottoscheinfeld an. Durch Anklicken eines Feldes wird die nachfolgende Zahleneingabe in diesem Feld vorgenommen, geänderte Zahlen werden farblich gekennzeichnet. Damit sind alle notwendigen Eingaben für die Aktualisierung vorhanden und die neue Statistik wird abgespeichert.

**☞** Mit der "**Löschen"**-Schaltfläche wird die Ziehungsstatistik deaktiviert.

Wenn die (optionalen) historischen Ziehungszahlen vorhanden sind, kann das Programm die Ziehungsstatistik aus diesen Zahlen selbständig neu berechnen, was dann auch angeboten wird. Der Berechnungszeitraum ist frei wählbar. Diese neu berechnete Ziehungsstatistik **wird permanent abgespeichert**. Wenn bei dieser Berechnung die Zahlen für eine oder mehrere Wochen fehlen (Ihre Eingabe war nicht konsequent!), wird die Statistik ebenfalls als ungültig markiert. **In diesem Fall findet beim Ziehungsvergleich auch keine automatische Aktualisierung mehr statt**.

**☞** In diesem Falle ist es ratsam, ein Update der historischen Ziehungszahlen und/oder der historischen Gewinnquoten bei uns zu bestellen. Die dafür notwendige Information finden Sie auf dem Registrierungsformular, oder, wenn vorhanden, auf der Registrierkarte.

## **Funktion "Statistik/Mehrlingsanalyse"**

Wenn die (optionalen) historischen Ziehungszahlen vorhanden sind, kann das Programm eine sogenannte **Mehrlingsanalyse** durchführen. Mit dieser Funktion kann das Auftreten von **Mehrlingen**, d.h. in **einer Ziehung aufeinanderfolgende Ziehungszahlen** (zum Beispiel 1, 2, 3, 4), für beliebige Zeiträume, mit oder ohne Zusatzzahl, analysiert werden. Das Programm fragt noch, ob während der Analyse Details und/oder die Darstellung des Auftretens von Mehrlingsgruppen angezeigt werden soll, weiterhin, ob alle oder nur bestimmte Mehrlingsgruppen analysiert werden sollen.

Wurde die **Detailanzeige** gewählt, dann wird für jede Woche, für die das gewählte Kriterium erfüllt ist, angezeigt, welche Klasse von Mehrlingen vorhanden ist (2 bis 6 aufeinanderfolgende Zahlen, bis 7 Zahlen bei Analyse mit Zusatzzahl). Gleiche Klassen in einer Woche werden durch "--", verschiedene Klassen durch "|" getrennt.

Nach dieser Liste wird die Gesamtstatistik für alle aufgetretenen Mehrlinge angezeigt, in der die Anzahl und Frequenz (in Wochen) für alle möglichen Mehrlinge dargestellt wird.

Wurde die Darstellung des Auftretens von **Mehrlingsgruppen** gewählt, dann wird am Ende eine konsolidierte Darstellung des Auftretens von Mehrlingen, klassifiziert in die möglichen **Mehrlingsgruppen** ausgegeben. In dieser Liste wird das Auftreten einer Mehrlingsgruppe (zum

Beispiel die Drillinge 1,2,3 oder 42,43,44) chronologisch mit Angabe der Ziehungswoche und den kompletten Ziehungszahlen dargestellt. Falls es im gewählten Zeitraum Mehrlingsgruppen gab, die nicht vorgekommen sind, wird abschließend eine Liste all dieser Gruppen angezeigt.

Wurde die Analyse aller Mehrlinge angewählt, werden die oben beschriebenen Analysen nacheinander für alle Mehrlingsklassen (Zwillinge, Drillinge, usw.) dargestellt.

## **Funktion "Statistik/Partnerzahlenanalyse"**

Wenn die (optionalen) historischen Ziehungszahlen vorhanden sind, kann das Programm eine sogenannte **Partnerzahlenanalyse** durchführen. Partnerzahlen sind die Zahlen, die in Ziehungen **zusammen gezogen** wurden. Nach dem Aufruf der Funktion fragt das Programm dann nach dem Zeitraum, für den diese Analyse gemacht werden soll, (d.h., man kann hier beliebige Zeiträume analysieren lassen) und ob die Zusatzzahl berücksichtigt werden soll. Nach der Analyse bietet das Programm dann ein weiteres Auswahlmenü an, um drei verschiedene Darstellungen anzuwählen:

- Liste der Zahlenpaare mit der höchsten gemeinsamen Ziehungshäufigkeit.
- Kurzinformation über Zahlenpaare (Gemeinsame und jeweils einzelne Ziehungshäufigkeit)
- Detailinformation über jede Zahl (wie oft wurde jede Zahl mit jeder anderen gezogen.)

Hier werden die Partnerzahlen sowohl in der Reihenfolge der Zahlen, wie auch in der Reihenfolge der Häufigkeiten dargestellt, ähnlich wie bei den Statistiklisten.

Das Programm fragt, welche Zahl angezeigt werden soll, der Vorgabewert ist "**Alle**". Wird eine Zahl eingegeben, wird nur diese dargestellt.

Es werden pro Zahl zwei Listen ausgegeben, wobei die erste Liste in der **Reihenfolge der Zahlen**, die zweite in der **Reihenfolge der Häufigkeit** der Zahlen sortiert ist.

Durch Anklicken einer Zahl (Balken in der graphischen, Zahlenfeld in der numerischen Darstellung) zeigt das Programm die genaue Information der jeweiligen Zahl. (In der graphischen Darstellung muß der Balken in einem Bereich angeklickt werden, der im **Raster des Hintergrundes** liegt.)

# **"Bearbeiten"-Menü**

## **Funktion "Bearbeiten/Spielschein wechseln"** (Nicht für Einsteiger- und "Lite"-Version)

Das Programm kann viele Spielscheine verwalten, insgesamt theoretisch 32.767 Stück für jede Spielform (Normalspiel, Voll- und VEW-Systeme). Mit dieser Funktion kann man einen Spielschein für die weitere Bearbeitung auswählen, auf den sich dann alle weiteren Aktionen beziehen. Die Auswahl erfolgt wie oben beschrieben

**☞** Mit der "**Wechseln"**-Schaltfläche kann diese Funktion aus vielen anderen Funktionen heraus aufgerufen werden, ohne die andere Funktion zu verlassen. Nach Beendigung des Umschaltens befindet man sich an der gleichen Stelle wie vorher.

## **Anlegen eines neuen Spielscheines** (Nicht für Einsteiger- und "Lite"-Version)

Falls auf einen nicht vorhandenen Schein umgeschaltet wird, fragt das Programm, ob dieser neu

## angelegt werden soll. Bei positiver Bestätigung werden dann die notwendigen Spielscheindaten abgefragt. Wenn die Personendaten für den Spielschein noch nicht eingegeben wurden, wird an dieser Stelle ebenfalls danach gefragt. Die neue Scheinnummer und -name erscheinen dann in dem dafür vorgesehenen Ausgabefeld auf dem Bildschirm. Die letzte gewählte Scheinnummer wird gespeichert, beim nächsten Systemstart wird automatisch der zuletzt aufgerufene Schein aktiviert.

Mit der "**Löschen"**-Schaltfläche kann hier das Löschen eines Spielscheines angefordert werden. Genaueres finden Sie bei der nächsten Funktion.

## **Funktion "Bearbeiten/Spielschein-Daten ändern"**

Bedingt durch den Spielscheindruck ist es notwendig und möglich, für jeden Spielschein die Personendaten des Spielscheinbesitzers zu erfassen. Nachdem das Programm nach dem betroffenen Schein gefragt hat, läuft ein Dialog ab, in dem die Personendaten abgefragt werden, wie sie später auf dem Spielschein erscheinen sollen. Bei der Erfassung der Spielscheindaten kann in der "Pro"-Version auch die Bankverbindung des Spielers erfasst werden. Bei der Liste der Spielscheindaten wird diese auch mit angezeigt. In der "Pro"-Version können, nach Betätigung der "**Laufzeit**"-Schaltfläche, auch die Vorgabewerte für die Laufzeit des Spielscheines geändert werden können. (Mit der Funktion "Systemparameter ändern" können die systemweiten Vorgabewerte definiert werden.)

## **Funktion "Bearbeiten/Spielscheine listen"**

Mit der "**Anzeigen"**-Schaltfläche wird eine Liste der Personendaten aller Scheine angefordert. Die Eingabe einer Zeichenkette (**Namensteil**!) im Scheinnummernfeld bewirkt, daß diese Liste auf solche Scheine begrenzt wird, deren zugeordneter Name mit der eingegebenen Zeichenkette beginnt, so daß sehr einfach die zu einem Namen gehörige Nummer identifiziert werden kann (Groß-/Kleinschreibung spielt keine Rolle). Der aktive Schein wird durch das Zeichen "\*" gekennzeichnet.

**☞** Es empfiehlt sich hierzu, bei der Eingabe der Spielscheinnamen zuerst den Nachnamen und dann den Vornamen einzutragen, um bei der sortierten Spielscheinliste einen besseren Überblick über die Spielscheinbesitzer zu haben. Dies gilt insbesondere, aber nicht nur, für Lotto-Annahmestellen mit vielen Scheinen.

In dieser Liste werden auch die Spieldaten der letzten durchgeführten Tip-Generierung (Anfangs- und Enddatum) sowie die vorhandenen Standardspiele mit aufgelistet. Wenn das Enddatum kleiner als das aktuelle Datum ist, werden die entsprechenden Scheine besonders gekennzeichnet (Blinken auf dem Bildschirm, "**®**" auf dem Drucker), um die Spiele, für die eine neue Tip-Generierung notwendig ist, einfach identifizieren zu können.

Die Spiele werden dabei wie folgt gekennzeichnet:

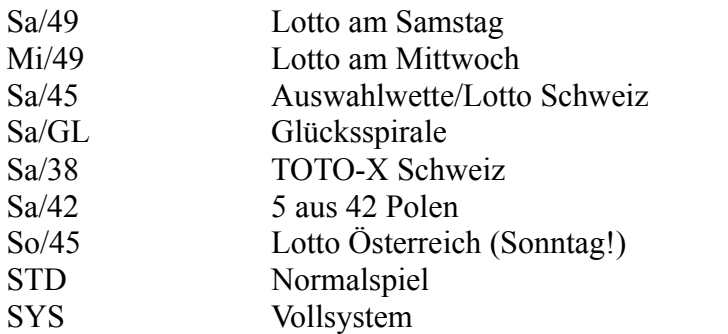

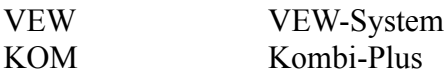

Die Spielschein-Liste enthält weitere Informationen. Bei den Systemspielen wird auch der Systemtyp angezeigt (z.B. "6 aus 8", "VEW 77", "Kombi-Plus 05"), ebenso werden die Anzahl der Spiele des jeweiligen Spieltyps dargestellt (Werte in Klammern). Bei den generierten Spielen ist diese Information nur für Spiele, die ab der Version 1.1 generiert wurden, verfügbar. Der Spieltyp wird auf dem Bildschirm zur besseren Übersicht farbig dargestellt.

Mit den Cursor-Tasten, der Maus oder den Pfeil-Buttons kann ein Schein angewählt werden, der gerade angewählte Schein wird dabei durch Blinken hervorgehoben.

## **Übernahme der Spielerinformation eines bestehenden Spielscheines**

**☞** Wird in dem **Namensfeld** der Eingabemaske **die Nummer eines Spielscheines** angegeben, übernimmt das Programm nach Anklicken der "Ok"-Schaltfläche die Spielscheindaten dieses Scheines. Ist der gewählte Schein noch nicht angelegt oder initialisiert, erfolgt eine entsprechende Fehlermeldung. Die Spielscheinnummer kann auch über die zuvor beschriebene Auswahlfunktion einfach ermittelt und direkt selektiert werden.

## **Funktion "Bearbeiten/Spielscheine löschen"**

Mit dieser Funktion kann das Löschen eines Spielscheines angefordert werden. Das Programm wird, mit Angabe des Spielernamens, dem der Schein zugeordnet ist, eine Bestätigung des Löschvorgangs verlangen. Weiterhin kann noch bestimmt werden, ob der Schein für **alle** Spielarten (Normalspiele, Voll- und VEW-Systeme) oder nur für die gerade **aktive** Spielart gelöscht werden soll. Weiterhin kann bestimmt werden, ob **alle** Länder (Deutschland, Österreich, Schweiz, Polen) oder nur das gerade **aktive** Land von der Löschung betroffen sind. Wenn für den gewünschten Schein noch aktive generierte Spiele und/oder Standardspiele vorhanden sind, wird das Programm vor dem Löschen entsprechend rückfragen.

# **Einbeziehung der historischen Ziehungszahlen**

Viele Anwender haben den Wunsch geäußert, für das Programm auch die bisherigen Ziehungszahlen zur Verfügung zu haben, um auf Basis dieser Zahlen eigene Tips zu erstellen. Diesem Wunsch haben wir entsprochen, und bieten optional, zusätzlich zur Vollversion des Programmes, diese Zahlen an. Natürlich machen wir mehr damit als diese Zahlen nur abzuspeichern, wir haben sie sinnvoll in das Programm integriert. Und ebenso natürlich werden sie beim Ziehungsvergleich auch automatisch aktualisiert.

Zunächst einmal kann man sie natürlich anschauen. Wenn diese Daten auf dem Kundencomputer verfügbar sind, wird die "Liste der Ziehungsergebnisse" auf Basis dieser Daten erstellt.

Bei der Ziehungsstatistik besteht jetzt die Option, auch das gemeinsame Ziehungsverhalten der Zahlen (Partnerzahlen, wie oft wurden die Zahlen miteinander gezogen) zu ermitteln. Beim ersten Aufruf muß das Programm zunächst diese Statistik erstellen, d.h., es müssen alle Ziehungsdaten der zurückliegenden Jahre analysiert werden. Bei der Analyse läßt sich der Betrachtungszeitraum beliebig angeben, es lassen sich also alle gewünschten Zeitintervalle betrachten. Die Reportformate entsprechen denen der Statistik der Ziehungshäufigkeit, nur daß jetzt für jede Zahl die Häufigkeit der mit ihr jeweils gemeinsam gezogenen Zahlen dargestellt wird. Vorher werden noch die Ziehungspaare mit der höchsten Anzahl dargestellt, sowohl in der Reihenfolge der Zahlen, als auch in der

Reihenfolge der Häufigkeit.

Ebenso können jetzt auch allgemeine Zahlenstatistiken erstellt werden:

- Verteilung der Zahlen in die Zehnerklassen (1-10, 11-20,...)
- Verteilung der Zahlen in die Siebenerklassen (1-7, 8-15,...) (Sechserklassen in Österreich und Schweiz (1-6, 7-12,....))
- Häufigkeit von Mehrlingen (Zwillinge, Drillinge, Vierlinge,..)
- $\bullet$  Anzahl der Zahlen, die in einer Ziehung am vorderen bzw. hinteren Feldrand (bei einem 7 X 7 Spielschein, bzw. 6 X 8 in Österreich) lagen (bis zu 5).
- Anzahl der Zahlen mit der Endziffer 0 bis 9
- Anzahl der geraden und der ungeraden Zahlen
- Quersummenstatistik (höchste und niedrigste Summe der Lottozahlen in einer Ziehung)
- Superzahlenstatistik im Lotto am Samstag und Lotto am Mittwoch (Häufigkeit und Ausbleiben der Superzahlen 0-9)

Für die letzten beiden Statistiken ist die "Pro"-Version erforderlich. Wenn das Programm startet, prüft es, ob diese Statistiken schon initialisiert sind. Wenn nein, weist es darauf hin und bietet als Option die Neuberechnung der Ziehungsstatistik an, bei der diese Statistiken berechnet werden. Beim Ziehungsvergleich werden diese Statistiken dann immer auch aktualisiert.

Die mächtigsten Funktionen bietet das Programm jedoch im Zusammenhang mit der Tip-Generierung an, weil es dann Tips mit einer schon in der Vergangenheit erzielten Anzahl von Treffern ausschließen und/oder eine hypothetische Gewinnanalyse des gerade erstellten Spielscheines mit allen für die gewählte Spielart zutreffenden Ziehungszahlen durchführen kann.

Für den Ausschluß von Tip-Reihen mit schon gezogenen Treffern ist die "Pro"-Version erforderlich. Es wird dann die Option "Schon gezogene Spielreihen ausschließen" angeboten. Wenn diese aktiviert wird, besteht weiterhin die Möglichkeit, den Grenzwert ("3" bis "6") anzugeben, ab wieviel in der Vergangenheit schon aufgetretenen "Richtigen" in dem untersuchten Tip dieser verworfen werden soll. Beim Grenzwert "6" dauert auf einem Rechner 486/33 diese Analyse für 10 Spiele, bei anderweitig unbelastetem System, ca. 2 Sekunden. Bei niedrigeren Grenzwerten muß dafür mit ca. 10 Sekunden gerechnet werden, wenn kein Treffer festgestellt wird, sonst entsprechend länger. Der Grenzwert "3" ist zu vermeiden, da dieser höchstwahrscheinlich immer gefunden wird. Nach 10 gefundenen Treffern im gleichen Spiel wird eine entsprechende Meldung gegeben. Die Analyse kann dann optional bis zum Erfolg oder für weitere 10 Treffer fortgesetzt oder der aktuelle Tip trotz gefundener Treffer akzeptiert werden. Wenn Ihnen die Analyse zu lange dauert, kann sie mit der "Abbrechen"-Schaltfläche am rechten unteren Bildrand beendet werden.

**☞** Auch Beim VEW-System werden nur die Treffer in den Auswahl-Zahlen und **nicht** die wirklich erzielten Treffer ermittelt, da diese tiefe Auflösung zu viel Zeit kosten würde. Der Grenzwert sollte u.U. daher um 1 höher als bei den Normalspielen und dem Vollsystem angesetzt werden.

Die "hypothetische Gewinnanalyse" entspricht in ihrem ganzen Konzept der Funktion

"Auswerten/Liste der Spielergebnisse, nur Gewinnspiele" und ist einfach zu aktivieren: Wenn das Programm nach der Tip-Generierung fragt, ob diese Zahlen gespeichert werden sollen, kann mit der entsprechenden Schaltfläche diese hypothetische Gewinnanalyse gestartet werden. Das Programm fragt noch, welcher Zeitraum betrachtet und ab wieviel Richtigen es das Ergebnis detailliert darstellen soll und beginnt danach mit der Gewinnanalyse. Gewinnsituationen, die dem gewählten Gewinnschwellwert entsprechen, werden dann jeweils wie bei der Funktion "Auswertung/Ziehungsvergleich" im Detail dargestellt. Wenn auch die historischen Gewinnquoten

verfügbar sind, wird auch gleichzeitig die finanzielle Gewinn-/Verlustrechnung durchgeführt.

**☞** Wenn Sie während der Ausführung dieser Funktion auf den Bildschirm "Doppelklicken", wird der Auswahldialog für die **Gewinnschwelle** wieder angeboten, Sie können damit dann diese Kriterien ändern und die Analyse mit den neuen Werten fortsetzen..

Bei sechs Richtigen könnte es passieren, daß für diese Woche keine Gewinnquote vorhanden war (Jackpot) und so diese Analyse dann ungenau ist. Falls für diese Woche jedoch der Jackpot-Wert eingetragen ist, wird hierbei dieser benutzt. Dieser Vorgang kann jederzeit mit [Esc] oder Klick auf die "**Abbrechen**"-Schaltfläche beendet werden. Läuft die Analyse ordnungsgemäß zu Ende, wird abschließend noch die Gewinn-Zusammenfassung dargestellt. Nach Abschluß der Analyse fragt das Programm wieder, ob es die Daten speichern soll. Der Anwender hat nun durch die Analyse eine bessere Entscheidungsgrundlage für die Benutzung dieses Tippscheines.

**☞** Diese zusätzlichen Funktionen können **nicht** mit Ziehungszahlen erstellt werden, die Sie selbst eingegeben haben! Es sind dazu zwingend die von uns angebotenen optionalen historischen Ziehungszahlen erforderlich.

# **Einbeziehung der historischen Gewinnquoten**

Viele Anwender haben weiterhin den Wunsch geäußert, für das Programm auch die bisherigen Gewinnquoten zur Verfügung zu haben. Diesem Wunsch haben wir entsprochen, und bieten optional, zusätzlich zur Vollversion des Programmes, diese Zahlen an. Natürlich machen wir mehr damit als diese Zahlen nur abzuspeichern, wir haben sie sinnvoll in das Programm integriert. Und ebenso natürlich werden sie bei der (Gewinnquotenerfassung) auch automatisch aktualisiert.

Zunächst einmal kann man sie natürlich anschauen. Wenn diese Daten auf dem Kundencomputer verfügbar sind, wird die "Liste der Gewinnquoten" auf Basis dieser Daten erstellt. Dabei gelten die gleichen Bedienfunktionen wie bei den historischen Ziehungszahlen.

## **Funktion "Statistik/Gewinnerwartungsanalyse"**

Wenn die historischen Ziehungszahlen **und** die historischen Gewinnquoten vorhanden sind, läßt sich eine hochinteressante Analyse erstellen, die Anfang 1980 von Dr. K. Lange, Universität Hamburg, vorgestellt wurde.

Ausgehend von der Tatsache, daß man Lottozahlen nicht vorhersagen kann (**ja, so ist es nun einmal, Lotto hat keine Gedächtnis)**, hat Dr. Lange untersucht, ob es vielleicht statistisch relevante Daten gibt, die eine Beziehung zwischen der Höhe der Gewinnquoten und den gezogenen Zahlen ermöglichen. Das bedeutet auch, ob es Zahlen gibt, die der Normaltipper häufiger oder weniger häufig tippt, was sich dann in der Gewinnquotenhöhe niederschlägt.

## **Und in der Tat, es lassen sich in der Vergangenheit solche Beziehungen finden!** Diese sind sogar

sehr plausibel und entsprechen sicher wohl auch Ihrer eigenen Erfahrung. So ist zum Beispiel die Zahl 7, traditionell als Glückszahl betrachtet, überwiegend bei Ziehungen mit niedrigen Gewinnquoten vertreten. Ebenso die Zahl 19, die als Jahrhundertzahl gerne im Geburtstagstip Verwendung findet. Demgegenüber ist z. B. die Zahl 20 überwiegend in Ziehungen mit hoher Gewinnquote vertreten. Möglicher Grund: der Normaltipper scheut sich, Mehrlinge zu tippen, so daß nach der Zahl 19 die Zahl 20 eben seltener getippt wird. (Wie wird sich die Unglückszahl 13 hier verhalten???) Daneben gibt es in dieser Analyse noch eine Fülle weiterer interessanter Abhängigkeiten, die sich sehr gut für ein **strategisches Lottospiel** umsetzen lassen. Die genaue Dokumentation und Interpretation der Ergebnisse befindet sich mit auf der Datendiskette dieser Gewinnquoten.

Dr. Lange hatte damals (manuell!!) den Zeitraum von fünf Jahren (1971 bis 1975) untersucht und solche Abhängigkeiten nachgewiesen (eine heillose Rechnerei!). Mit Ihrem PC und dem Programm mit den historischen Ziehungsdaten und historischen Gewinnquoten können Sie mühelos den gesamten verfügbaren Zeitraum analysieren lassen, um dann systematisch in einem "**Spiel gegen die Anderen**" Zahlen zu spielen, die überwiegend an Ziehungen mit hohen Gewinnquoten beteiligt waren! Hier bieten sich evtl. Voll- oder Auswahl-Systeme an, da es sich um mehr als 6 interessante Zahlen handelt.

**☞ Diese Analyse kann natürlich keine höhere Gewinnchance verschaffen**! Wenn man jedoch das Lottoglück schon nicht zwingen kann, kann man wenigstens versuchen, im Gewinnfall eine möglichst hohe Gewinnquote zu erzielen. Da **alle Zahlen die gleiche Ziehungschancen** haben, sind natürlich auch die Zahlen mit hoher Gewinnerwartung **in keiner Weise benachteiligt**.

Übrigens verfolgt die kommerzielle Lotto-Spielgemeinschaft FABER, Bochum, bei ihren Systemen SUPER-OPTIMA und SUPER-SELECT eine vergleichbare Strategie und preist ihre damit erstellten sog. **Hochquotenreihen** an. Dies ist durchaus als Beleg für die Richtigkeit dieses Ansatzes zu sehen. Die Gewinnqualität der Zahlen laut FABER stimmt dabei sehr gut mit der von unserem Programm ermittelten überein!

Wir haben bewußt darauf verzichtet, den Auswahlprozeß (Übernahme in Tips) für diese Zahlen weiter zu automatisieren, da es keinen Sinn machen würde, wenn alle Anwender mit den gleichen Zahlen spielen (Gewinnquotenhöhe!). Allerdings können die ermittelten Zahlen automatisch als Vorzugszahlen bestimmt werden (Funktion "Statistik/Vorzugszahlen berechnen"), so daß das Programm bei der Tip-Generierung nur noch Zahlen aus der Menge dieser Zahlen erzeugen wird und somit von sich aus **systematisch auf hohe Gewinnquoten** spielt.

## **☞ Von all den vielen Statistiken, die es bei unserem und anderen Lotto-Programmen gibt, erscheint uns diese als die relevanteste und nützlichste.**

Hier wird nämlich nicht mit mathematisch/statistisch fragwürdigen Analysen und Annahmen, oder Horoskop-, Karma-Analyse u.ä. Unsinn versucht, das zukünftige Ziehungsverhalten einer Zahl zu ermitteln (was nun mal nicht geht!), sondern hier wird das **Tippverhalten Ihrer Gegenspieler analysiert** und ein daraus folgendes "**Spiel gegen die Anderen"**, ein systematisches Tippen auf hohe Gewinnquoten, abgeleitet. **Ihre "Gegner" im Spiel um hohe Gewinne sind die anderen Lottospieler, nicht die Statistik!**

**Diese mächtige Funktion finden Sie nach unserer Kenntnis nur bei uns (und FABER)!**

## **Funktion "Statistik/Vorzugszahlen berechnen"**

Es wird eine Gewinnerwartungsanalyse durchgeführt, ohne die zu dieser Funktion gehörenden Anzeigen und Listen. Das Ergebnis der Analyse, die Zahlen hoher Gewinnerwartung, werden dann als Vor-zugszahlen abgespeichert. Die Speicherung kann lokal für den aktuellen Schein erfolgen, oder global für alle Scheine. Diese automatisch erzeugten Vorzugszahlen können bei Bedarf noch mit der Funktion "Tippen/Vorzugszahlen eingeben/ändern" modifiziert werden.

**☞** Diese Vorzugszahlen können **nicht** mit Gewinnquoten erstellt werden, die Sie selbst eingegeben haben! Es sind dazu zwingend die von uns angebotenen optionalen historischen Gewinnquoten erforderlich.

**☞** Wir meinen übrigens, daß Horoskop-, Karma-Analyse u.ä. Unsinn immer noch reeller sind, als die immer wieder von einigen Anbietern vorgegaukelte, gegenüber dem getätigten Einsatz **überproportional** bessere, Erhöhung der Gewinnchancen im Lotto durch deren statistische Analyse und Konzeptionen. Wenn Sie davon ausgehen, daß man Sie damit "über den Tisch ziehen" will, liegen Sie höchstwahrscheinlich immer auf der richtigen Seite.

(Die in Deutschland tätigen bekannteren kommerziellen Spielgemeinschaften (und sicher auch viele andere) gehören u.E. übrigens **nicht** zu diesem fragwürdigen Kreis, da sie keine solchen unseriösen Versprechungen machen und die gesteigerten Gewinnchancen bei genauerem Hinsehen nur über die erhöhte Anzahl von gespielten Tippreihen und evtl. Hochquotenstrategien -s.o.- argumentieren.)

Auch das immer wieder von mehreren Anbietern mit hohen Konventionalstrafen ("**Wenn Sie mit unserem System nicht jede Woche mindestens 3 Richtige haben, zahlen wir Ihnen jedesmal 1000,-- DM**" oder so ähnlich) und für viel Geld angebotene "Supersystem" ist u.E. ein Versuch, Sie mit unlauteren Mittel zu beeindrucken um ihr Geld zu kommen. Die Aussage, daß Sie mit diesen Systemen, **immer 3 Richtige haben** werden, trifft zwar zu, aber diese "mit vielen Jahren Aufwand entwickelten Systeme" gehören zum Anfangswissen jeder Kombinatorik-Vorlesung an der Universität. Es ist ganz und gar nichts Geheimnisvolles dabei, sondern das Prinzip ist schon **seit mehr als 200 Jahren bekannt** und in einschlägigen Lehrbüchern nachzulesen.

# **Zusatzfunktionen der "Pro"-Version**

- **☞** Die "Pro"-Version ist eine funktionell erweiterte Version des Programmes, die **zusätzliche** mächtige Funktionen für den (System-)Lottospieler und die Lotto-Annahmestelle beinhaltet. Die im folgenden beschriebenen Funktionen sind also **nicht** Bestandteil der Standardversion des Programmes, sondern sind **nur** in der "Pro"-Version verfügbar. Diese Version muß, gemäß jeweils aktueller Preisliste, separat von uns lizenziert werden, wobei wir für Lizenznehmer der Standard-Version einen **günstigen Upgradepreis** anbieten. Die notwendigen Informationen finden Sie im Registrierungsformular oder, falls vorhanden, auf der Registrierkarte.
- **Tippen von "Kombi-Plus"-Systemen für alle Spielformen und Länder**. ("Kombi-Plus"- Garantie-Systeme erforderlich).
- **Behandlung mehrer Länder im selben Verzeichnis** Die Tips für mehrere (Bundes-)Länder können jetzt verwaltet werden..
- **Leistungstabellen für Vollsysteme** Die Leistungstabellen für alle Vollsysteme können erstellt werden.
- **Quersummen- und Superzahlenstatistik** Das Programm führt, wenn die historischen Ziehungszahlen vorhanden sind, jetzt auch eine Quersummen- und, falls in der Spielform vorhanden, eine Superzahlenstatistik.

#### ● **Zusätzliche Optionen bei der Tip-Generierung**

Wenn die historischen Ziehungszahlen vorhanden sind, kann das Programm von ihm generierte Tips mit einer schon in der Vergangenheit erzielten Anzahl von Treffern bei der Tip-Generierung ausschließen. Weiterhin kann das Programm dann bei der Tipp-Generierung eine sehr **schnelle historische Gewinnanalyse** durchführen.

## ● **Zusätzliche Optionen bei den Spiel- und Ergebnislisten**

Die Spiel- und Ergebnislisten können automatisch für alle Scheine, Systeme und Spielformen durchgeführt werden. Zusätzlich kann auch eine Spieleliste für alle Standardspiele erstellt werden.

● **Festlegen des Spielens von SPIEL 77 (JOKER) und SUPER 6 pro Spielschein** 

## ● **Festlegen der Laufzeiten pro Spielschein**

#### ● **Überprüfen von Tips mit den historischen Zahlen** Es besteht jetzt die Möglichkeit, beliebige Tips sehr schnell mit den historischen Zahlen vergleichen zu lassen (wenn diese in Ihrer Installation vorhanden sind), wobei alle verfügbaren Spielarten (Normal-, System-, VEW- und Kombi-Plus-Spiele geprüft werden können.

- **Ermittlung der am häufigsten aufgetretenen 3er-, 4er- und 5er- Kombinationen** (historische Ziehungszahlen erforderlich).
- **Druck von eigenen Lotto-Systemen** (auf Normal- oder Systemscheine). Insbesondere können auch die von Programmen wie LOTAB90, System-Lotto, QUICK-SYSTEM, THAT´s LOTTO u.a., sowie mit Tabellenkalkulationsprogrammen (Export der Daten in einem ASCII-Standardformat), erzeugten Systeme ausgedruckt werden.
- **Speicherung der beim Blankoscheindruck entstandenen Tips**, für die dann eine Gewinnermittlung möglich ist (einschl. SPIEL 77/SUPER 6 und Superzahl).

Damit können jetzt zum Beispiel sehr einfach die in manchen Bundesländern (Berlin, Nordrhein-Westfalen, Saarland, ?) angebotenen Sonderausspielungen mit 100 bis 1000 Spielscheinen mit jeweils einem Spiel/Schein erstellt und ausgewertet werden.

- **Gewinnermittlung für eigene Lotto-Systeme** (einschl. SPIEL 77/SUPER 6 und Superzahl), mit konsolidierter Gesamtgewinnanalyse pro Gewinn-Schein. (Dies kann zum Beispiel auch für FABER-Systeme genutzt werden, wobei man dann für **alle**  gespielten Reihen nur noch **einen logischen** Spielschein belegen muß.)
- **Konsolidierte Gesamtgewinnanalyse pro Schein** beim Ziehungsvergleich für alle Scheine und Systeme.
- **Darstellung der eigenen Systeme** analog zur Funktion "Auswerten/Liste der gespeicherten Spiele".
- **Druck aller für eine Spielwoche existierenden (generierten) Spiele** (wobei der manuelle Spielscheinwechsel wie in der Standard-Version nicht mehr notwendig ist).
- **Druck aller existierenden Standardspiele** (wobei der manuelle Spielscheinwechsel wie in der Standard-Version nicht mehr notwendig ist).
- (Semi-)**Automatische Erzeugung von SPIEL 77/SUPER 6 und Superzahl beim Druck** von

eigenen Systemen, Lotto- und Standardspielen oder Blankoscheinen.

#### **● Definition und Spiel von eigenen Lotto-Systemen**

Das **Auswahlschema** eines Systems und die mit diesem Schema zu tippenden Spielzahlen (**Auswahl-Zahlen**) können definiert, gedruckt und ausgewertet werden. Alternativ können auch **spielfertige Systeme**, in denen direkt die zu tippenden Lottozahlen stehen, erstellt werden.

Zunächst zum besseren Verständnis etwas Theorie (**Ja, das muß sein!**).

#### **Was sind "Systeme"?**

Der Begriff stammt aus der Mathematik, und bezeichnet, im Zusammenhang mit dem Lottospiel, die Tip-Erstellung nach definierten mathematisch-kombinatorischen Regeln. Gegenüber dem Normal-Tip, der ja bekanntlich mit 6 Tip-Zahlen arbeitet, werden bei den sogenannten **Vollsystemen** 7 und mehr Zahlen angegeben, die nach den kombinatorischen Regeln eindeutig kombiniert werden. Es gibt zum Beispiel genau 7 Möglichkeiten, um aus 7 Zahlen (**Auswahl-Zahlen**) unterschiedliche Tips mit jeweils 6 Zahlen zu erstellen, wie sie für das Lottospiel gefordert sind. Bei 8 Auswahl-Zahlen gibt es 28 solche Möglichkeiten, bei 15 Zahlen sind das schon 5.005 Möglichkeiten. Und bei 49 Zahlen würde man die schon genannten 13.983.816 möglichen Kombinationen erhalten. Da diesen Vollsystemen ein mathematisch **eindeutiger Bauplan** zugrunde liegt, braucht man nicht alle möglichen Kombinationen mit den 6 Tip-Zahlen einzeln aufzuschreiben, sondern es genügt eine verkürzte Schreibweise, in der man die gewünschte Anzahl von Auswahl-Zahlen und das gespielte System angibt. Diese verkürzte Schreibweise wird auf den sog. Systemscheinen getippt. In Deutschland kann man auf diese Art bis maximal 15 Auswahl-Zahlen, also das Vollsystem 6 aus 15 spielen.

"**Auswahl-Systeme**" sind nach den gleichen Regeln konstruiert wie die Vollsysteme, allerdings nimmt man nicht alle möglichen Kombinationen der benutzten Anzahl von Auswahl-Zahlen, sondern eine Auswahl daraus. Diese Auswahl erfolgt nach gewissen Kriterien, meist denen, daß man eine **minimale Gewinngarantie** bei einer bestimmten Anzahl von Treffern im Bereich der gewählten Auswahl-Zahlen hat (z.B.: "3 aus 3", "3 aus 4", "4 aus 6" usw.). Natürlich steigt mit der Anzahl der Auswahl-Zahlen und der Form der gewünschten Minimalgarantie die Anzahl der nötigen Spielreihen schnell an. (Um z.B. bei **36(!)** Auswahl-Zahlen aus 49 Zahlen eine Minimumgarantie "4 aus 6" zu haben muß man schon mit ca. 2.370 Spielreihen rechnen. Wenn man jedoch bedenkt, daß es bei 36 Auswahl-Zahlen **knapp 2 Millionen** mögliche Kombinationen gibt, ist dies immer noch sehr akzeptabel). Die Erstellung von Auswahlsystemen ist ein mathematisch sehr komplexer Vorgang und es gibt beileibe nicht für jede gewünschte Anzahl von Auswahl-Zahlen und Minimumgarantie eine (zumindest derzeit bekannte) Lösung.

Für ein Auswahl-System kann man nur dann noch eine verkürzte Schreibweise benutzen, wenn man eine genaue Beschreibung des benutzten Auswahlverfahrens, das **Auswahlschema**, vereinbart. Genau das geschieht in Deutschland mit den sogenannten **VEW-Systemen** (**V**erkürzte **E**ngere **W**ahl), die auch auf den Systemscheinen beschrieben werden können, indem man das gewünschte System und die dafür getippten Auswahl-Zahlen auf dem Spielschein markiert. In Deutschland werden maximal 9 solcher VEW-Systeme, mit 9 bis 26 Auswahl-Zahlen, in verkürzter Schreibweise angeboten. Die diesen Auswahlsystemen zugrundeliegenden Auswahlschemata (**Bauplan**) sind in den Systemspielbroschüren der Lottoveranstalter abgedruckt und müssen auch für die Gewinnauswertung benutzt werden. (das Programm benutzt übrigens für die Gewinnermittlung der VEW-Systeme genau diese Schemata.) Dieser Bauplan ist wie folgt konstruiert: für jedes getippte Spiel werden die Nummern der sechs Auswahl-Zahlen angegeben (also nicht die Zahlen selbst!), die für das Spiel benutzt werden sollen. Da der Bauplan und die Auswahl-Zahlen getrennt angegeben werden, ist es so möglich, mit demselben Bauplan, aber unterschiedlichen Auswahl-Zahlen, unterschiedliche

resultierende Tips zu erzeugen.

**Eigene Systeme** schließlich sind nach **unserer** Definition Voll-oder Auswahl-Systeme, die **nicht standardmäßig von den Lottogesellschaften angeboten werden**. Somit ist die verkürzte Schreibweise auf den Systemspielscheinen und die vereinfachte Auswertung nach den dafür definierten Auswertungsschemata nicht möglich, sondern diese Systeme müssen auf **Normalspielscheinen** gespielt und wie Normalspiele ausgewertet werden! Die Spiele auf den Normalscheinen müssen nach dem zugrundeliegenden Bauplan und den aktuellen Auswahl-Zahlen konstruiert werden. Die "Pro"-Version erlaubt nicht nur die Nutzung von Normalspielen für eigene Systeme, sondern Sie können eigene Systeme aus allen offiziellen Voll- und VEW-Systeme definieren und spielen (**Eigene Systeme von Systemen**).

## **Wer benötigt eine solche Funktionalität?**

Alle die Lottospieler, die entweder **umfangreichere** oder **effizientere** Systeme, oder Systeme mit mehr Auswahl-Zahlen spielen wollen, als die Lottogesellschaften in der verkürzten Schreibweise anbieten.

**☞** Man kann z.B. die Gewinngarantie "3 von 3" (es gibt mindestens 3 Richtige bei 3 Treffern in den Auswahl-Zahlen) unter bestimmten Bedingungen mit der **Hälfte der Spielreihen** des äquivalenten VEW-Systems erreichen. Oder man kann ein System spielen, das bei 176 Spielreihen **mindestens immer 3 Richtige bringt, egal welche Zahlen gezogen werden (**Unglaublich? Nein, sondern eine der leichteren Übungen, wie weiter oben erläutert**)**.

Das Thema "Eigene Vollsysteme und Auswahl-Systeme" hört sich nicht nur kompliziert an, sondern es ist in der Praxis auch kompliziert, und vor allem zeitraubend. Wenn Sie zum Beispiel ein Vollsystem

"6 aus 18", mit 18.564 Kombinationsmöglickeiten der 18 Auswahl-Zahlen, spielen wollen, müssen Sie die dafür notwendige Anzahl von Normalspielen (18.564!) auf Normalspielscheinen ausfüllen. Manuell ist das sicher ein aussichtloses Unterfangen. Eine schweizerische Spielgemeinschaft zum Beispiel nutzt eine Vorversion der "Pro"-Version genau dazu, d.h., jede Woche werden 1.328 Spielscheine mit 14 Spielen/Schein gedruckt, um das Vollsystem 6 aus 18 zu spielen. Ein Berliner Kunde nutzt sie, um für die dort angebotenen Sonderziehungen 330.000 (!!) Scheine zu drucken und auszuwerten.

**☞** Die "Pro"-Version selbst **erstellt keine Garantie-Systeme**, es stellt aber alle notwendigen Hilfsmittel zur Verfügung, um diese Systeme zu erfassen, drucken und auszuwerten. Die Systeme selbst müssen jedoch aus anderer Quelle kommen (z.B. anderen darauf spezialisierten Computer-Programmen oder Systementwicklern).

Die "Pro"-Version kann jedoch jede gewünschte Anzahl von Spielreihen erzeugen, entweder zufällig oder, bei Normalspielen, auch als Untermenge des zugrundeliegenden Vollsystems. (Bei der Generierung können auch **Bankzahlen** berücksichtigt werden.)

## **In Zusammenarbeit mit Partnern können wir Ihnen aber auch Garantie-Systeme anbieten!**

Garantie-Systeme sind **Auswahl-Systeme** mit 7 bis 49 Auswahl-Zahlen, die, abhängig vom gewählten System, bei einer bestimmten Anzahl von Treffern in den Auswahl-Zahlen eine **Mindestgewinngarantie** bieten (z.B. "3 aus 4" (3 Richtige bei 4 Treffern in den gewählten Auswahl-Zahlen), "4 aus 5", "5 aus 5", "4 aus 6" usw.). Diese Systeme sind nach mathematischen Regeln so

konstruiert, daß Sie im **Gewinnfall** eine **optimierte Gewinnausbeute** erzielen. Sie sind vergleichbar mit den **offiziellen VEW-Systemen**, nur daß sie eben andere und/oder **bessere Gewinngarantien** und/oder **mehr Auswahl-Zahlen** anbieten.

In der Datei **WINSYS.TXT** finden Sie eine Aufstellung der zur Zeit lieferbaren Systeme. Über eine Option im "Spielform"-Menü kann diese Liste ausgedruckt werden. Wenn Sie andere Anforderungen an ein solches System haben, sprechen Sie uns an. Sofern es überhaupt eine mathematische Lösung gibt, werden wir uns bemühen, ein solches System für Sie zu entwickeln.

#### **Auch ein Garantie-System kann Ihnen nicht generell eine Gewinngarantie oder 6 Richtige garantieren (die Lotto-Mathematik läßt sich auch damit nicht "überlisten"), sie garantieren jedoch im Gewinnfall die jeweilig angegebenen Mindestgewinne.**

Die Konstruktion solcher Systeme ist ein mathematisch sehr komplexes und zeitaufwendiges Verfahren und es gibt beileibe nicht für jede Anzahl von Auswahl-Zahlen eine mathematische Lösung.

Das Erstellen der detaillierten **Leistungstabelle** für größere Systeme erfordert **mehrere Wochen Rechenzeit auf schnellen Computern** (wir erinnern uns: es gibt fast 14 Millionen mögliche Gewinnkombinationen, die alle für 3 bis 6 Gewinnzahlen (mit Zusatz- und Superzahl) **durchgerechnet** werden müssen), ab einer gewissen Größe ist das überhaupt nicht mehr praktikabel, daher gibt es für diese Systeme auch keine solche detaillierte Tabelle sondern nur die angegebene Gewinngarantie.

Wir können Ihnen diese Systeme dennoch zu sehr günstigen Konditionen anbieten, die **unter einem(!) Wocheneinsatz des Systems im Samstagslotto** liegen. Bei Systemen bis 2.000 Spielreihen (auch kumulativ) liegen die Kosten bei **nur DM 0,50** pro Spielreihe, bei größeren Systemen reduziert sich dieser Preis weiter auf **DM 0,25** pro Spielreihe. Der Mindestbestellwert liegt bei DM 300,--.

**☞** Als absolutes Sonderangebot bieten wir Ihnen **alle Garantie-Systeme** (wie in der Liste aufgeführt) zum **einmaligen Sonderpreis** von nur DM 1.500,-- an! Für Spielgemeinschaften und Einzelspieler mit umfangreichen Spielaufkommen sicher eine lohnende Investition.

## **Das obige Angebot ist freibleibend und unverbindlich. Preise und Konditionen können sich ohne Ankündigung jederzeit ändern. Schreibfehler vorbehalten.**

Mit der "Pro"-Version können diese Systeme problemlos ausgedruckt (wenn Ihr Drucker dafür geeignet ist) und ausgewertet werden, sogar mit SPIEL 77 (JOKER), SUPER 6 und Superzahl.

Nach der Installation der "Pro"-Version befinden sich auf der Festplatte einige solcher Systeme, damit Sie einmal das Konzept testen können.

Es sind dies:

## **Spielfertige Systeme**

System "**00-00176**", 176 Spiele, Garantie "3 Richtige" (für die Spielform "**6 aus 49**"). System "**00-00155**", 155 Spiele, Garantie "3 Richtige" (für die Spielform "**6 aus 45**").

## **Auswahl-Systeme**

System "**10-00030**", **10** Auswahl-Zahlen, 30 Spiele, Garantie "6 aus 7". **Copyright: Fortune Systems G. Kaiser**

System "**23-00026**" **23** Auswahl-Zahlen, 26 Spiele, Garantie "3 aus 5".

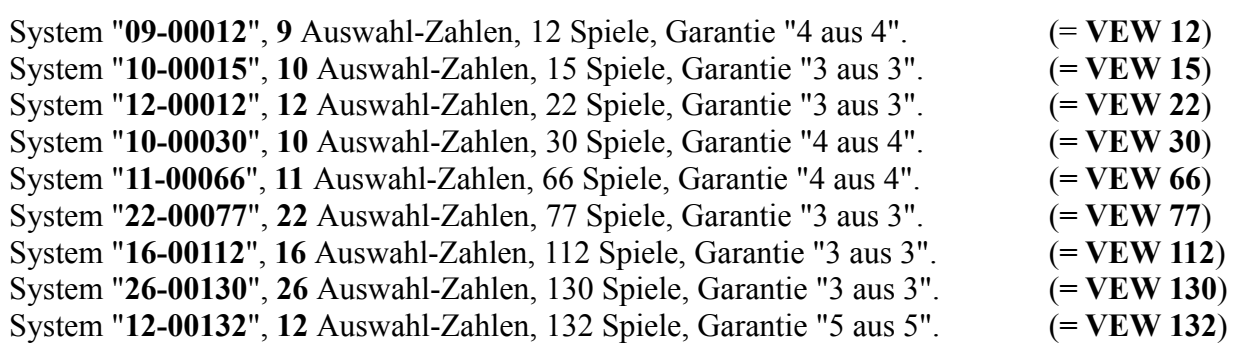

Die letzteren Systeme (=**VEW**) sind wohl vor allem für die Anwender außerhalb Deutschlands interessant, wo von den Lottogesellschaften keine VEW-Systeme angeboten werden. Damit besteht auch dort jetzt die Möglichkeit, diese in Deutschland recht beliebten Systeme zu spielen.

Aber auch in Deutschland sind sie teilweise dort von Interesse, wo die zuständige Lottogesellschaft nicht alle aufgeführten VEW-Systeme anbietet. Auch für die Länder, in denen es die **Sonderausspielungen** mit einem Spiel pro Schein gibt, sind sie nützlich, da man damit jetzt auch dabei ein Garantie-System spielen kann.

**☞** Wir wollen noch einmal ausdrücklich darauf hinweisen, daß auch ein Auswahl-System mit bestimmten Garantieleistungen **kein** Weg ist, um in irgendeiner Weise die dem Lottospiel zugrundeliegende Mathematik zu "überlisten". Dieser Irrglaube findet sich immer wieder, viele Lottospieler sind immer noch frustriert darüber, daß Sie mit **"6 Richtigen"** Treffern bei einem VEW-System doch letztendlich nur "3 Richtige" haben, was eben die Minimalgarantie für ein solches System sein kann. Was diese Systeme jedoch leisten ist, daß durch systematische kombinatorische Anordnung der Spielreihen bei Treffern im zugrundeliegenden Bereich der Auswahl-Zahlen (je nach System wesentlich mehr als 6 Tip-Zahlen) bestimmte Mindestgewinne erzielt werden; **nicht mehr, aber auch nicht weniger! Garantiert** 6 Richtige hat nur der, der alle 13.983.816 (für das Lotto 6 aus 49) möglichen Kombinationen tippt!

## **Speicherung von FABER- und HOFFMANN-Systemen**

☞ Dieses Konzept der eigenen Systeme kann auch sehr elegant genutzt werden, um Ihre FABERund HOFFMANN-Systemspiele zu speichern. Der Vorteil dieser Vorgehensweise ist, daß Sie dann in einem logischen Spielschein alle Ihre Systemspiele, einschl. SPIEL 77/SUPER 6, speichern und auswerten können. Sie müssen bei der Auswertung dann lediglich die zugrundeliegende Standard-Systemspielform (zum Beispiel Vollsystem 6 aus 8) anwählen.

# **Zusatzfunktionen der "Pro"-Version**

Die "Pro"-Version bietet die zuvor beschriebenen Zusatzfunktionen, die entweder zusätzliche Optionen in den Standardfunktionen bereitstellen, oder als neues Untermenü im "**Bearbeiten**"-Menü zugänglich sind.

## **Analyse der am häufigsten gezogenen 3er-, 4er-, 5er- Kombinationen**

Wenn die **historischen Ziehungszahlen** vorhanden sind, kann die **"Pro"-Version** jetzt die häufigsten **Copyright: Fortune Systems G. Kaiser**

bisher gezogenen Zahlenkombinationen selbständig analysieren. Dazu muß das Programm alle möglichen Kombinationen "3 aus 49", "4 aus 49" oder "5 aus 49" mit allen bisherigen Ziehungszahlen (derzeit ca. 2060 Ziehungen) vergleichen. Obwohl pro Kombination dafür nur ca. 290 Millisekunden (auf einem System 486/33) benötigt werden, ergeben sich aufgrund der hohen Anzahl möglicher Kombinationen doch erhebliche Berechnungen und Rechenzeiten.

Die folgende Liste gibt eine Übersicht darüber.

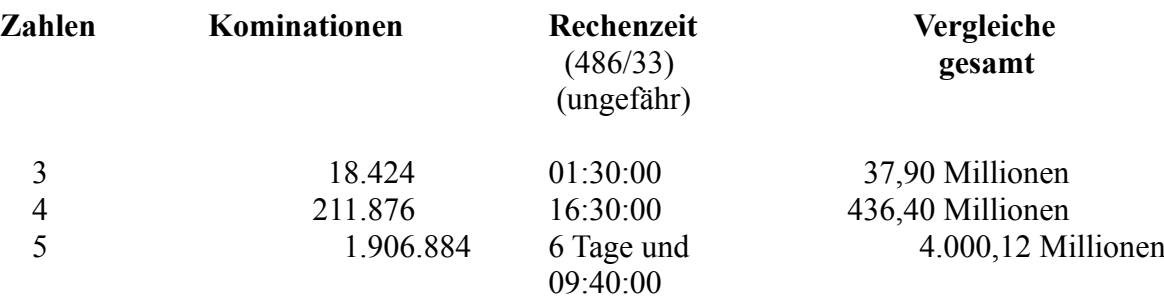

Bei solchen Rechenzeiten (insbesondere ab 4-er Kombinationen) muß man sich natürlich überlegen, ob es nicht bessere Methoden gibt als die "brute force" (="rohe Gewalt")-Methode, einfach alle möglichen Kombinationen zu prüfen.

Ein Ansatz könnte sein, nur die Kombinationen zu prüfen, die aufgrund der bisher gezogenen Gewinnzahlen überhaupt möglich sind. Das bedeutet, daß für jede bisher erfolgte Ziehung aus den 6 Gewinnzahlen alle, der Analyse entsprechenden, möglichen Kombinationen (also 3-er oder 4-er oder 5-er Kombinationen) gebildet und mit allen bisherigen Ziehungen verglichen werden müssen. Es ergibt sich die folgende Situation (bezogen auf Lotto am Samstag, Ziehung 26/95, mit bisher insgesamt 2073 Ziehungen; die Zahlen in Klammern geben die möglichen Kombinationen 3 , 4 bzw. 5 aus 6 an):

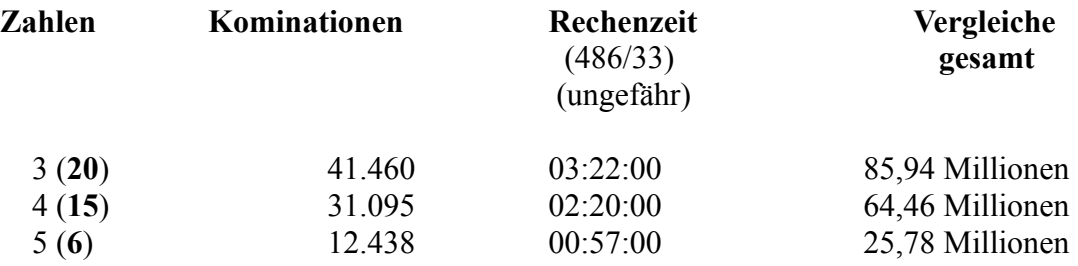

Das heißt, daß für 3-er Kombinationen dieser Ansatz schlechter ist, für 4-er und 5-er Kombinationen jedoch **dramatisch** reduzierte Rechenzeiten bedeutet. Das Programm benutzt die für die jeweilige Klasse optimale Strategie.

Ein kleiner Schönheitsfehler der zweiten Strategie ist, daß die Kombinationen in der erstellten Liste jetzt nicht mehr in der "sauberen" Reihenfolge erscheinen, sondern halt so, wie sie gezogen wurden. Mit zunehmender Anzahl von Ziehungen muß das Programm dabei zwar auch immer mehr Kombinationen prüfen, aber für **überschaubare** Zeiträume ist das **total vernachlässigbar**. (Für 4-er Kombinationen ist die "brute force"-Methode erst in ca. **4.030**, für 5-er Kombinationen sogar erst in **36.600 Jahren** günstiger; wir haben also noch für lange Zeit Vorteile von der zweiten Strategie. **(**Sie sehen: **Beim Lotto muß man wirklich in sehr großen Dimensionen denken.**)

Diese Funktion wird über den Menüpunkt "**Statistik/Zahlenkombinationen analysieren**" aktiviert. Nach dem Start wird die Auswahl der gewünschten Anzahl von Zahlen angeboten (3, 4 oder 5; wenn der Wert "0" (bzw. "Alle") eingegeben wird, werden alle Analysen nacheinander durchgeführt) und die Analyse gestartet. Der Analysefortgang wird in einer Statusanzeige dargestellt, in der nach jeweils 100 durchgerechneten Kombinationen die Anzahl der bisher berechneten Kombinationen, die verbrauchte und die geschätzte Gesamtzeit dargestellt werden. Die Analyse kann mit der "Abbrechen"-Schaltfläche am unteren rechten Bildrand abgebrochen werden.

Die Analyseergebnisse werden jeweils in einer Textdatei mit dem Namen "ANXXYYYD.ZZZ" ('XX'

= Anzahl Lottozahlen [z.B. 49, 45], 'YYY' = '003','004','005' [je nach gewählter Analyse], 'D' = Spieltag [(M)ittwoch, (S)amstag], 'ZZZ' = Länderkennung ['AUS' = Österreich, 'GER' = Deutschland, 'SWI' = Schweiz]) im Lottoverzeichnis abgespeichert. Für das Auswahlwette in Deutschland z.B. hat diese Datei für die 4-er Kombinationen also den Namen 'AN45004S.GER', für das Lotto am Mittwoch gilt analog 'AN49004M.GER'

In dieser Textdatei werden während der Analyse die Kombinationen mit der **jeweils** höchsten Häufigkeit geschrieben (**nicht alle** gefunden Kombinationen!), mit Angabe der Häufigkeiten. Insbesondere erhält man damit auch **alle** Kombinationen, die die **gleiche maximale Häufigkeit** aufweisen. Nach Abschluß der Analyse wird der WINDOWS Editor gestartet und die Datei geladen. Sie kann damit gelesen oder auch ausgedruckt werden.

Die Ergebnisse dieser Analyse können, wie schon erwähnt, automatisch bei der Generierung benutzt werden. Die ermittelten Kombinationen lassen sich für die Generierung übernehmen. Wenn es mehrere Kombinationen gleicher Häufigkeit gibt, wird eine zufällig ausgewählt, es sei denn, Sie haben auch die historischen Gewinnquoten im Einsatz: dann wird nämlich die Kombination mit bester Gewinnerwartung ausgewählt! Die zu dem Tip noch fehlenden Zahlen werden dann vom Programm dazu generiert. Damit können Sie eine Tipp-Strategie verfolgen nach dem Motto "Was schon oft gekommen ist, kommt auch irgendwann wieder". Beispiel: Wenn Sie mit den häufigsten 3 er Kombinationen tippen, wählt das Programm aus einer vorhergehenden Analyse eine Kombination aus und diese Zahlen werden in allen Feldern des Spielscheines getippt.

## **Generelle Unterstützung der Kombi-Plus-Systeme (optional)**

"Kombi-Plus"-Systeme können als **Garantie-Systeme für die "Pro"-Version überall** (in Deutschland, sowie Österreich, Schweiz und Polen) gespielt werden (auf Normal- oder System-Spielscheinen)! Im Gegensatz zu den anderen Garantie-Systemen, die als eigene Systeme behandelt werden müssen, werden diese Kombi-Plus-Systeme **vollständig in das Programm integriert**. Sie können dann über den normalen Ablauf der Auswahl der Spielform ausgewählt werden, d.h., die Menüs der Kombi-Plus-Systeme sind dann nicht nur im Menü für "Lotto am Samstag in Bayern" verfügbar, sondern in **allen Spielformen und Ländern**!

Bei der Generierung wird genauso wie bei den anderen Spielformen vorgegangen, d.h., man muß diese Systeme nicht als eigene Systeme behandeln, sondern sie sind voll integriert. Eine Besonderheit gibt es lediglich bei SPIEL 77/SUPER 6, da das System ja später auf mehr als einen echten Spielschein umge-setzt wird. Sie können hier **beliebige** Zahlen eintragen, um anzuzeigen, ob Sie die Zusatzlotterien spie-len wollen oder nicht.

Beim Lottoscheindruck werden die Kombi-Plus-Systeme dann **automatisch** auf die notwendigen Nor-mal- bzw. Systemspielscheine umgesetzt. Wenn SPIEL 77/SUPER 6 gespielt wurde, kann das Pro-gramm während des Drucks diese speichern, Sie müssen dazu lediglich die entsprechende Option in der Druckmaske auswählen (SPIEL 77/SUPER 6 speichern). Alternativ können Sie die SPIEL 77/- SUPER 6 -Information auch im Menü "Bearbeiten/Eigene Systeme/SPIEL 77/SUPER 6" bearbeiten, analog zu dem Vorgang bei den eigenen Systemen. (Wenn diese Sonderspielform aktiv ist, sind übrigens alle anderen Funktionen dieses Menüs nicht verfügbar, da das Programm **Systeme von eigenen Systemen** (noch?) nicht bearbeiten kann.)

Bei der Gewinn-Auswertung werden die Tips zunächst geschlossen als Kombi-Plus-System ausgewertet, ohne die Verteilung auf die echten Spielscheine zu berücksichtigen. Dabei wird SPIEL 77/- SUPER 6 und Superzahl **nicht** geprüft, da die gespeicherte Information ja nicht zutrifft und lediglich Platzhalterfunktion hat. Im **Gewinnfall** bietet das Programm dann aber eine nochmalige Analyse an, diesmal anhand der **echt gespielten Scheine**, um genau die Gewinnscheine zu identifizieren.

Für das Tippen von "Kombi-Plus"-Systemen in dieser Form gelten die folgenden Einschränkungen:

- Es kann nur 1 Kombi-Plus-System pro logischem Spielschein gespielt werden.

- Die Los-Nummern für SPIEL 77 (JOKER) oder SUPER 6 werden nicht wochenweise gespeichert, sondern immer durch die aktuellsten Werte überschrieben. Die Ergebnisanalyse über mehrere Wochen liefert damit für die Zusatzlotterien falsche Ergebnisse!

☞ **Alle 10 "Kombi-Plus"-Systeme kosten nur DM 50,--**!! (Siehe Bestellschein)

## ● **Behandlung mehrer Länder im selben Verzeichnis**

Es können jetzt im **selben Verzeichnis** die Spiele für mehrere Länder verwaltet werden, das Anlegen von mehreren Verzeichnissen und die Mehrfacheingabe der Ziehungszahlen und Gewinnquoten wie bisher ist nicht mehr notwendig. Zum einen werden dazu die Preise, Spielschein-Laufzeiten und Einstellungen des Spielscheindruckers für jedes Land separat gespeichert, so daß diese Informationen beim Umschalten auf ein neues Land erhalten bleiben. Wenn nur verschiedene Länder (D, A, CH, Polen) verwaltet werden sollen, ist nichts weiter zu tun.

Wenn verschiedene Bundesländer in Deutschland verwaltet werden sollen '**Mehrländerverwaltung**' (z.B. wenn Sie FABER-Systeme, für die das Land Nordrhein-Westfalen gut geeignet ist, und eigene Tips in einem anderen Bundesland spielen), muß dies dem Programm über den **Startparameter** ' **/ML**' mitgeteilt werden. (Wie Sie Startparameter vorgeben ist in den 'Wichtigen Informationen' beschrieben.)

In diesem Fall werden die **Spielscheindaten** für die einzelnen Bundesländer in Deutschland, die sonst alle in Dateien mit der Endung '.GER' im Lottoverzeichnis und in den Unterverzeichnissen gespeichert sind, in äquivalenten Dateien mit der Endung '.GXX' gespeichert, wobei 'XX' eine interne Länderkennzeichnung ist.

Die bisherigen Spielscheindateien müssen zu der neuen Namengebung konvertiert werden. Wenn die Mehrländerverwaltung aktiviert wurde ('/ML'!), dann existiert im 'Einstellungen'-Menü einer neuer Menüpunkt 'Länderumstellung', mit dem diese Umstellung erfolgt.

Nach Aufruf der Funktion "Einstellungen/Länderumstellung" konvertiert das Programm automatisch **alle** betroffenen Dateinamen in **allen** Spielscheinen sowie die globalen Standardspiele und Vorzugszahlen im Lottoverzeichnis zu der neuen Endung '.GXX', wobei 'XX' der internen Kennung des aktiven Landes entspricht. (Die (historischen) Ziehungsdaten behalten natürlich die ursprüngliche Endung, da sie ja für alle Länder gelten.)

## ☞ **Bei allen Funktionen werden immer nur die Daten des aktuell gewählten Landes berücksichtigt!**

Wenn Sie die Spielscheindaten mehrerer Bundesländer, die bisher in verschiedenen Verzeichnissen gespeichert sind, zusammenführen wollen, gehen Sie wie folgt vor:

- 1. Entscheiden Sie sich für das Verzeichnis, daß am Ende Ihre Spielscheindaten enthalten soll.
- 2. Starten Sie das Programm, rufen Sie die Funktion 'Einstellungen/Länderumstellung' auf und die Dateien werden wie beschrieben umbenannt.
- 3. Wechseln Sie zu dem nächsten Bundesland und verlassen das Programm.

4. Kopieren Sie die Spielscheindaten (alle Dateien mit der Endung '.GER') des nächsten Landes in die entsprechenden Unterverzeichnisse des neuen Verzeichnisses. Fahren Sie solange bei Punkt 2. fort, bis Sie die Spielscheindaten aller Bundesländer in Ihrem neuen Zielverzeichnis gespeichert und konvertiert haben.

## **Leistungstabellen für Vollsysteme erstellen**

Im Menü "Spielform" können über den Menüpunkt "Leistungstabelle für Vollsysteme drucken" die Leistungstabellen (Gewinntabellen) aller Vollsysteme von 7 bis N Zahlen (N = Anzahl der in der Spielform spielbaren Zahlen - 45, 49 usw.) für beliebige Anzahl von Wahlzahlen auf Bildschirm und/oder Drucker ausgegeben werden. Zusätzlich werden die Anzahl der Spielreihen sowie der Einsatz für das gewählte Vollsystem angezeigt.

Wird eine bestimmte Wahlzahl vorgegeben, dann wird nur die Leistungstabelle für die gewählte Zahl dargestellt. Wird "\*" oder 'Alle' eingegeben, dann werden alle Leistungstabellen nacheinander dargestellt.

## **Quersummen- und Superzahlenstatistik**

Das Programm führt, wenn die historischen Ziehungszahlen vorhanden sind, jetzt auch eine Quersummen- und, falls in der Spielform vorhanden, eine Superzahlenstatistik.

Für die Quersummenstatistik wird die Summe aller gezogenen Lottozahlen in einer Woche aufsummiert. Der insgesamt aufgetretene Minimalwert (**Theoretisches** Minimum ist: 1+2+3+4+5+6(+7) = 21 (28 mit Zusatzzahl)) und der Maximalwert (**Theoretisches** Maximum (bei 6 aus 49) ist: (43)+44+45+46+47+48+49 =279 (322 mit Zusatzzahl)) werden abgespeichert. (bis zur Woche 28/95 ergab sich in der Realität ein Minimalwert von 42 und eine Maximalwert von 252.)

Die Superzahlenstatistik sammelt die Information, wie oft die Ziffern 0 bis 9 als Superzahl gezogen, bzw., wie viele Wochen nacheinander nicht gezogen wurden.

Beide Statistiken werden bei der Anzeige der detaillierten Statistik angezeigt.

Wenn bei der Wahl einer Spielform festgestellt wir, daß diese Statistiken noch nicht initialisiert sind, macht das Programm darauf aufmerksam. Wenn die historischen Ziehungszahlen vorhanden sind, können diese Statistiken über die Funktion "Statistik/Ziehungsstatistik aktualisieren" initialisiert werden, andernfalls ist eine Aktualisierung der Ziehungsstatistik erforderlich, die beim Lieferanten erworben werden kann.

## **Zusätzliche Optionen bei der Tip-Generierung**

Wenn die historischen Ziehungszahlen vorhanden sind, kann das Programm von ihm generierte Tips mit einer schon in der Vergangenheit erzielten Anzahl von Treffern bei der Tip-Generierung ausschließen.

Es wird dabei zusätzlich die Option "Schon gezogene Spielreihen ausschließen" angeboten. Wenn diese aktiviert wird, besteht weiterhin die Möglichkeit, den Grenzwert ("3" bis "6") anzugeben, ab wieviel in der Vergangenheit schon aufgetretenen Treffern in dem untersuchten Tip dieser verworfen werden soll. Bei VEW- und Kombi-Plus-Systemen wird zusätzlich noch gefragt, ob das System vollständig analysiert werden soll, oder ob nur die Treffer in den Auswahlzahlen untersucht werden sollen (was schneller geht). **Dazu muß der Tip mit allen schon vorhanden Ziehungen verglichen** 

**(und evtl. anhand des Auswahlschemas noch weiter aufgelöst) werden**. Beim Grenzwert "6" dauert auf einem Rechner 486/33 diese Analyse für 10 Spiele, bei anderweitig unbelastetem System, nur ca. 2 Sekunden. Bei niedrigeren Grenzwerten muß dafür mit ca. 10 Sekunden gerechnet werden, wenn kein Treffer festgestellt wird, sonst entsprechend länger. Der Grenzwert "3" ist zu vermeiden, da dieser höchstwahrscheinlich immer gefunden wird. Nach 10 gefundenen Treffern im gleichen Spiel wird eine entsprechende Meldung gegeben. Die Analyse kann dann optional bis zum Erfolg oder für weitere 10 Treffer fortgesetzt oder der aktuelle Tip trotz gefundener Treffer akzeptiert werden. Wenn Ihnen die Analyse zu lange dauert, kann sie mit der "Abbrechen"-Schaltfläche am rechten unteren Bildrand beendet werden.

☞ Wenn beim VEW- und Kombi-Plus-System System nur die **Treffer in den Auswahl-Zahlen** und **nicht** die wirklich erzielten Treffer ermittelt werden sollen, da diese tiefere Auflösung entsprechend mehr Zeit kosten würde, sollte der Grenzwert daher u.U. um 1 höher als bei den Normalspielen und den Vollsystemen angesetzt werden.

Wenn die historischen Ziehungszahlen vorhanden sind, kann das Programm bei der Tip-Generierung jetzt eine sehr **schnelle historische Gewinnanalyse** durchführen, wie Sie das bisher auch schon kennen. Der große Unterschied ist, daß dies aufgrund eines optimierten Verfahrens **fast 20 mal schneller** geht als bisher! Auf einem System 486/33 dauerte diese historische Gewinnanalyse für einen Normal-Spielschein mit 10 Spielen für 2064 Ziehungen bisher ca. 6 Minuten und 50 Sekunden. Jetzt wird dieselbe Information in nur **13 Sekunden (!)** errechnet, einschl. der finanziellen Analyse, wenn die historischen Quoten vorhanden sind. **Diese Analyse kann für alle Systemspielarten ermittelt werden.**

Diese Funktion wird angewählt, indem die neue Option "Historische Gewinne ermitteln" angewählt wird. Nach der Analyse werden die ermittelten Werte auf dem Bildschirm dargestellt, es gibt auch die Möglichkeit, diese Analyse auszudrucken.

Da diese schnelle Analyse keine Trefferdarstellung erlaubt, wird die alte Form der Analyse weiterhin angeboten, um evtl. das Ergebnis genauer untersuchen zu können.

## **Zusätzliche Optionen bei den Spiel- und Ergebnislisten**

Die Spiel- und Ergebnislisten können jetzt automatisch für alle Scheine, Systeme und Spielformen durchgeführt werden. Wenn bei der Datumseingabe der gesamte vorgeschlagene Bereich gewählt wird, dann werden die Daten für alle Scheine/Systeme immer für den jeweils gültigen Gesamtbereich ermittelt. Werden andere Daten vorgegeben, dann werden die Daten für alle Scheine/Systeme nur für diesen Bereich (bzw. die innerhalb dieses Bereichs verfügbaren Daten, wenn nicht Daten für den gesamten gewählten Bereich vorhanden sind) ermittelt.

Zusätzlich kann auch eine **Spieleliste für alle Standardspiele** erstellt werden.

## **Festlegen des Spielens von SPIEL 77 (JOKER) und SUPER 6 pro Spielschein**

Es kann jetzt pro Spielschein festgelegt werden, ob, abweichend von den eingestellten Systemparametern, für diesen Schein SPIEL 77 (JOKER) und SUPER 6 gespielt werden soll. Zu beachten ist, daß hier nur in den Systemparametern **aktivierte** Spiele **deaktiviert** werden können. Diese Festlegung kann innerhalb der Funktion "Bearbeiten/Spielscheindaten ändern" geschehen, in der entsprechenden Datenmaske wird zu diesem Zweck eine neue Schaltfläche (SPIEL77/SUPER 6) angeboten.

## **Festlegen der Laufzeiten pro Spielschein**
Es kann jetzt pro Spielschein festgelegt werden, wie, abweichend von den eingestellten Systemparametern, für diesen Schein die maximalen Laufzeiten sein sollen Diese Festlegung kann innerhalb der Funktion "Bearbeiten/Spielscheindaten ändern" geschehen, in der entsprechenden Datenmaske wird zu diesem Zweck eine neue Schaltfläche (Laufzeit) angeboten.

### **Überprüfen von Tips mit den historischen Zahlen**

Es besteht jetzt die Möglichkeit, beliebige Tips mit den historischen Zahlen vergleichen zu lassen (wenn diese in Ihrer Installation vorhanden sind), wobei alle verfügbaren Spielarten (Normal-, VEW-System- und Kombi-Plus-Spiele geprüft werden können. Im "Statistik"-Menü erscheint ein neuer Menü-punkt "Tip-Zahlen prüfen", der diese Funktion aktiviert. Es wird dann die bekannte Eingabemaske für Lottozahlen angeboten, in der die zu untersuchenden Zahlen eingegeben werden können. Sollen weniger Zahlen geprüft werden, als die angewählte Spielart verlangt, muß die Überprüfung über die Schaltfläche "Prüfen" gestartet werden; sind alle notwendigen Zahlen vorhanden, startet diese automatisch. Nach der Analyse werden die ermittelten Treffer in der Gewinnmaske im unteren Eingabebereich angezeigt. Neben den Gewinnen wird auch der notwendige Einsatz und, wenn die historischen Gewinnquoten in Ihrer Installation vorhanden sind, der erzielte Gewinn in der jeweiligen Landeswährung dargestellt.

Das Zahleneingabefeld kann mit der "Löschen"-Schaltfläche wieder zurückgesetzt werden. Mit der "Drucken"-Schaltfläche kann ein Analyseergebnis auf dem Drucker ausgegeben werden.

# **Bearbeiten eigener Systeme** ("Bearbeiten"-Menü)

In diesem Untermenü sind alle Funktionen zur Manipulation eigener Systeme zusammengefaßt:.

### 1. **Spielfertiges System** bearbeiten

Hier werden die Tip-Zahlen für die gewünschte Anzahl von Spielen eingegeben. Es können die Zahlen von 1 bis 49 (bzw. 45) benutzt werden, da hier direkt die **gespielten Tips** bestimmt werden (daher auch die Bezeichnung "spielfertig"). Die Anzahl der Zahlen pro Spiel hängt ab von der eingestellten Spielform; beim Normalspiel sind es 6 Zahlen, bei Systemspielen hängt dies davon ab, wieviele Tip-Zahlen das jeweilige Systemspiel erfordert (z.B. 7 beim Vollsystem "6 aus 7", 15 beim Vollsystem "6 aus 15", 9 beim System VEW 15, 26 beim System VEW 130 usw.). Sie können also der "Pro"-Version auch **eigene Systeme von Systemspielen** erstellen und nicht nur Normalspiele spielen. Die Anzahl der Tip-Reihen ist jeweils nur durch die maximale Anzahl möglicher Kombinationen begrenzt, so daß Sie durchaus einige Tausend oder gar zig-Tausend Reihen spielen..

### 2. **Auswahlschema** bearbeiten

Hier werden die Auswahl-**Positionen** für die gewünschte Anzahl von Spielen eines Auswahlschemas eingegeben. Es können die Zahlen von 1 bis "**N**" eingegeben werden. wobei "N" die Anzahl der gewünschten Auswahl-Zahlen ist. Für ein System mit 20 Auswahl-Zahlen z.B. können also Zahlen zwischen 1 und 20 eingetragen werden. (Wir erinnern uns: im Auswahlschema werden die **Positionen** der Auswahl-Zahlen eingegeben, die später an dieser Stelle eingetragen werden sollen, **nicht** die Zahlen selbst.) Die Anzahl der möglichen Spielreihen ist begrenzt auf die Anzahl möglicher Kombinationen der Auswahl-Zahlen.

3. **Auswahl-Zahlen** bearbeiten

Diese Funktion ergänzt die Funktion 2., da hier für ein zuvor definiertes Auswahlschema die gewünschten echten Zahlen eingegeben werden können.

### 4. **SPIEL77/SUPER 6** bearbeiten

Diese Funktion ermöglicht die Zuordnung von SPIEL77/SUPER 6-Losnummern zu den aus einem spielfertigen oder Auswahl-System resultierenden Spielscheinen. Die Losnummern können individuell eingetragen/geändert oder automatisch von der "Pro"-Version generiert werden, wenn beim Druck die fortlaufende Numerierung der Spielscheine gewährleistet ist.

### 5. **Spielfertiges System erstellen**

Mit dieser Funktion kann das aus der Kombination Auswahlschema/Auswahl-Zahlen resultierende spielfertige System erstellt und gespeichert werden. Diese Generierung ist für den normalen Ablauf der "Pro"-Version **nicht** notwendig, da das spielfertige System bei Druck und Analyse immer selbständig erstellt wird. Wenn Sie jedoch Ihr System dokumentieren oder weiterbearbeiten wollen, dann können Sie diese Funktion benutzen. Dieses spielfertige System kann dann mit der Funktion 1. weiterverarbeitet werden.

#### 6. **Verzeichnis einstellen**

Die "Pro"-Version verwaltet eigene Systeme an verschiedenen Orten im System:

- Aktueller Schein
- Lotto-Verzeichnis
- Externes Verzeichnis 1
- Externes Verzeichnis 2
- Zur Einstellung der beiden externen Verzeichnisse dient diese Funktion. Das externe Verzeichnis 1 ist gültig für den **aktuellen Schein**, das externe Verzeichnis 2 gilt **systemweit** für alle Scheine.
- Für jeden logischen Spielschein sind somit standardmäßig eigene Systeme aus maximal 4 Verzeichnissen im Zugriff, wobei 2 systemweit für alle Scheine gelten, 2 nur lokal für den aktiven Schein zugeordnet werden. (Verschiedene Scheine können natürlich die gleichen Verzeichnisse als lokale Verzeichnissse zuordnen.) Sie können damit den Zugriff auf eigene Systeme sehr flexibel und übersichtlich organisieren. Bei der Auswahl eines eigenen Systems können Sie zwar auch beliebige andere Verzeichnisse benutzen, wir empfehlen Ihnen jedoch, dies nicht zu tun, da Sie dann u.U. nicht mehr wissen, welches System Sie gespielt haben.
- Bei der Neuanlage eines Systems kann dieses entweder nur für den lokalen Schein oder mit systemweiter Gültigkeit (d.h., Zugriff für alle Scheine möglich) erstellt werden.

#### 7. **Fremdformate konvertieren**

Wenn Sie Systeme haben, die nicht mit der "Pro"-Version erstellt wurden, dann können Sie diese mit dieser Funktion konvertieren. Es werden derzeit 3 Formate unterstützt:

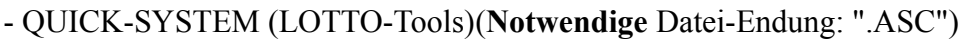

- THAT's LOTTO (**Notwendige** Datei-Endung: ".DAT")
- ASCII Dateien (**Notwendige** Datei-Endung: ".ASC")
- Die Systeme der Programme "LOTAB90" und "WINDOWS-System" können direkt verarbeitet werden.

Neben diesen Funktionen zur Bearbeitung eigener Systeme gibt es bei der "Pro"-Version in den Menüs für **Druck**, **Auswertung**, **Darstellung** und **Analyse** zusätzlich verfügbare Befehle, die sich auf solche eigenen Systeme beziehen. Darüberhinaus erhalten in der "Pro"-Version einige Standardfunktionen wie "Blankoscheindruck", "Ziehungsvergleich" u.a. zusätzliche Funktionalität, die Ihnen die Arbeit mit dem Programm erheblich vereinfachen.

## **Speicherort eigener Systeme**

Wie schon erwähnt, kann die "Pro"-Version eigene Systeme für jeden Schein aus 4 Verzeichnissen im Zugriff haben. **Neu erstellte** Systeme können jedoch nur im aktuellen Schein oder im Lottoverzeichnis gespeichert werden, die oben erwähnten externen Verzeichnissse dienen somit in der Regel dem Zugriff auf Systeme, die **nicht** von der "Pro"-Version erstellt wurden, sondern aus anderen Quellen kommen.

**Auswahl-Zahlen** und SPIEL77/SUPER 6-**Losnummern** werden **immer im aktuellen Schein** angelegt. Das hat den Vorteil, daß man mit demselben System gleichzeitig in verschiedenen Scheinen spielen kann. (Dies ist ein Unterschied zur bisherigen DOS-Version, die Auswahl-Zahlen und SPIEL77/SUPER 6-Losnummern immer im **Verzeichnis des Systems** gespeichert hat. Die jetzige Lösung erscheint uns jedoch sinnvoller zu sein, als bisheriger Nutzer der DOS-Version müssen Sie evtl. diese Daten in ein Schein-Verzeichnis umkopieren.)

**☞** Spielscheine werden in Unterverzeichnissen des Lotto-Verzeichnisses abgelegt. Diese Unterverzeichnisse haben als Verzeichnisnamen Die **5-stellige** Spielschein-Nummer, evtl. mit führenden Nullen aufgefüllt. Das Verzeichnis für den Spielschein 1 hat somit den Namen "00001". Wenn Ihr Lotto-Verzeichnis "C:\LOTTO\" ist, dann können Sie im DOS-Verzeichnis "C:\LOTTO\00001\" alle Dateien des Spielscheins 1 finden.

## **Datenformate eigener Systeme**

Die eigenen Systeme können in verschiedenen Formaten vorliegen, die automatisch erkannt werden. Das Format wird im folgenden beispielhaft für die Normalspiele dargestellt. Wenn Sie Daten für Systemspiele haben, dann müssen Sie natürlich die für das gewählte System notwendige Anzahl von Zahlen (mehr als 6!) pro Spielfeld in jeder Zeile vorhanden sein!

(**A**, **B**, usw. bezeichnen eine Ziffer, **AA** somit eine zweistellige Zahl. **Cr** ist der Wagenrücklauf - ASCII-Code 13- , **Lf** ist die Zeilenschaltung -ASCII-Code 11-.)

1. **ASCII**, mit Kommata getrennt, mit Zeilenschaltung Zahlenformat: AA,BB,CC,DD,EE,FF**CrLf**. (19 Byte/Spiel)

2. **Binär**, Ganzzahl (16-Bit), ohne Zeilenschaltung Zahlenformat: AABBCCDDEEFF. (12 Byte/Spiel)

3. **Binär**, Byte (8-Bit), ohne Zeilenschaltung Zahlenformat: ABCDEF. (6 Byte/Spiel)

Diese externen Lotto-Daten können beliebig entstehen. Das erste Format kann mit jedem Texteditor erstellt werden, wobei die Lottozahlen jeweils als **2** ASCII-Zeichen (evtl. mit führendem Zeichen "0" (Null) oder " " (Leerzeichen)) eingegeben werden **müssen**.

Auch diejenigen, die ihre eigenen Systeme mit Tabellenkalkulationsprogrammen wie EXCEL, MULTIPLAN, LOTUS 1-2-3, u.v.a. erstellen, werden dieses Format nutzen, da diese Programme die Daten auch in dem notwendigen Format (ASCII, mit Kommata getrennt) abspeichern (exportieren) können. (Evtl. müssen in diesen Fällen die so entstandenen Daten noch konvertiert werden).

Die anderen Formate sind nur von Programmen zu generieren und sind dort als Direktzugriffsdateien zu behandeln.

Programme, die solche Systeme erstellen, sind zum Beispiel LOTAB90 und "WINDOWS-System" von R. Fritsch-Software und QUICK-SYSTEM von Gebr. Deckert, die überall im Shareware-Handel erhältlich sind.

**☞** Unsere Garantie-Systeme entsprechen konzeptionell auch solchen Systemen, wobei der große Vorteil eben die Gewinngarantie ist, die von den anderen genannten Systeme nicht geboten wird.

Aufgrund des Dateiformates und der Dateilänge kann die "Pro"-Version die Anzahl der Sätze (=Spiele) in der Datei ermitteln und auch feststellen, ob evtl. ein Strukturfehler vorliegt.

### **☞ Von der "Pro"-Version erstellte Systeme werden optional im Format 1. oder 3. erstellt.**

Die eigenen Systeme **können** eine Identifizierung des Systems enthalten, die wie folgt aufgebaut ist:, so daß das Programm alle relevanten Informationen hat, ohne diese nachfragen zu müssen. Dies ist vor allem dann hilfreich, wenn Systemnamen verwendet werden, die nicht der Konvention entsprechen.

Diese Identifizierung hat das folgende Format:

### **1. Satz**

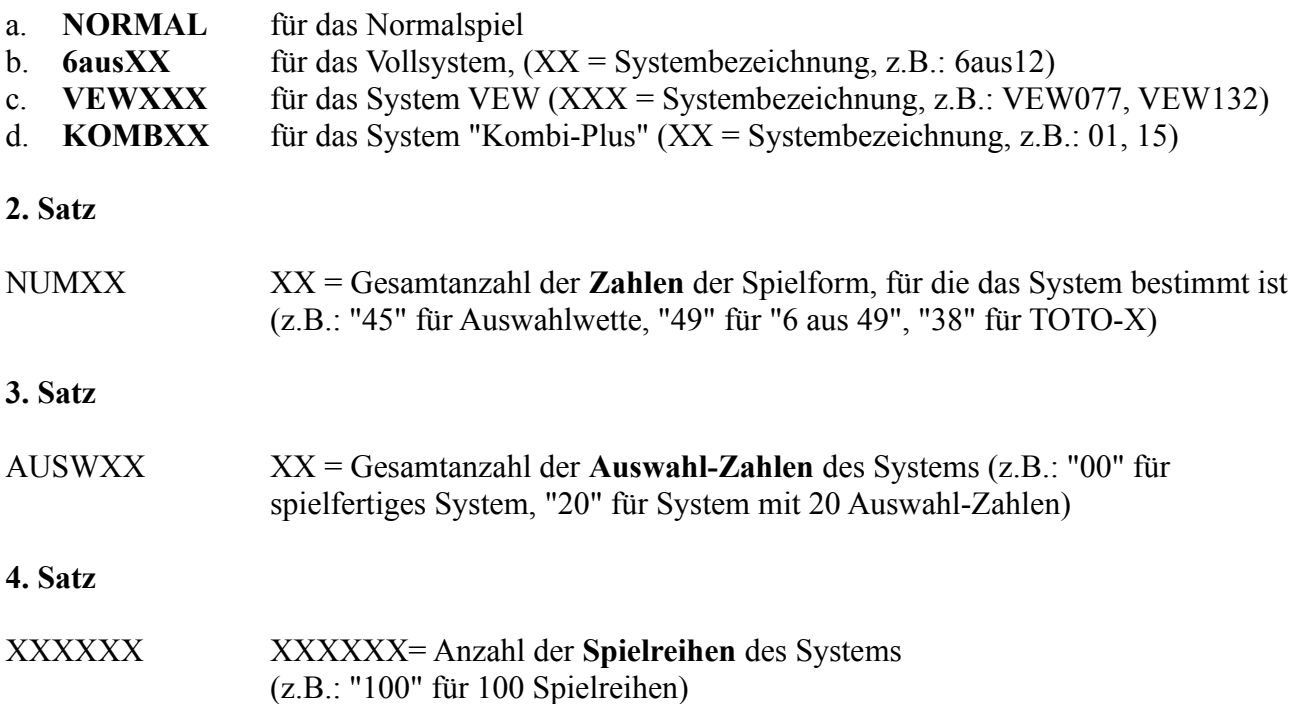

Diese Sätze **müssen unbedingt** die **gleiche Länge** wie die anderen haben, da sonst ein Strukturfehler entsteht! Mit dieser Information kann die "Pro"-Version einige notwendige Parameter selbständig erkennen und muß sie nicht abfragen. Von der "Pro"-Version erstellte oder konvertierte Dateien

enthalten diese Informationen.

## **Auswahl eigener Systeme für die weitere Bearbeitung**

Bei allen Operationen, die mit eigenen Systemen ausgeführt werden, muß das betreffende System ausgewählt werden. Die "Pro"-Version bietet dazu eine Auswahlmaske an, in der das gewünschte Laufwerk, Verzeichnis und System geändert und gewählt werden können. In der Dateiliste werden alle Systeme dargestellt, die in den (maximal) 4 verschiedenen Verzeichnisssen pro Schein gefunden wurden. Die "Pro"-Version zeigt immer nur die Systemarten an, die im gegenwärtigen Zusammenhang sinnvoll sind.

### 1. **Spielfertige Systeme**

(Anzeige bei: Bearbeitung spielfertiger Systeme und SPIEL 77/SUPER 6, allen Druck-, Auswertungs-, Anzeige- und Analyse-Funktionen für eigene Systeme)

### 2. **Auswahl-Systeme**

(Anzeige bei: Bearbeitung von Auswahl-Systemen, -Zahlen und SPIEL 77/SUPER 6, Generierung von spielfertigen Systemen, allen Druck-, Auswertungs-, Anzeige- und Analyse-Funktionen für eigene Systeme)

Wenn im gegenwärtigen Zusammenhang **Auswahl-Systeme** möglich sind, ist in dieser Maske auch ein Feld enthalten, in dem Sie die gewünschten **Anzahl von Auswahl-Zahlen** eingeben können, um dann nur noch die Systeme anzeigen zu lassen, die für diese Anzahl von Auswahl-Zahlen verfügbar sind. (Standardwert ist "**Alle**" -oder auch "**\***"-). Bei den Druck-, Auswertungs-, Anzeige- und Analyse-Funktionen für eigene Systeme können Sie als Wert für die Auswahl-Zahlen auch "**0**" oder "**Keine**" eingeben und erhalten dann nur noch die spielfertigen Systeme angezeigt, soweit diese für das Programm erkennbar sind. Weiterhin gibt es eine "Kombo-Box", in der die möglichen **Gewinngarantien** für Garantiesysteme eingestellt werden können (Standardwert ist "**Alle**"). Damit können Sie die Anzeige der Systeme weiterhin beschränken auf die Systeme, die die gewünschte Gewinngarantie haben. Wenn es für die eingestellten Optionen kein passendes System gibt, wird in der Systemliste entsprechend darauf hingewiesen.

Die Schaltfläche "Urzustand" ermöglicht es Ihnen wieder in die Ausgangslage zurückzugehen, wenn Sie einige Verzeichnis- und/oder Optionsänderungen vorgenommen hatten.

Mit einem "Klick" auf den Systemnamen können Sie sich Informationen über das System geben lassen. (Auswahl-Zahlen, Anzahl Spiele, Kosten usw.). mit "Doppel-Klick" oder "Ok" wählen Sie ein System zur weiteren Bearbeitung aus.

In allen Listen können Sie sich mit den **Pfeiltasten** [↑, ↓] nach oben oder unten bewegen. Wenn Sie gleichzeitig die [**Strg**]-Taste drücken, wird das Programm während der Bewegung **keine** Veränderungen darstellen, sondern erst am Ende der Bewegung, wenn die [Strg]-Taste losgelassen wird. Andernfalls werden bei jeder Änderung die den gegenwärtigen Optionen entsprechenden Systeme angezeigt (bzw. die Systeminformation, wenn Sie sich in der Systemliste bewegen). Sinngemäß gilt dies auch, wenn Sie mit der Maus ein entsprechendes Element anklicken.

Bei den Druck-, Auswertungs-, Anzeige- und Analyse-Funktionen für eigene Systeme werden dann die jeweiligen Funktionen aktiviert. Wenn ein Auswahl-System ausgewählt wurde und es noch keine Auswahl-Zahlen für dieses System gibt, weist die "Pro"-Version daraufhin und bietet die Auswahl erneut an

Im Menü zur Bearbeitung eigener Systeme werden zusätzlich einige Schaltflächen ("Buttons")

verfügbar, die es Ihnen erlauben, ein System zu **löschen**, seine **Leistungstabelle** auszudrucken (sofern es eines unserer Garantiesysteme ist und dieses eine besitzt.) oder ein System **neu anzulegen**

☞ Bei der Bearbeitung eigener Systeme werden bei der Systemauswahl normalerweise nur die Systeme angezeigt, die der aktuellen Spielart (Normalspiel, 6 aus 7, VEW 12 usw.) entsprechen. Wenn Sie jedoch **während der Anwahl** des gewünschten Menüpunktes ("Spielfertiges System", "Auswahlschema", "Auswahlzahlen", "SPIEL 77/SUPER 6" die **[Strg]-Taste gedrückt halten,**  dann werden alle Systeme unabhängig von der Spielart angezeigt, die Spielart selbst wird in der Liste mit angegeben. Damit kann man sich jetzt sehr schnell einen Überblick über die Spielarten der vorhandenen Systeme verschaffen.

# **Erstellung eigener Systeme**

Wenn Sie ein System neu anlegen, dann werden einige weitere Informationen abgefragt:

- 1. Anzahl Spielreihen für das System
- 2. Systemname
- 3. Format (TEXT oder BINÄR)
- 4. Gültigkeitsbereich (Aktueller Schein oder systemweit)

Für den Systemnamen schlägt die "Pro"-Version die folgende Konvention vor:

Systemname = "XX-YYYYY"

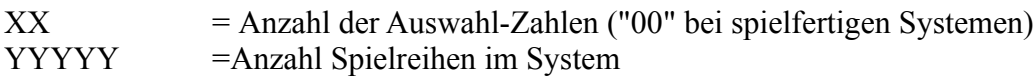

Sie können natürlich auch beliebige andere Namen vergeben, diese Konvention hat aber den Vorteil, daß sie notwendige Informationen enthält, die sonst immer wieder abgefragt werden müssen. Wenn Sie nicht mehr als 99.999 Spielreihen spielen müssen, die diese Konvention nicht mehr abdecken kann, sollten Sie diese Konvention einhalten, sie erleichtern sich die Arbeit ungemein.

Unsere Garantie-Systeme befolgen diese Konvention nicht, die "Pro"-Version kennt aber natürlich dennoch deren Parameter.

Wenn Sie ein Auswahl-System gewählt haben und die Anzahl der Auswahl-Zahlen nicht bekannt ist (nicht eingestellt und anhand des Systemnamens nicht erkennbar), dann wird die "Pro"-Version die Eingabe dieser Informationen anfordern.

**☞** Die Entscheidung, ob Sie im TEXT- oder BINÄR-Format arbeiten, wird davon abhängen, ob Sie das System auch außerhalb des Programmes (mit einem Texteditor) bearbeiten wollen (dann TEXT-Format), oder ob Sie die kompakte Speicherung vorziehen (dann BINÄR-Format)..

Danach wird eine weitere Maske dargestellt, mit deren Hilfe dann die notwendigen Zahlen erstellt werden können.

Neben den Eingabefeldern für die Zahlen gibt es hier weiterhin Schaltflächen, die es erlauben, ein System zu **löschen**, **anzuzeigen**, zu **generieren** oder auf **Dubletten** zu prüfen. Die Lösch- und Anzeigefunktion (auf Bildschirm oder Drucker) ist wohl selbsterklärend. Mit der Dublettenprüfung können Sie feststellen ob die gerade eingegebene Zahlenreihe schon einmal vorhanden ist.

Die Generierungsfunktion dient dazu, Systeme oder Auswahl-Zahlen durch die "Pro"-Version **Copyright: Fortune Systems G. Kaiser**

erstellen zu lasssen.

Bei der Generierung von Auswahl-Zahlen werden die ermittelten Zahlen direkt dargestellt. Werden Auswahl-Zahlen von Ihnen eingegeben, ist die Option "Auswahl-Zahlen sortieren" von Bedeutung, da sie damit bestimmen können, in welcher Reihenfolge die Auswahl-Zahlen gespeichert werden. Da beim Auswahl-System die Auswahlpositionen durch die Zahl an der entsprechenden Position in den Auswahl-Zahlen ersetzt werden, ergeben sich je nach Sortierung der Auswahl-Zahlen unterschiedliche echte resultierende Spiele. Insbesondere im Zusammenhang mit **Auswahl-Systemen mit Bankzahlen** (siehe weiter unten) hat man hier die Möglichkeit **die** Zahlen festzulegen, die in allen endgültigen Spielen auftreten sollen.

Bei der Generierung von Systemen werden noch weitere Informationen abgefragt. Zunächst muß die "Pro"-Version wissen, wieviele **Spielreihen** Sie haben wollen (wenn Sie die Konvention für Systemnamen befolgen ist das schon bekannt) und wieviele **Bankzahlen** Sie spielen wollen (Bankzahlen sind solche Zahlen, die in jedem Spiel vorkommen, entweder als Tip-Zahlen oder Auswahl-Positionen).

Wenn Sie mit Bankzahlen generieren, müssen Sie diese als nächstes eingeben.

Danach fragt die "Pro"-Version, ob Sie die Spiele **zufällig** oder aus dem **Vollsystem** generieren wollen. Bei **zufälliger** Generierung wird noch gefragt, ob **Dubletten** (Spiele mit identischen Zahlen) ausgeschlossen werden sollen.

Die verschiedenen Genrierungsformen haben Vor- und Nachteile. Die zufällige Generierung geht am schnellsten, jedoch sind die Spiele unstrukturiert und es besteht die (geringe) Gefahr, daß Spiele doppelt erstellt werden (**Dubletten )**. Hier kann die "Pro"-Version auf Wunsch zwar eine Dublettenprüfung vornehmen, es können sich bei aber sehr schnell lange Rechenzeiten ergeben, da jedes neue Spiel mit allen vorhergehenden verglichen werden muß.

Die Generierung aus dem Vollsystem stellt sicher, das es keine Dubletten gibt, da die "Pro"-Version jede "N"-te Kombination aus dem Vollsystem für das System nimmt, wobei "N" sich aus der Anzahl der möglichen Kombinationen der Auswahl-Zahlen (7-49) und Bankzahlen (1-5), dividiert durch die Anzahl der gewünschten Spielreihen bestimmt. Da es kein uns bekanntes Verfahren zur direkten Ermittlung der "N"-ten Kombination eines Vollsystems gibt, muß die "Pro"-Version halt alle berechnen und die notwendigen speichern. Das kann auch etwas länger dauern. Wenn Sie statt spielfertiger Systeme Auswahl-Systeme benutzen, geht die Generierung aus dem Vollsystem relativ schnell und Sie haben überschneidungsfreie Systeme.

Es gibt eine interessante Variante der Generierung, wenn Sie für ein Auswahl-System soviele Reihen erstellen lassen, wie es Kombinationen der Auswahl-Zahlen gibt (die "Pro"-Version schlägt dies standardmäßig vor). In diesem Falle erstellt die "Pro"-Version **alle** Kombinationen des Vollsystems für die gewählten Auswahl-Zahlen. Wenn Sie schon immer einmal wissen wollten, wie die 13.983.816 Kombinationen des Lotto 6 aus 49 aussehen, so könnten Sie diese hier als Auswahl-System mit 49 Zahlen erstellen.

## **Druck von eigenen Systemen**

Zum Druck der eigenen Systeme gibt es im "**Drucken**"-Menü den Menüpunkt "Drucken eigene Systeme". Nach der weiter oben beschriebenen Auswahl des gewünschten Systems sind einige weitere Angaben notwendig.

### 1. **Anfangsspielnummer**

### **Dokumentation Lotto-Management-System Seite 80** (Vorgabe: 1) 2. **Endspielnummer** (Vorgabe: letztes Spiel im System) 3. **Spiele pro Spielschein** (Vorgabe: Maximale Anzahl für Spielart und Land) 4. **Ob vor jedem Schein pausiert werden soll** (autom. Einzug!) (Vorgabe: Abhängig vom Druckermodell) 5. **Ob das SPIEL 77 (bzw. JOKER) gespielt werden soll** (Nicht für Polen) (Vorgabe: Ja) 6. **Ob die SUPER 6 gespielt werden soll** (Nicht für A, CH und Polen) (Vorgabe: Ja) 7. **Ob SPIEL77/SUPER 6 gespeichert werden soll** (Nicht für Polen) (Vorgabe: Nein)

Damit werden den Anwendern, die eigene Systeme spielen wollen, die umfangreichen Möglichkeiten des Programmes bezüglich des Lottoscheindrucks zur Verfügung gestellt.

Nach Abschluß des Dialoges werden dann gemäß den Vorgaben die Zahlen auf Lottoscheine gedruckt, wobei das Lottoscheinformat des eingestellten Landes benutzt wird. Als Adresse wird die Adresse des aktiven Scheines ausgedruckt. Bei On-line-Scheinen für die Schweiz werden die ersten 10 Zeichen des Namens auf der Höhe des JOKER-Feldes und des Spiels 12 gedruckt (Vorgabe der dortigen Lottogesellschaft). Jeder Spielschein wird mit seiner lfd. Nummer gekennzeichnet. Diese ist wie folgt aufgebaut: **logische** Spielschein-Nummer und **laufende echte** Spielschein-Nummer, getrennt durch "**/**"; zum Beispiel "**15/ 1**", "**15/ 2**", usw..

Wenn die "Pro"-Version in einem Spiel unzulässige Zahlenwerte entdeckt, wird eine entsprechende Meldung gegeben und das entsprechende Spiel ignoriert.

### **Speichern der Spielschein-Losnummer**

Wenn die Information für das SPIEL 77 und die SUPER 6 gespeichert werden, können bei einer für dieses System durchzuführenden späteren Gewinnermittlung auch diese Lotterien verglichen werden. Wenn diese Speicherung erfolgen soll, kann für jeden Schein die zugehörige Spielschein-Losnummer gespeichert werden. Wenn nicht gespeichert werden soll und eine zu dem System gehörige SPIEL 77- Datei vorhanden ist, fragt die "Pro"-Version, ob diese gelöscht werden soll. Im Falle der Speicherung bietet die "Pro"-Version weitere Optionen an: **Zählrichtung** der Losnummern (aufwärts/abwärts) und **automatische** oder Generierung mit **Bestätigung**.

Wenn nach dem Druck eines jeden Scheines pausiert wird (Option), kann im Falle der Speicherung dann die Losnummer eingegeben werden. Beim ersten Spielschein ist die erste Nummer einzugeben, bei den folgenden Scheinen bietet die "Pro"-Version je nach Wunsch eine um 1 erhöhte oder erniedrigte Losnummer an, so daß, bei Scheinen mit aufeinanderfolgenden Losnummern, wenig zusätzliche Tipparbeit entsteht. Die vorgeschlagene Losnummer kann aber auch immer überschrieben werden, wenn diese nicht aufeinanderfolgen sollten.

Wenn ohne Pause gedruckt werden soll (zum Beispiel mit dem SEIKOSHA SL 532 oder OKI ML-395 Drucker oder den Endlosformularen in der Schweiz), dann können die Losnummern, wie zuvor beschrieben, am Ende des gesamten Druckvorganges bestimmt werden.

Schließlich und endlich bietet die "Pro"-Version auch die Option, diese Losnummern automatisch, ohne Bestätigung, zu erstellen. Dies ist aus unserer Sicht derzeit aber nur für den Druck auf dem SEIKOSHA SL 532 oder ML-395 Drucker oder den On-Line-Scheinen (derzeit in Hessen,

Österreich, Polen und Schweiz) und den Endlosformularen in der Schweiz zu empfehlen, da nur damit die Qualität des Druckes gut und stabil genug ist, daß jeder Schein auch fehlerfrei positioniert und bedruckt ist. Aber ausprobieren können Sie das auf Ihrem Drucker schon (vor allem auch, aber nicht nur, in Baden-Württemberg, Sachsen und Berlin, wo die Scheine auch recht gut sind). Sie können ja mit der Funtkion "SPIEL77/SUPER 6 bearbeiten" gezielt die Losnummern bestimmter Scheine ändern, falls es beim Druck Probleme gegeben hat und er wiederholt werden mußte.

Wenn nach Ausdruck der gewählten Spiele noch weitere in der Zahlendatei vorhanden sind, wird der Dialog wieder angeboten, andernfalls wird die Funktion beendet.

**☞** Die "Pro"-Version sorgt dafür, daß das erste gedruckte Spiel immer das ist, daß als erstes auf dem entsprechenden Schein sein müßte. Wenn zum Beispiel als erstes Spiel 5 gewählt wird, beginnt die "Pro"-Version den Lottoscheindruck mit Spiel 1. Dies wird erzwungen, um immer eine **scheinweise** Konsistenz zwischen dem gedruckten Schein und dem System zu haben, damit im Gewinnfall die einfache Identifizierung des betreffenden Scheines möglich ist.

# **Druck von Blankoscheinen**

### **Speicherung der Spiele von Blankoscheinen**

Beim Blankoscheindruck bietet die "Pro"-Version die Möglichkeit, die erstellten Spiele auch zu speichern. Diese Option ist zum Beispiel dann sinnvoll, wenn Sie an einer Sonderausspielung Ihrer Lottogesellschaft teilnehmen wollen, bei der üblicherweise viele Spielscheine mit je einem (!) Spiel, sowie SPIEL 77 und/oder SUPER 6, abzugeben sind. Mit der Standard-Version war der Druck dieser Scheine schon möglich, mit der "Pro"-Version ist es nun, wie wir später sehen werden, kein Problem mehr, diese Scheine auch auszuwerten, wenn die generierten Zahlen beim Druck gespeichert werden.

Es kann hier zusätzlich bestimmt werden ob eine Adresse oder der Spielscheinpreis aufgedruckt werden soll (die beiden Optionen schließen sich gegenseitig aus). Beim Adressdruck kann die Spieleradresse eingegeben werden, vorgeschlagen wird die Adresse des aktuellen Spielscheines.

Natürlich gelten die im vorigen Abschnitt beschriebenen Möglichkeiten der Speicherung SPIEL 77/- SUPER 6 auch hier analog.

Sie können natürlich statt dem Blankoscheindruck mit Speicherung der Zahlen auch anders zum gleichen Ziel gelangen: Sie erstellen zuerst ein spielfertiges oder Auswahl-System und drucken es dann als eigenes System aus. Da in diesem Fall die Zahlengenerierung besser kontrolliert werden kann, ist dies für Sie vielleicht der bessere Weg.

# **Darstellung der eigenen Systeme**

Die "Pro"-Version erlaubt auch die Darstellung der eigenen Systeme. Es wird hierfür das gleiche Format genutzt wie in der Funktion "Auswerten/Spieleliste, generierte Spiele". Das Untermenü "Spiel- und Ziehungslisten" von der "Pro"-Version ist zu diesem Zweck um einen entsprechenden Menüpunkt erweitert worden. Nach Anwahl dieser Funktion kann das eigene System ausgewählt werden. Die Lottozahlen werden dann entsprechend den gewählten Parametern (Systemtyp, Anzahl Spiele/Schein usw.) auf Spielscheine umgesetzt und auf Bildschirm und/oder Drucker dargestellt, einschließlich der evtl. vorhandenen Information über SPIEL 77 und SUPER 6. Sie haben damit ein sehr komfortable Instrument zur Kontrolle und Dokumentation Ihres spielfertigen Systems, zum Beispiel auch für Ihre FABER- und HOFFMANN-Systeme.

Am Ende der Listendarstellung wird noch eine Information über den Gesamtspieleinsatz, basierend auf den Standard-Spiel- und Spielscheinkosten, für dieses System ausgegeben.

## **Gewinnermittlung für eigene Systeme**

Die "Pro"-Version kann für die eigenen Systeme eine Gewinnermittlung durchführen, analog zu der Funktion "Auswerten/Ziehungsvergleich" für die generierten Spielscheine.

Dazu ist das "**Auswerten**"-Menü um die entsprechende Funktion erweitert. Nach Aktivierung dieser Funktion kann zunächst wieder das System ausgewählt werden. Wenn eine zugehörige SPIEL 77- Datei vorhanden ist, wird auch diese geöffnet. Es kann danach bestimmt werden, welche Art der Auswertungs-Darstellung, wie im Ziehungsvergleich, auf Bildschirm und/oder Drucker, erfolgen soll:

- Scheine werden **nicht** dargestellt.
- **Alle** Scheine werden dargestellt.
- Alle **Gewinnscheine** werden dargestellt.
- Zusätzlich: **Konsolidierte Gewinnübersicht** für alle **Gewinnscheine** wird auf Drucker ausgegeben. (Nur möglich, wenn keine Auswertungs-Darstellung auf Drucker gewünscht wird.)

Die Auswertungs-Darstellung der ersten beiden Optionen ist wie in der Funktion "Auswerten/Ziehungsvergleich" beschrieben. Bei der Gewinnübersicht auf Drucker wird für jeden **Gewinnschein** eine Zusammenfassung der Gewinnergebnisse in den einzelnen Klassen dargestellt, einschl. SPIEL 77/SUPER 6, falls vorhanden. Wenn die Gewinnquoten schon bekannt sind, wird dort auch die Gewinnsumme ausgegeben. Da auch dort jeder Schein mit seiner lfd. Spielschein-Nummer aufgeführt ist, kann über diese Liste im Gewinnfall sehr einfach der echte Spielschein gefunden werden, so daß Sie Ihren Gewinnanspruch geltend machen und belegen können.

**☞** Für umfangreiche Systeme ist dies ein unverzichtbares Hilfsmittel bei der Gewinnauswertung, das seinesgleichen sucht!

Abschließend wird noch eine Gesamtzusammenstellung aller Gewinne in allen Scheinen ausgegeben. Bei vorhandenen Quoten wird dabei auch noch die Gewinn-/Verlustrechnung in der jeweiligen Landeswährung durchgeführt. Wenn Sie alle Darstellungsoptionen mit Nein beantworten, wird nur diese Gesamtzusammenstellung erstellt.

## **Historische Gewinnanalyse für eigene Systeme**

Für eigene System kann auch eine historische Gewinnanalyse durchgeführt werden, sofern Sie die (optionalen) historischen Gewinnzahlen von uns lizenziert haben. Damit läßt sich Ihr System für alle Ziehungen seit Beginn der jeweiligen Spielart (oder auch für andere Zeiträume) auswerten.

Im "**Auswerten/Ergebnisanalyse**"-Menü gibt es dafür den Menüpunkt "Hist. Gewinnanalyse, eigene Systeme". Die Auswertung ist analog zu der weiter oben beschriebenen "hypothetischen Gewinnanalyse" bei der Tip-Generierung. Es kann bestimmt werden, ob eine Gewinndarstellung erfolgen soll und, wenn ja, ab wieviel Richtigen Treffern ein Gewinnschein angezeigt werden soll. Ohne Gewinndarstellung wird nur die Analyse durchgeführt. Es besteht auch hier die Möglichkeit, die zuvor beschriebene konsolidierte Gewinnübersicht für alle **Gewinnscheine** auf dem Drucker auszugeben. Diese Möglichkeit ist jetzt auch als "hypothetischen Gewinnanalyse" bei der Tip-

Generierung verfügbar.

Soweit zu den Zusatzfunktionen der "Pro"-Version für die eigenen Systeme.

Darüberhinaus sind bei einigen Standardfunktionen jetzt zusätzliche Möglichkeiten vorhanden.

## **Dokumentation Lotto-Management-System Seite 84** Seite 84 **Gesamtgewinnanalyse pro Schein beim Ziehungsvergleich für alle Scheine und Systeme**

Die oben beschriebene Gesamtgewinnanalyse pro Schein und die verschiedenen Darstellungsoptionen werden hier optional auch für die Funktion "Auswerten/Ziehungsvergleich für alle Scheine/Systeme" angeboten, so daß die Tippgemeinschaft und Lotto-Annahmestelle eine konsolidierte Dokumentation für die einzelnen Spielscheine erhalten kann.

## **Druck der Spielscheine für alle Scheine und Systeme**

Die "Pro"-Version erlaubt nun bei der Funktion "Drucken/Drucken Generierte Spiele" optional den Spielscheindruck für **alle Scheine** und **Systeme** einer Spielwoche automatisch durchzuführen. Das in der Standard-Version notwendige manuelle Wechseln der Spielscheine entfällt, ebenso die Auswahl der gewünschten Spielform. Dies ist eine wesentliche Erleichterung für den privaten Tipper mit mehreren Scheinen und vor allem die Lotto-Annahmestelle und Tipp-Gemeinschaft. Auch hier gibt es die schon beschriebene Möglichkeit, beim Druck die Information für SPIEL 77 und SUPER 6 (semi-)automatisch zu erfassen und zu speichern.

# **Druck aller Standardspiele**

Die "Pro"-Version erlaubt bei der Funktion "Drucken/Drucken Standardspiele" optional den Spielscheindruck für **alle Scheine** und **Systeme** automatisch durchzuführen. Das in der Standard-Version notwendige manuelle Wechseln der Spielscheine entfällt, ebenso die Auswahl der gewünschten Spielform. Bei den Systemspielen werden die definierten Standardspiele **für alle möglichen Systemvarianten** gedruckt.

☞ Man muß hier jetzt konsequent die Standardspiele verwalten. Vor allem bei den Lotto-Annahmestellen muß sichergestellt werden, daß Standardspiele, die ein Mitspieler nicht mehr spielen will, auch gelöscht werden, da sie sonst immer mitgedruckt werden. Alternativ lassen sich die Stan-dardspiele eines Scheines auch temporär **sperren** ohne sie zu löschen.

# **Die "Expert"-Version (Vorankündigung)**

Mit den vorliegenden Standard- und "Pro"-Versionen ist unsere Produktplanung noch nicht zu Ende. Wir haben damit begonnen, eine "Expert"-Version zu entwickeln, die den vollen Leistungsumfang der "Pro"-Version haben wird und darüber hinaus umfangreiche Filtermöglichkeiten, um bei der Tip-Generierung Zahlenkombinationen geringer Wahrscheinlichkeit auszuschließen.

Wir sind zwar immer noch der Meinung, daß man die Gewinnzahlen für die nächste Ziehung nicht vorhersagen kann, man kann aber aufgrund statistischer und mathematischer Analysen eine ganze Menge von Zahlen und Kombinationen ausschließen, die eine geringe Wahrscheinlichkeit aufweisen.

Es gibt eine Vielzahl von statistischen Untersuchungen über das bisherige Ziehungsverhalten der Lotto-Zahlen. Alle diese Analysen zeigen ziemlich gleichmäßig, daß verschiedene Kriterien (z.B. Quer-summen, gerade/ungerade Zahlen, hohe/tiefe Zahlen, Verteilung in 5-er und 10-er Klassen u.ä. einer Gauß´schen Normalverteilung (Glockenkurve) unterliegen. Das bedeutet, daß es Kombinationen dieser Kriterien gibt, die häufiger als andere auftreten. Das hat sicher seinen Ursprung in den mathemati-schen Grundlagen des Lottospiels (es gibt eben weniger Kombinationen mit 1 geraden und 5 unge-raden Zahlen als das Verhältnis 3 und 3), gibt aber sehr gute Anhaltspunkte, zufällig erzeugte Kombi-nationen zu filtern.

Andere bemerkenswerte Ergebnisse (wie z.B. die Tatsache, daß in sehr wenigen Fällen bisher mehr als 2 Zahlen aus der Ziehung der Vorwoche wieder gezogen wurden), erlauben es, den Zahlenbereich für die Tip-Generierung doch deutlich einzuschränken, so daß man einige Millionen Kombinationen elimi-nieren kann, ohne, statistisch gesehen, die Chancen gleichwertig zu reduzieren.

Dies ist die Zielrichtung, die wir mit der "Expert"-Version verfolgen und von der wir uns sehr interessante Ergebnisse versprechen.

Wir planen eine Freigabe ca. Mitte 1996. Wenn Sie an einer solchen Funktionalität interessiert sind, sollten Sie mit uns reden.

# **Information über aufgetretene Fehler**

Keine Software ist fehlerfrei, somit muß auch bei unserem Programm mit dem (hoffentlich seltenen) Auftreten von Fehlern gerechnet werden. Fehler können natürlich auch durch Fehlfunktion der Rechner-Hardware hervorgerufen werden, wenn z.B. auf der Festplatte falsche Daten gespeichert werden.

Wenn das Programm einen Fehler erkennt, den es selbst nicht beheben kann, wird es eine entsprechende Meldung ausgeben. Diese Meldungen haben die Form:

Fehler XX aufgetreten.

Fehlergrund.

Falls dieser Zustand eintritt, machen Sie bitte eine **Datensicherung** aller Dateien Ihres aktuellen Lottoverzeichnisses (**einschl. der Unterververzeichnisse**) auf Diskette. Wir benötigen dies, um den Fehler im aktuellen Umfeld Ihres Systems analysieren zu können.

Senden Sie diese Diskette, zusammen mit einer kurzen Beschreibung der Fehlermeldung und der Funktion, bei der dieser Zustand aufgetreten ist, an uns. Unsere Adresse finden Sie im Registrierungsformular REGISTER.WRI auf der Diskette, bzw. auf dem Hauptbildschirm.

Wir werden uns bemühen, diesen Fehler schnellstmöglich zu beheben, wenn er auf ein Softwareproblem zurückzuführen ist. Während der sechsmonatigen Gewährleistungsfrist nach der Lizenzierung der Vollversion erhalten Sie als registrierter Anwender natürlich einen kostenlosen korrigierten Update.

## **Registrierung als Anwender bei Fortune Systems**

**☞** Auch aus diesem Grund sollten Sie unbedingt das Registrierungsformular, oder falls vorhanden, die Registrierkarte, an uns senden, gerade dann, wenn Sie das Programm über einen Dritten und nicht direkt bei uns bezogen haben. Das Registrierungsformular läßt sich einfach mit einem Befehl im ersten Menü ausdrucken.

# **Unser Service im Internet**

Ab sofort werden wir im Internet immer aktuelle Programmversionen der gegenwärtigen Hauptrelease zum **kostenlosen** Download bereithalten.

**WWW-Adresse**: http://members.aol.com/fortserv oder direkt: ftp://members.aol.com/fortserv/lotto.zip

**Bestellungen von Updates und Daten können Sie unter folgender WWW-Adresse an uns richten.** 

(Ein vorbereitetes Bestellformular erleichtert die Bestellung, die per eMail direkt an uns gesendet wird):

http://members.aol.com/fortlotto (**Leitseite**)

#### **oder direkt**

http://members.aol.com/fortlotto/fortordr.html (**Bestellseite**)

Unter der Adresse "**http://members.aol.com/fortserv/results.html**" können Sie die Gewinnzahlen und Gewinnquoten der letzten 10 Wochen für Deutschland, Österreich und Schweiz einsehen.

# **Dokumentation Lotto-Management-System Seite 87 Glossar**

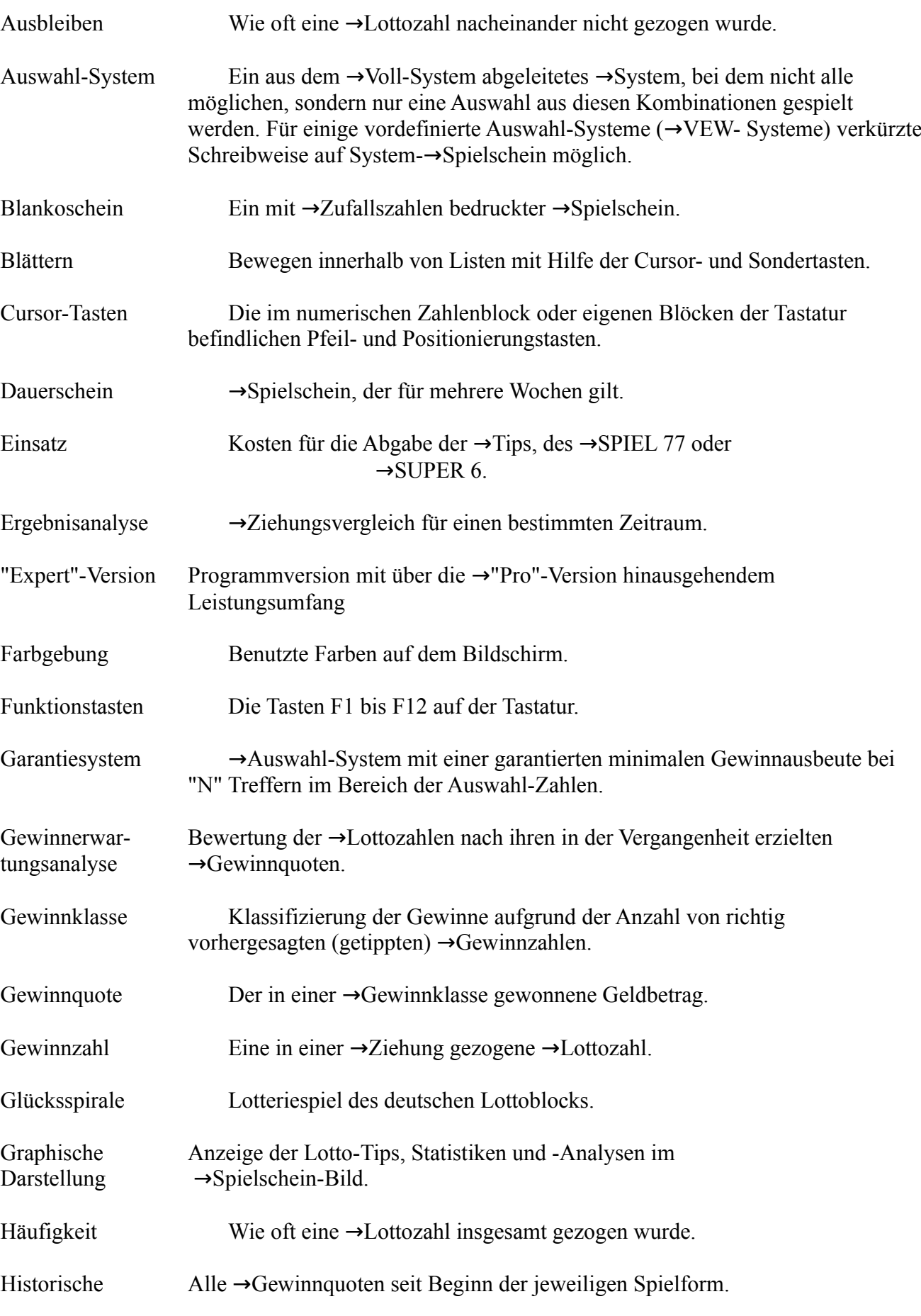

Gewinnquoten

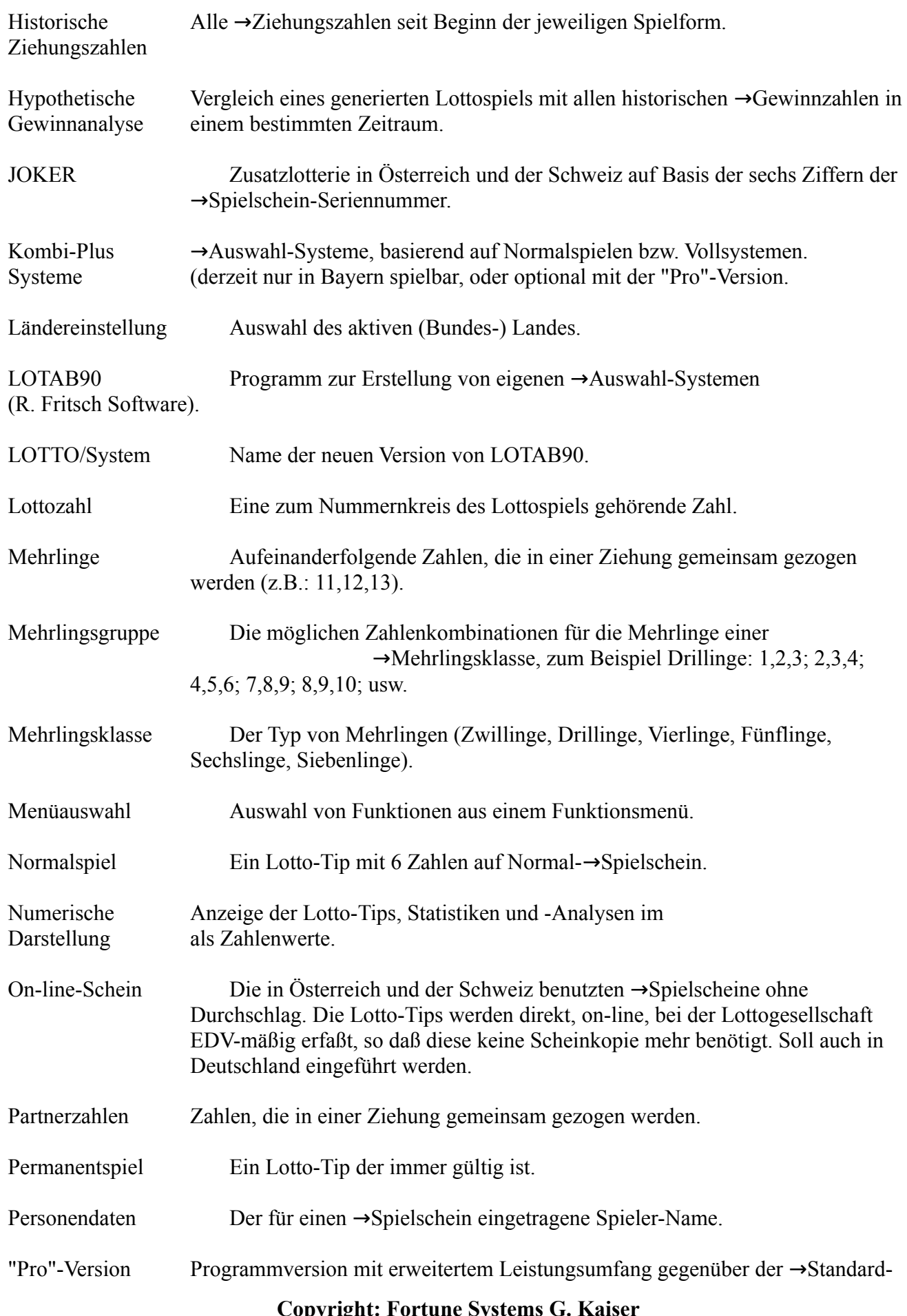

Version

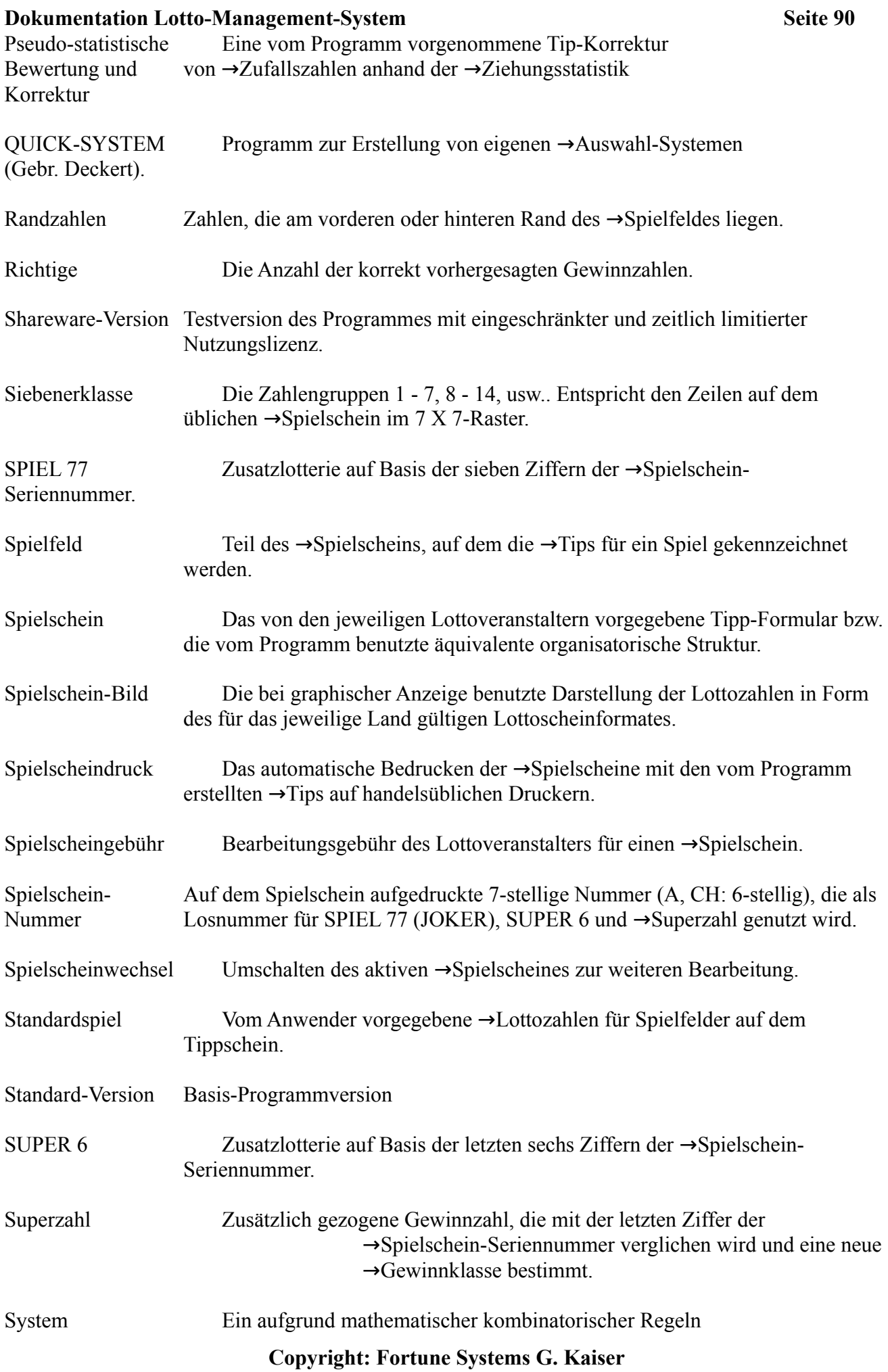

 $ermittedter \rightarrow Tip.$ 

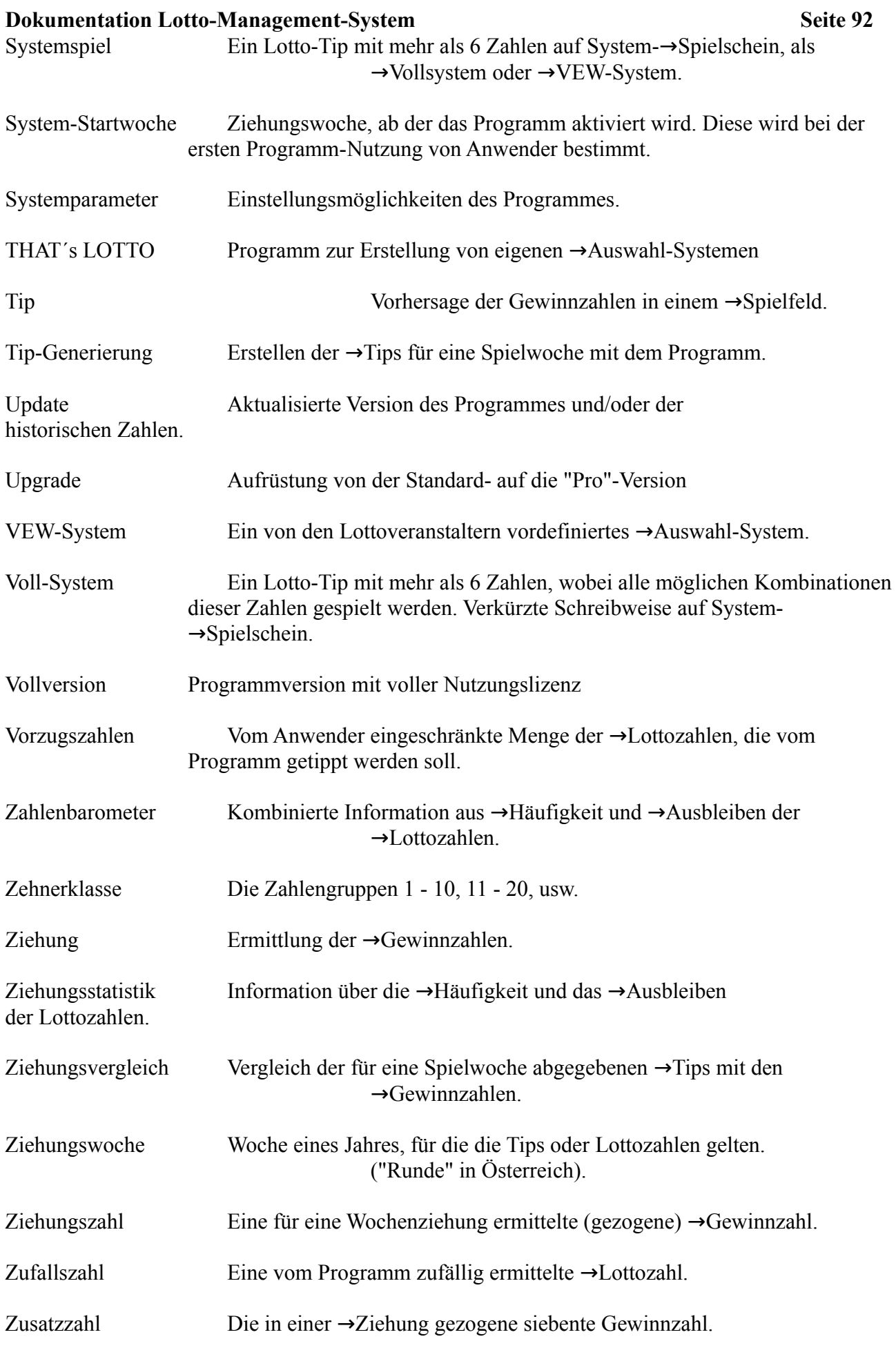